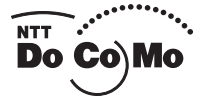

#### **FOMA® N2502 HIGH-SPEED NAME: PHONE NUMBER: MAIL ADDRESS:** 取扱説明書(日本語/ English)  $\sim$ 接続ガイド $\sim$ **ISSUE DATE:** *'08.3* 目次/注意事項 ご使用前の確認 セットアップ 付録 **Contents/Precautions Before Using the FOMA Terminal Setting Up Appendix**

## **ドコモ W-CDMA方式**

このたびは、「FOMA N2502 HIGH-SPEED」をお買い上げいただきまして、まことにありがとう ございます。

ご利用の前に、あるいはご利用中に、この取扱説明書をよくお読みいただき、正しくお使いください。 取扱説明書に不明な点がございましたら、取扱説明書裏面の「総合お問い合わせ先」までお問い合わ せください。

FOMA N2502 HIGH-SPEEDはお客様の有能なパートナーです。大切にお取り扱いのうえ、末永 くご愛用ください。

### **FOMA端末のご使用にあたって**

- FOMA端末は無線を利用しているため、トンネル・地下・建物の中など電波の届かない所、屋外でも電波 の弱い所およびFOMAサービスエリア外ではご使用になれません。また、高層ビル・マンションなどの高 層階で見晴らしのよい場所であってもご使用になれない場合があります。なお、電波が強くアンテナラン プが緑色または橙色に点灯されている状態で、移動せずに使用している場合でも通信が切れる場合があり ますので、ご了承ください。
- 公共の場所、人の多い場所や静かな場所などでは、まわりの方のご迷惑にならないようご使用ください。
- FOMA端末は電波を利用している関係上、第三者により通信を傍受されるケースもないとはいえません。 しかし、W-CDMA方式ではすべての通信について秘匿処理をしていますので、第三者が受信機で傍受し たとしても、意味不明のデータとなります。
- FOMA端末は無線による通信を行っていることから、電波状態の悪い所へ移動するなど送信されてきたデ ジタル信号を正確に復元することができない場合には、実際の送信内容と異なる内容となって受信される 場合があります。
- FOMA端末の誤動作、不具合、あるいは停電時などの外部要因によって、通信などの機会を逸したために 生じた損害などの純粋経済損失については、当社としては責任を負いかねますのであらかじめご了承くだ さい。
- このFOMA端末は、FOMAプラスエリアおよびFOMAハイスピードエリアに対応しております。
- このFOMA端末は、ドコモの提供するFOMAネットワーク以外ではご使用になれません。 The FOMA terminal can be used only via the FOMA network provided by DoCoMo.
- 本FOMA端末は、iモード機能(iモードメール、公式サイトの接続、iアプリなど)には対応しており ません。

### **はじめてFOMA端末をお使いになる方へ**

本FOMA端末が「はじめてのFOMA端末」という方は、まず、本書を次の順序でお読みください。FOMA端 末をお使いいただくための準備と基本的な操作を、ひととおりご理解いただくことができます。

- 1.「安全上のご注意」を確認しましょう→P.6
- 2. FOMA端末の各部の名称と機能を確認しましょう→P.14
- 3. FOMA端末をパソコンにセットしましょう→P.19
- 4. お使いのパソコンにFOMA端末を認識させましょう P.26
- 5. FOMA端末で通信するための設定をしましょう
	- → 『FOMA N2502 HIGH-SPFFD取扱説明書』P.46

本書について、最新の情報は、ドコモのホームページよりダウンロードできます。

・「取扱説明書(PDFファイル)」ダウンロード

 http://www.nttdocomo.co.jp/support/trouble/manual/download/index.html ※URLおよび掲載内容については、将来予告なしに変更することがあります。

# **本書の見かた/引きかた**

#### 記載内容について

FOMA N2502 HIGH-SPEEDの取扱説明書は、『FOMA N2502 HIGH-SPEED取扱説明書~接続 ガイド~』(本書)と付属のCD-ROMに収録されている『FOMA N2502 HIGH-SPEED取扱説明 書』で構成されています。

■『FOMA N2502 HIGH-SPFFD取扱説明書~接続ガイド~』(本書)

パソコンへの接続方法、困ったときの対処方法、N2502 HIGH-SPEEDの仕様など、次の内容を記載し ています。参照先が『FOMA N2502 HIGH-SPEED取扱説明書』となっている場合は、付属のCD-ROM に収録されている『FOMA N2502 HIGH-SPEED取扱説明書』をご覧ください。

- 目次、注意事項
- ご使用前の確認
- セットアップ
- 付録

#### ■『FOMA N2502 HIGH-SPEED取扱説明書』(付属のCD-ROMに収録)

上記『FOMA N2502 HIGH-SPEED取扱説明書~接続ガイド~』の内容に加えて、FOMA PC設定ソフ トによる通信設定方法など、次の内容を記載しています。ご覧になるには、Adobe® Reader®(バージョ ン6.0以上を推奨)が必要です。アドビシステムズ株式会社のホームページから最新版をダウンロードで きます(別途通信料がかかります)。

- ユーティリティ
- その他の専用アプリケーション(FOMA PC設定ソフトによる通信設定方法など)
- PDAでの利用

#### 本書の引きかたについて

本書では次のような検索方法で、機能やサービスの説明ページを探すことができます。

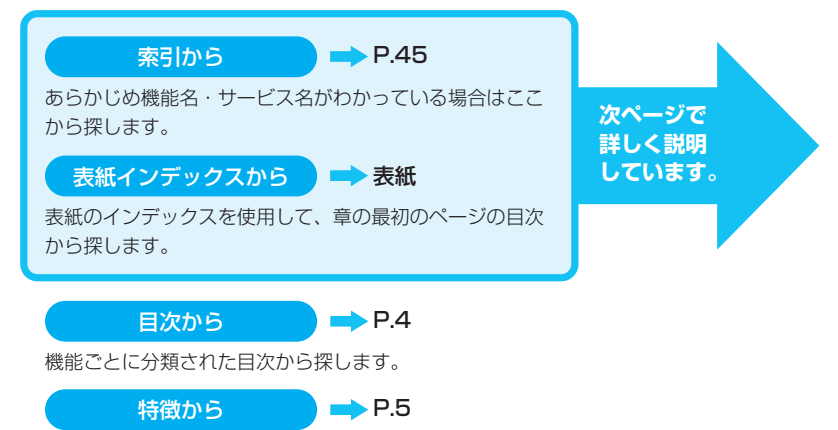

特徴的な機能を利用したい場合はここから探します。

- ●この『FOMA N2502 HIGH-SPEED取扱説明書~接続ガイド~』の本文中においては、「FOMA N2502 HIGH-SPEED」を「FOMA端末」と表記させていただいております。あらかじめご了承ください。
- ●お使いの環境によっては、操作手順や画面が一部異なる場合があります。
- ●本書では、パソコンのOSにより動作や画面がほぼ同じ場合は、Windows XPの画面例のみを掲載して いる箇所があります。
- ●本書の内容の一部、または全部を無断転載することは禁止されています。
- ●本書の内容に関しては、将来予告無しに変更することがあります。

# **本書の見かた/引きかた(つづき)**

索引から

 $\rightarrow$  P.45

機能名称やサービス名称などを次の例のように探します。

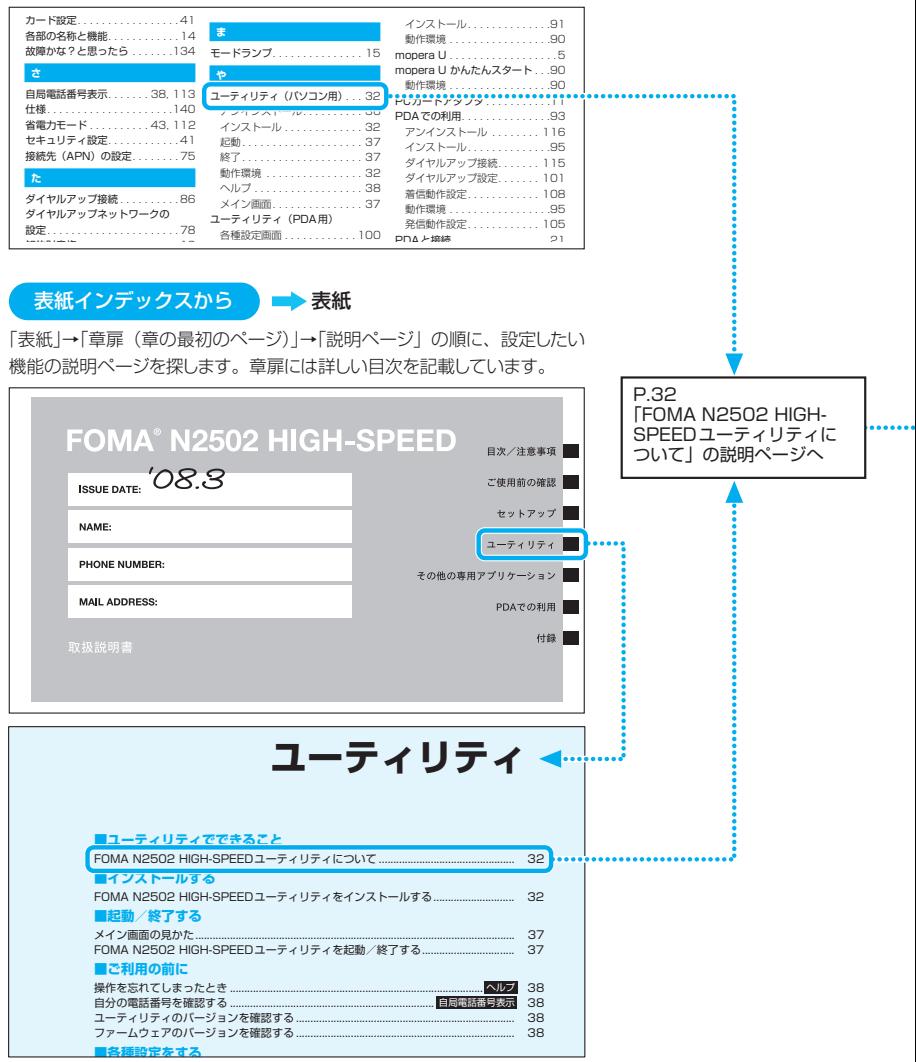

<sup>※</sup>本文中のページとは内容が異なります。

本書ではFOMA端末を正しくお使いいただくために、操作のしかたをイラストやマークを交 えて説明しています。

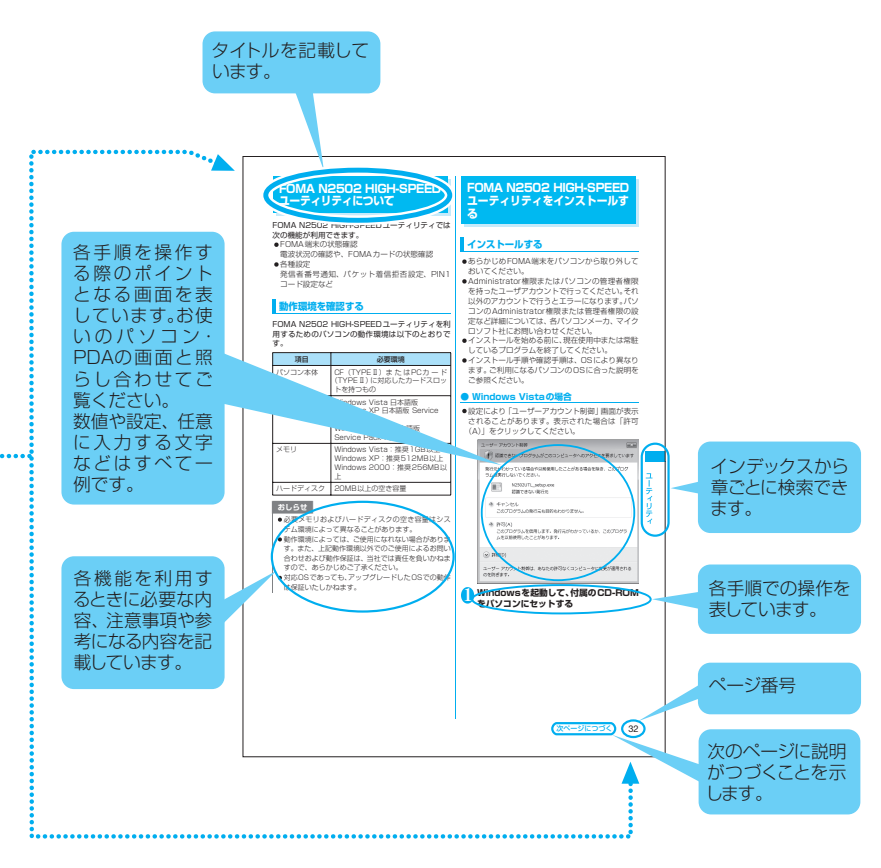

※ 上記のページはサンプルです。本文中のページとは内容、ページ数が異なります。 ※ 本書に記載されている画面およびイラストはイメージです。実際の製品とは異なる場合があります。

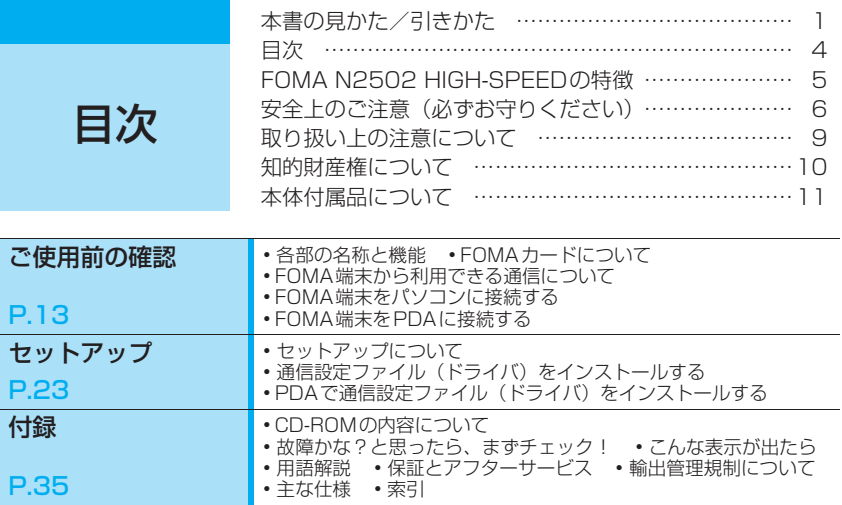

## **FOMA N2502 HIGH-SPEEDの特徴**

FOMAとは、第3世代移動通信システム(IMT-2000)の世界標準規格のひとつとして認定された W-CDMA方式をベースとしたドコモのサービス名称です。

#### ■ FOMAハイスピードエリア対応

ドコモのインターネット接続サービス「mopera U」など、FOMAパケット通信に対応した接続先を 利用して、受信最大7.2Mbps/送信最大384kbps(ベストエフォート方式)の速度でデータ通信 を行うことができます。

※ 最大7.2Mbps・最大384kbpsとは、技術規格上の最大値であり、実際の通信速度を示すもの ではありません。

※ 実際の通信速度は、通信環境やネットワークの混雑状況に応じて変化します。

- a FOMAハイスピードエリア外やmoperaなどHIGH-SPEEDに対応していないアクセスポイントに 接続した場合は、送受信ともに最大384kbpsでの接続になります。
- a ドコモのインターネット接続サービス「mopera U」(有料)をご用意しております。詳しくは mopera Uホームページをご覧ください。 http://www.mopera.net/

※ FOMAハイスピードエリア内でのパケット通信においては、送受信データ量も多くなることが 予想されます。高額利用とならないようご注意ください。

#### ■ FOMAカードを差し替えて利用可能

FOMAカードを差し替えることにより、お客様の用途に合わせて、複数のFOMA端末を使い分ける ことができます。

a 月額基本使用料および通信料などはFOMA端末に取り付けられたFOMAカード契約番号に課金さ れます。

#### ■ コンパクトサイズ

PDA(一部機種を除く)でも利用することができます。

#### ■ テレビ電話通信対応

テレビ電話対応ソフト「ドコモテレビ電話ソフト」を利用して、パソコンからテレビ電話で通話がで きます。

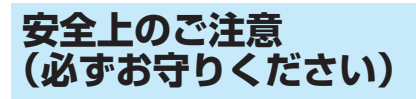

- ご使用の前に、この「安全上のご注意」をよく お読みのうえ、正しくお使いください。また、 お読みになった後は大切に保管してください。
- ここに示した注意事項は、お使いになる人や、 他の人への危害、財産への損害を未然に防ぐた めの内容を記載していますので、必ずお守りく ださい。
- 次の表示の区分は、表示内容を守らず、誤った 使用をした場合に生じる危害や損害の程度を 説明しています。

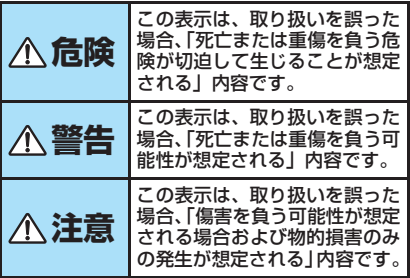

■ 次の絵表示の区分は、お守りいただく内容を説 明しています。

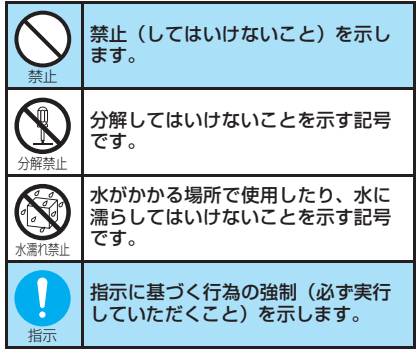

- ■「安全上のご注意」は下記の4項目に分けて説 明しています。
	- 1. FOMA端末、FOMAカードの取り扱いに
	- ついて(共通)・・・・・・・・・・・・・・・・・・・・・・・・・ 6
	- 2. FOMA端末の取り扱いについて・・・・・・・・・・ 7
	- 3. FOMAカードの取り扱いについて・・・・・・・・ 8
	- 4. 医用電気機器近くでの取り扱いについて ·· 8
	- 1.FOMA端末、FOMAカードの 取り扱いについて (共通)

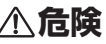

火のそば、直射日光の当たる場所、炎天 下の車内などの高温の場所で使用、保管、 放置しないでください。

機器の変形、故障、発熱、破裂、発火、性能 や寿命の低下の原因となります。また、ケー スの一部が熱くなり、やけどの原因となるこ とがあります。

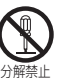

禁止

分解、改造をしないでください。また、 ハンダ付けしないでください。 火災、けが、感電などの事故または故障の原 因となります。

#### 濡らさないでください。

水濡れ禁止 水やペットの尿などの液体が入ると発熱、感 電、火災、故障、けがなどの原因となりま す。使用場所、取り扱いにご注意ください。

## **警告**

電子レンジなどの加熱調理機器や高圧容 器に、FOMA端末やFOMAカードを入れ ないでください。

FOMA端末の発熱、発煙、発火や回路部品 を破壊させる原因となります。

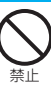

禁止

強い衝撃を与えたり、投げ付けたりしな いでください。 機器の故障、火災の原因となります。

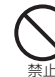

外部接続端子に導電性異物(金属片、鉛 筆の芯など)が触れないようにしてくだ さい。また、内部に入れないようにして ください。

ショートによる火災や故障の原因となりま す。

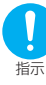

ガソリンスタンドなど引火性ガスが発生 する場所に立ち入る場合は必ず事前に携 帯電話の電源をお切りください。 また充電もしないでください。ガスに引 火する恐れがあります。

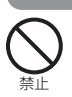

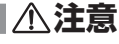

ぐらついた台の上や傾いた場所など、不 安定な場所には置かないでください。 落下して、けがや故障の原因となります。

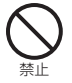

湿気やほこりの多い場所や高温になる場 所には、保管しないでください。 故障の原因となります。

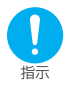

子供が使用する場合は、保護者が取り扱 いの内容を教えてください。また、使用 中においても、指示どおりに使用してい るかをご注意ください。 けがなどの原因となります。

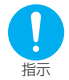

乳幼児の手の届かない場所に保管してく ださい。 誤って飲み込んだり、けがなどの原因となり ます.

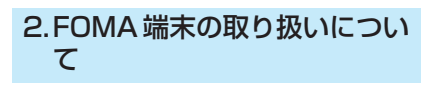

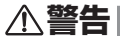

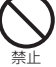

エアバッグの近くのダッシュボードな ど、エアバッグの展開による影響が予想 される場所にFOMA端末を置かないでく ださい。

エアバッグが展開した場合、FOMA端末が 本人や他の人などに当たり、けがなどの事故 や故障および破損の原因となります。

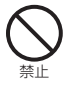

医用電気機器などを装着している場合 は、胸ポケットや内ポケットへの装着は おやめください。 FOMA端末を医用電気機器などの近くで使 用すると、医用電気機器などの故障の原因と

なる恐れがあります。

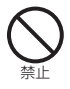

FOMA端末内のFOMAカード挿入口に水 などの液体や金属片、燃えやすいものな どの異物を入れないでください。 火災、感電、故障の原因となります。

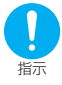

航空機内や病院など、使用を禁止された 区域では、FOMA端末を接続しているパ ソコンの電源を切ってください。 電子機器や医用電気機器に影響を与える場 合があります。 医療機関内における使用に ついては各医療機関の指示に従ってくださ い。

指示

屋外で使用中に、雷が鳴り出したら、ア ンテナを収納し、すぐにパソコンの電源 を切って安全な場所に移動してくださ い。

落雷、感電の原因となります。

指示 高精度な制御や微弱な信号を取り扱う電 子機器の近くでは、FOMA端末をPCカー ドスロットから抜いてください。

電子機器が誤動作するなどの影響を与える 場合があります。

※ご注意いただきたい電子機器の例

補聴器、植込み型心臓ペースメーカおよび植 込み型除細動器、その他医用電気機器、火災 報知器、自動ドア、その他の自動制御機器な ど。植込み型心臓ペースメーカおよび植込み 型除細動器、その他の医用電気機器をご使用 される方は、当該の各医用電気機器メーカも しくは販売業者に電波による影響について ご確認ください。

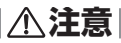

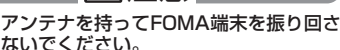

本人や他の人などに当たり、けがなどの事故 や故障および破損の原因となります。

人の多い場所では、使用しないでくださ い。

アンテナが他の人に当たり、けがの原因とな ります。

アンテナが破損したまま使用しないでく

ださい。 肌に触れるとやけどや、けがなどの原因とな ります。

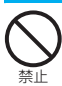

禁止

禁止

禁止

磁気カードなどをFOMA端末に近づけな いでください。

キャッシュカード、クレジットカード、テレ ホンカード、フロッピーディスクなどの磁気 データが消えてしまうことがあります。

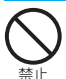

FOMA端末に磁気を帯びたものを近づけ ないでください。 強い磁気を近づけると誤作動を引き起こす

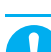

可能性があります。 自動車内で使用した場合、車種によって

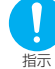

は、まれに車載電子機器に影響を与える 場合があります。

安全走行を損なう恐れがありますので、その 場合は使用しないでください。

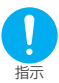

お客様の体質や体調によっては、かゆみ、 かぶれ、湿疹などが生じることがありま す。異状が生じた場合は、直ちに使用を やめ、医師の診療を受けてください。 下記の箇所に金属を使用しています。

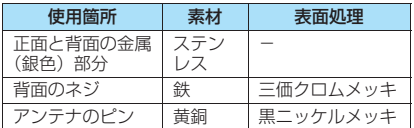

### 3.FOMA カードの取り扱いにつ いて

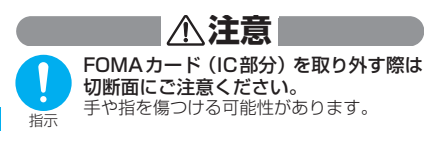

### 4.医用電気機器近くでの取り扱 いについて

■ 本記載の内容は 「医用電気機器への電 波の影響を防止するための携帯電話 端末等の使用に関する指針」(電波環 境協議会)に準ずる。

## **警告**

医療機関の屋内では次のことを守って使 用してください。

- 手術室、集中治療室(ICU)、冠状動脈疾 患監視病室 (CCU) にはFOMA端末を持 ち込まないでください。
- 病棟内では、パソコンの電源を切ってくだ さい。
- ロビーなどであっても付近に医用電気機 器がある場合は、パソコンの電源を切って ください。
- 医療機関が個々に使用禁止、持ち込み禁止 などの場所を定めている場合は、その医療 機関の指示に従ってください。
- 自動的に電源が入る機能が設定されてい る場合は、設定を解除してから、電源を 切ってください。

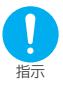

指示

満員電車の中など混雑した場所では、付 近に植込み型心臓ペースメーカおよび植 込み型除細動器を装着している方がいる 可能性がありますので、パソコンの電源 を切るようにしてください。

電波により植込み型心臓ペースメーカおよ び植込み型除細動器の作動に影響を与える 場合があります。

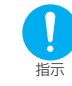

型除細動器を装着されている場合は、装 着部からFOMA端末は22cm以上離して 携行および使用してください。 電波により植込み型心臓ペースメーカおよ び植込み型除細動器の作動に影響を与える 場合があります。

植込み型心臓ペースメーカおよび植込み

指示 自宅療養などにより医療機関の外で、植 込み型心臓ペースメーカおよび植込み型 除細動器以外の医用電気機器を使用され る場合には、電波による影響について個 別に医用電気機器メーカなどにご確認く ださい。

> 電波により医用電気機器の動作に影響を与 える場合があります。

## 取り扱い上の注意について

#### **共通のお願い**

- 水をかけないでください。 FOMA端末、FOMAカードは防水仕様にはなって おりません。風呂場など、湿気の多い場所でのご 使用や、雨などがかかることはおやめください。 また身につけている場合、汗による湿気により内 部が腐食し故障の原因となります。調査の結果、 これらの水濡れによる故障と判明した場合、保証 対象外となり修理できないことがありますので、 あらかじめご了承願います。なお、保証対象外で すので修理を実施できる場合でも有料修理となり ます。
- お手入れは乾いた柔らかい布(めがね拭きな ど)で拭いてください。 アルコール、シンナー、ベンジン、洗剤などで拭

くと、印刷が消えたり、色があせたりすることが あります。

- 端子は時々乾いた綿棒で清掃してください。 端子が汚れていると接触が悪くなり、電源が切れ ることがあります。
- エアコンの吹き出し口の近くに置かないでく ださい。

急激な温度の変化により結露し、内部が腐食し故 障の原因となります。

● FOMA端末に無理な力がかかるような場所に 置かないでください。 多くの物がつまった荷物の中に入れたり、衣類の

ポケットに入れて座ると、内部基板などの破損、 故障の原因となり、保証の対象外となります。

● FOMA端末に添付されている個別の取扱説明 書をよくお読みください。

#### **FOMA端末についてのお願い**

- 極端な高温、低温は避けてください。 温度は5℃~35℃、湿度は35%~85%の範囲 でご使用ください。
- 一般の電話機やテレビ・ラジオなどをお使いに なっている近くで使用すると、影響を与える場 合がありますので、なるべく離れた場所でご使 用ください。
- お客様ご自身で FOMA 端末に登録された情報 内容は、別にメモを取るなどして保管してくだ さるようお願いします。 万が一登録された情報内容が消失してしまうこと があっても、当社としては責任を負いかねますの であらかじめご了承ください。
- 外部接続端子やイヤホンマイク端子に外部接 続機器を接続する際に斜めに差したり、差した 状態で引っ張ったりしないでください。 故障・破損の原因となります。
- 移動するときは、FOMA端末をパソコンから 取り外してください。
- 使用中、FOMA端末は温かくなりますが、異 常ではありません。そのままご使用ください。

#### **FOMAカードについてのお願い**

- FOMAカードの取り付け/取り外しには、必 要以上に力を入れないようにしてください。
- 使用中、FOMAカードが温かくなることがあ りますが、異常ではありませんのでそのままご 使用ください。
- IC部分はいつもきれいな状態でご使用くださ い。
- お手入れは、乾いた柔らかい布 (めがね拭きな ど)で拭いてください。
- お客様ご自身で、FOMAカードに登録された 情報内容は、別にメモを取るなどして保管して くださるようお願いします。 万が一登録された情報内容が消失してしまうこと があっても、当社としては責任を負いかねますの であらかじめご了承ください。
- 環境保全のため、不要になったFOMAカード はドコモショップなど窓口にお持ちください。
- 極端な高温・低温は避けてください。
- ICを傷つけたり、不用意に触れたり、ショート させたりしないでください。 データの消失、故障の原因となります。
- FOMAカードを落としたり、衝撃を与えたり しないでください。 故障の原因となります。
- FOMAカードを曲げたり、重いものを載せた りしないでください。 故障の原因となります。
- FOMAカードにラベルやシールなどを貼った 状態で、FOMA端末に取り付けないでくださ い。

故障の原因となります。

#### **注意**

c 改造されたFOMA端末は絶対に使用しないで ください。改造した機器を使用した場合は電波 法に抵触します。

FOMA端末は、電波法に基づく特定無線設備の技 術基準適合証明等を受けており、その証として「技 適マーク(S)」がFOMA端末の銘版シールに表示さ れております。FOMA端末のネジを外して内部の 改造を行った場合、技術基準適合証明等が無効と なります。技術基準適合証明等が無効となった状 態で使用すると、電波法に抵触しますので、絶対 に使用されないようにお願いいたします。

## 知的財産権について

#### 著作権・肖像権について

お客様が本製品を利用してインターネット上のホー ムページからのダウンロードなどにより取得した文 章、画像、音楽、ソフトウェアなど第三者が著作権を 有するコンテンツは、私的使用目的の複製や引用など 著作権法上認められた場合を除き、著作権者に無断で 複製、改変、公衆送信などすることはできません。

#### 商標について

本書に記載している会社名、製品名は、各社の商標、 または登録商標です。

- •「FOMA」「mopera U」「mopera」「FirstPass」 「DoPa」「sigmarion」および「FOMA」ロゴは NTTドコモの商標または登録商標です。
- aフリーダイヤルサービス名称とフリーダイヤルロ ゴマークはNTTコミュニケーションズ株式会社の 登録商標です。
- AdobeおよびReaderは、Adobe Systems Incorporated(アドビシステムズ社)の米国なら びにその他の国における登録商標または商標です。
- Microsoft<sup>®</sup>, Windows®, Windows Vista<sup>®</sup>, Windows Mobile®は、米国Microsoft Corporationの米国およびその他の国における登 録商標または商標です。
- aPCMCIA、PC Cardは、Personal Computer Memory Card International Association (米 国)の商標または登録商標です。
- CompactFlashは米国SanDisk Corporationの 登録商標です。
- その他本文中に記載されている商品名は、各社の商 標または商標登録です。

a下記の一件または複数の米国特許またはそれに対 応する他国の特許権に基づき、QUALCOMM社よ りライセンスされています。

Licensed by QUALCOMM Incorporated under one or more of the following United States Patents and/or their counterparts in other nations:

4,901,307 5,490,165 5,056,109 5,504,773 5,101,501 5,506,865 5,109,390 5,511,073 5,228,054 5,535,239 5,267,261 5,544,196 5,267,262 5,568,483 5,337,338 5,600,754 5,414,796 5,657,420 5,416,797 5,659,569 5,710,784 5,778,338

### Windowsの表記について

- •本書では各OS (日本語版) を次のように略して表 記しています。
	- Windowsは、Microsoft® Windows® operating systemの略です。
	- Windows Vistaは、Windows Vista® Home Basic operating system, Windows Vista<sup>®</sup> Home Premium operating system、 Windows Vista<sup>®</sup> Business operating system、Windows Vista® Enterprise operating system、Windows Vista® Ultimate operating systemの略です。
	- Windows XPは、Microsoft® Windows® XP Professional operating systemまたは Microsoft® Windows® XP Home Edition operating systemの略です。
	- Windows 2000は、Microsoft® Windows® 2000 Professional operating systemの略 です。
	- Windows CEは、Microsoft® Windows® CE operating systemの略です。
	- Windows XP、2000のように併記する場合が あります。

## 本体付属品について

■ FOMA N2502 HIGH-SPEED本体 (保証書含む)

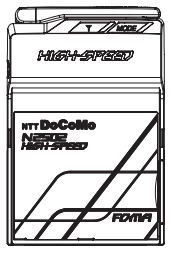

■ PCカードアダプタ(試供品)

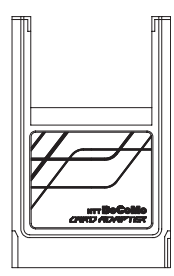

- FOMA N2502 HIGH-SPFFD **甲** CD-ROM
	- a FOMA N2502 HIGH-SPEEDユーティリ ティ(パソコン用、PDA用)
	- a FOMA N2502 HIGH-SPEED通 信 設 定 ファイル(パソコン用、PDA用)
	- FOMA PC設定ソフト
	- a FOMAバイトカウンタ
	- mopera U かんたんスタート
	- FirstPass PCソフト
	- a ドコモテレビ電話ソフトのご案内
	- FOMA N2502 HIGH-SPEED取扱説明書 (PDF形式)

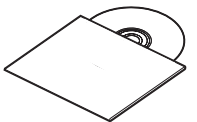

- ※ ソフトウェアの仕様は、予告なく変更する 場合があります。
- ※ 取扱説明書は、CD-ROM内の「Manual」 フォルダ内の「N2502\_J\_All.pdf」(日本 語版) / 「N2502\_E\_All.pdf」 (英語版) をご覧ください。

■ FOMA N2502 HIGH-SPEED専用 ケース(試供品)

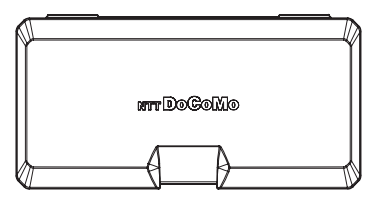

ご使用にならないときや持ち運びのときは、保護のた め付属のFOMA N2502 HIGH-SPEED専用ケース に入れてください。

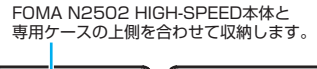

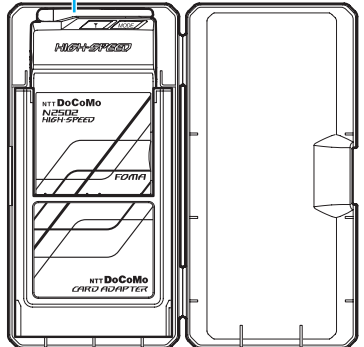

■ FOMA N2502 HIGH-SPEED取扱説 明書~接続ガイド~(本書)

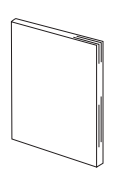

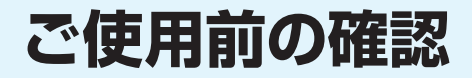

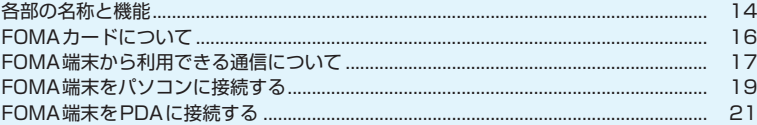

## **各部の名称と機能**

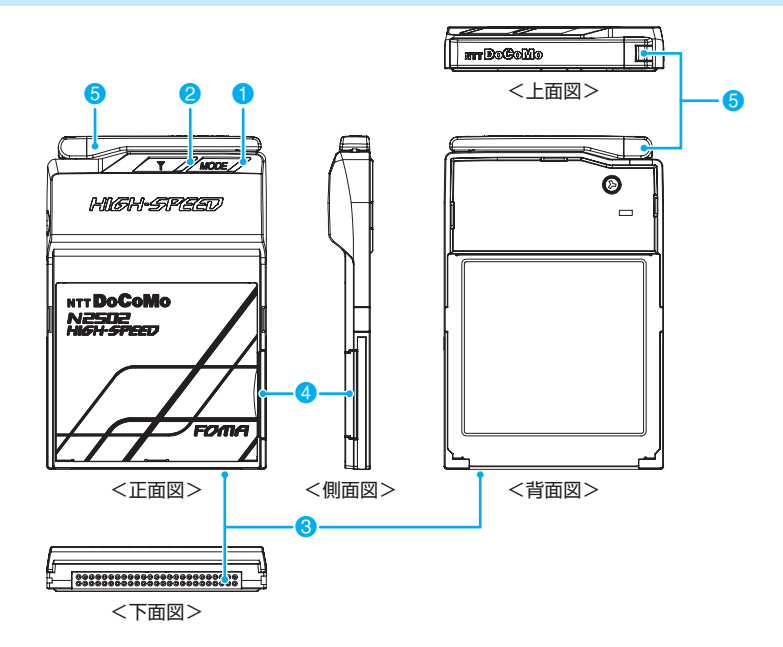

- 1 モードランプ
	- FOMA端末の状態などを表示します。→P.15
- アンテナランプ
	- 電波の状態などを表示します。→P.15
- 3 コンパクトフラッシュコネクタ
	- パソコンあるいはPCカードアダプタとの接続端子です。→P.19
- 4 FOMAカードトレイ • FOMAカードの取り付け、取り外しに使用します。→P.16
- 6 可動アンテナ
	- よりよい条件で通信するために、立てた状態で使用することをおすすめします。

<通信するときは> <持ち運ぶときは>

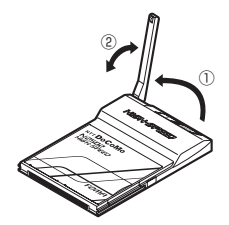

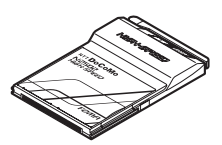

## **ランプ表示について**

#### ■ モードランプ

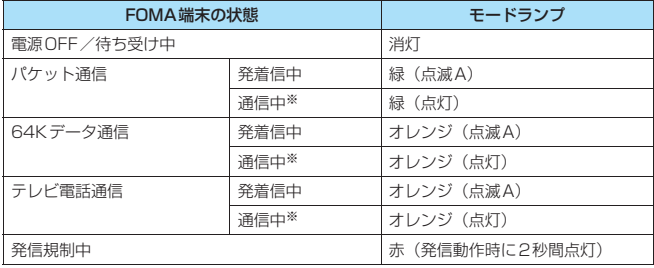

※:省電力モードに設定している場合、発着信中の点滅動作のみとなり通信中は点灯しません。→『FOMA N2502 HIGH-SPEED取扱説明書』P.43

#### ■ アンテナランプ

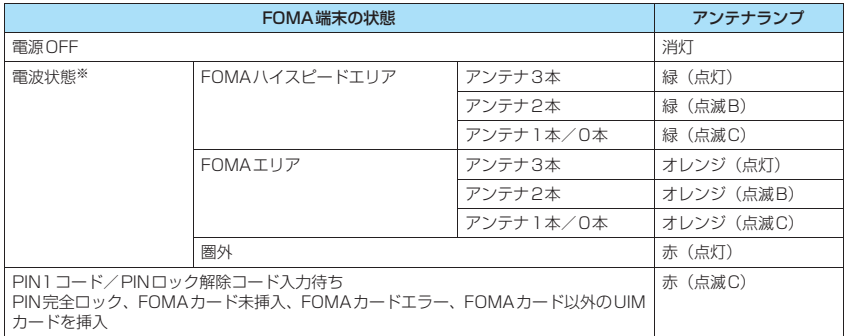

※:省電力モードに設定している場合、電波状態は点灯しません。→『FOMA N2502 HIGH-SPEED取扱説明書』 P.43

#### ■点滅のパターン

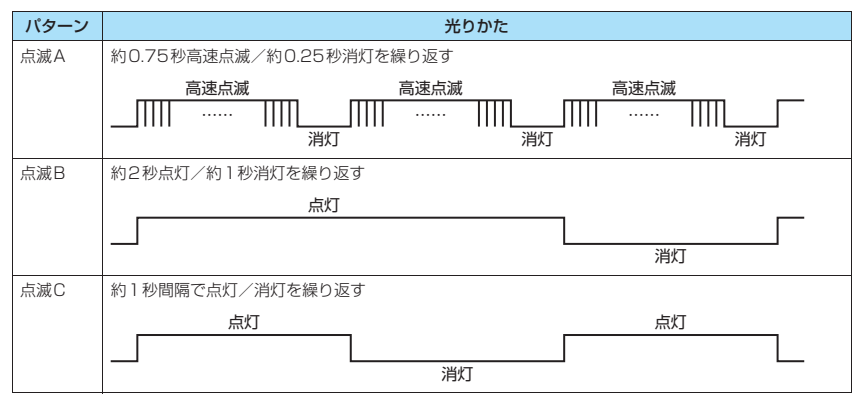

## **FOMAカードについて**

FOMAカードは、電話番号などお客様の情報が記録 されているICカードで、FOMA端末に取り付けない と、データ通信やテレビ電話などを利用できません。 FOMAカードの詳しい取り扱いについては、FOMA カードの取扱説明書をご覧ください。

### **FOMAカードの取り付けかた/取り外 しかた**

#### **● 取り付けかた**

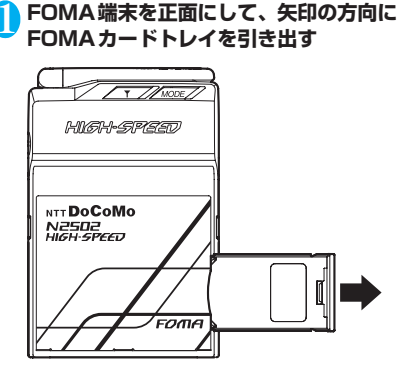

2 FOMA端末を裏側にしてFOMAカード **トレイを取り外し、FOMAカードをのせ たトレイを図のような向きで差し込む**

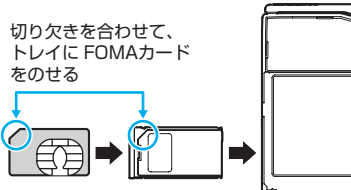

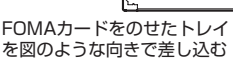

3 **FOMAカードトレイを奥まで押し込む** 「カチッ」と音がするまで押し込んでください。

#### **● 取り外しかた**

- 1**「取り付けかた」の操作1に従ってFOMA カードトレイを引き出し、取り外す**
- 2 **取り外したFOMAカードトレイの穴から FOMAカードを押して取り外す**

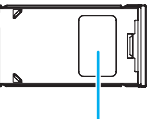

#### FOMAカードトレイの穴

#### おしらせ

- ●手に持った状態で、操作手順に従って正しく取り付け /取り外しを行ってください。無理に取り付けようと したり、取り外そうとすると、FOMAカードが破損す る場合があります。
- FOMAカードのIC部分に触れたり、傷を付けたりしな いようにご注意ください。
- ●取り外したFOMAカードやFOMAカードトレイは、な くさないようにご注意ください。

### **FOMAカードの暗証番号について**

FOMAカードには、PIN1コード、PIN2コードとい う2つの暗証番号があり、ご契約時は「0000」に設 定されています。

PIN1コードは、第三者による無断使用を防ぐため、 FOMA端末の電源を入れるたび、使用者を確認する ために入力する4~8桁の暗証番号です。

PIN2コードは、ユーザ証明書利用時や発行申請 (FirstPass利用時)を行うときなどに使用する4~ 8桁の暗証番号です。

お客様のFOMAカードがPIN1コードを照合する設 定になっている場合は、そのままデータ通信をする ことができません。FOMA N2502 HIGH-SPEED ユーティリティを起動して、PIN1コードを照合し てから利用するか、あらかじめFOMAカードの設定 を、PIN1コードを照合しない設定(『FOMA N2502 HIGH-SPEED 取扱説明書」P.41)にし てから利用してください。

#### ■PIN1コードの変更について

お客様のお好みで、番号を自由に変更できます。第三 者による無断使用を防ぐため、お客様独自の番号に変 更してください。

なお、3回連続してPIN1コードの入力を失敗すると 自動的にロック(PINロック)されますので、設定し た番号はメモを取るなどしてお忘れにならないよう にお気をつけください。

• PINコード入力設定/PIN1コード変更→『FOMA N2502 HIGH-SPEED取扱説明書』P.41、42

#### ■PINロック解除コードについて

PINロック解除コードは、PIN1コードがロックされ た状態を解除するための8桁の番号です。お客様ご自 身では変更することができません。

なお、PINロック解除コードの入力を10回連続して 失敗するとFOMAカードがロックされますので、PIN ロック解除コードはメモを取るなどしてお忘れにな らないようにお気をつけください。

• PINロックを解除する→『FOMA N2502 HIGH-SPEED取扱説明書』P.42

FOMA端末をパソコンに挿入しFOMA N2502 HIGH-SPEEDユーティリティを起動するとPIN1コード入力画 面を表示

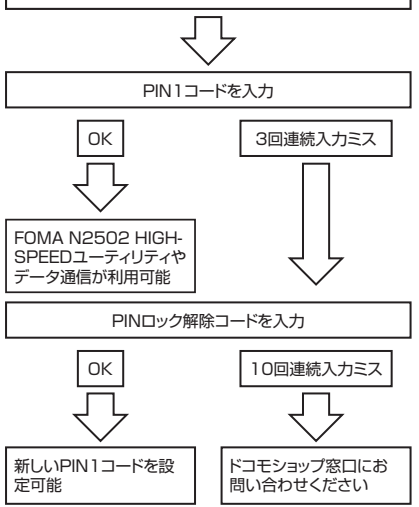

#### おしらせ

●本FOMA端末では、PIN2コードを変更することがで きません。お客様のFOMAカードを、他のPIN2コー ドが変更可能なFOMA端末に差し込んで、PIN2コー ドの変更を行ってください。PIN2コードの変更方法 については、変更に利用するFOMA端末の取扱説明書 をご覧ください。

## **FOMAカードの機能差分について**

FOMAカード(青色)は、FOMAカード(緑色/白 色)とは次のように異なります。

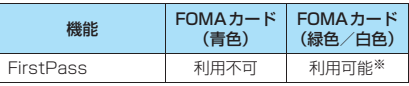

※: 本FOMA 端末では、FirstPass利用時に必要なユーザ 証明書を直接取得することができません。お客様の FOMAカードを他のFirstPass対応FOMA端末に差し 込んで、ユーザ証明書の発行申請・ダウンロードなどを 行っていただいた後、そのFOMAカードを本FOMA端 末に差し込んでから利用することになります。ユーザ証 明書の取得方法については、ユーザ証明書の取得に利用 するFOMA端末の取扱説明書をご覧ください。

### **FOMA 端末から利用できる通 信について**

## **パケット通信と64Kデータ通信**

#### パケット通信

ドコモのインターネット接続サービス「mopera U」 など、FOMAパケット通信に対応した接続先を利用 して、受信最大7.2Mbps/送信最大384kbps(ベ ストエフォート方式)の速度でデータ通信を行うこと ができます。

- 最大7.2Mbps・最大384kbpsとは、技術規格上 の最大値であり、実際の通信速度を示すものではあ りません。
- 実際の通信速度は、通信環境やネットワークの混雑 状況に応じて変化します。
- アクセスポイントや電波状況によって通信速度は 異なります。
- 付属のCD-ROMに収録されているFOMAバイトカ ウンタを利用して、パケット通信による送受信バイ ト数や利用金額の目安を確認することができます。 (FOMAバイトカウンタはパソコン専用ソフトで す。PDAには対応していません。)
- PDAでデータ通信(パケット)をご利用の場合、 送受信ともに最大384kbpsとなります。ハイス ピードエリア対応の高速通信には対応しておりま せんので、ご注意ください。
- FOMAハイスピードエリア外または、FOMAハイ スピードエリア内であってもmoperaなどHIGH-SPEEDに対応していないアクセスポイントに接 続した場合は、送受信ともに最大384kbpsでの接 続になります。

#### 64Kデータ通信

データ量に関係なく、接続された時間に応じて通信料 金が課金されます。ドコモのインターネット接続サー ビス「mopera U」など、FOMA64Kデータ通信に 対応した接続先を利用して、最大64kbpsの通信速 度でデータを送受信できます。

• ドコモのインターネット接続サービス「mopera」 も利用できます。

#### **ご利用にあたっての留意点**

#### インターネットサービスプロバイダの 利用料について

インターネットを利用する場合は、利用するインター ネットサービスプロバイダに対する利用料が必要と なる場合があります。この利用料は、FOMAサービ スの利用料とは別に直接インターネットサービスプ ロバイダにお支払いいただきます。利用料の詳しい内 容については、ご利用のインターネットサービスプロ バイダにお問い合わせください。

ドコモのインターネット接続サービス「mopera U」 /「mopera」を利用できます。「mopera U」を利 用する場合は、お申し込みが必要(有料)となりま す。「mopera」を利用する場合は申し込み不要、月 額使用料無料です。

#### 接続先(インターネットサービスプロバ イダなど)の設定について

パケット通信と64Kデータ通信では接続先が異なり ます。パケット通信を行うときはFOMAパケット通 信対応の接続先、64Kデータ通信を行うときは FOMA64Kデータ通信、またはISDNの同期64K対 応の接続先を利用してください。 • DoPaの接続先には接続できません。

#### ネットワークアクセス時のユーザ認証 について

接続先によっては、接続時にユーザ認証(IDとパス ワード)が必要な場合があります。その場合は、通信 ソフト(ダイヤルアップネットワーク)でIDとパス ワードを入力して接続してください。IDとパスワー ドは接続先のインターネットサービスプロバイダま たは接続先のネットワーク管理者から付与されます。 詳しい内容については、そちらからお問い合わせくだ さい。

#### ブラウザ利用時のアクセス認証につい て

FirstPass対応サイトを利用するときのアクセス認 証では、FirstPass(ユーザ証明書※)が必要です。 付属のCD-ROMから「FirstPass PCソフト」をイ ンストールし、設定を行ってください。詳しくは CD-ROM内「FirstPassPCSoft」フ ォ ル ダ 内 の 「FirstPassManual(PDF形式)」をご覧ください。 ご覧になるには、Adobe® Reader® (バージョン6.0 以上を推奨)が必要です。アドビシステムズ株式会社 のホームページから最新版をダウンロードできます (別途通信料がかかります)。詳しくはアドビシステム ズ株式会社のホームページをご覧ください。

※: 本FOMA端末では、FirstPass利用時に必要なユーザ 証明書を直接取得することができません。お客様の FOMAカードを他のFirstPass対応FOMA端末に差し 込んで、ユーザ証明書の発行申請・ダウンロードなどを 行っていただいた後、そのFOMAカードを本FOMA端 末に差し込んでから利用することになります。ユーザ証 明書の取得方法については、ユーザ証明書の取得に利用 するFOMA端末の取扱説明書をご覧ください。

パケット通信および64Kデータ通信の 条件

FOMA端末で通信を行うには、次の条件が必要にな ります。ただし、条件が整っていても、基地局が混雑 していたり、電波状態が悪い場合は通信できないこと があります。

- FOMAサービスエリア内であること
- パケット通信の場合、アクセスポイントがFOMA パケット通信に対応していること
- 64Kデータ通信の場合、アクセスポイントが FOMA64Kデータ通信、またはISDN同期64Kに 対応していること

## **テレビ電話**

接続している時間に応じて通信料金が課金されます。 ドコモのテレビ電話に対応(「国際標準の3GPP※1 で標準化された3G-324M※2」に準拠)した端末ど

#### うしで通話ができます。

- ※1: 3GPP (3rd Generation Partnership Project)と は、第3世代移動通信システム(IMT-2000)に関 する共通技術仕様開発のために設置された地域標準 化団体のことです。
- ※2: 3G-324Mとは、第3世代携帯テレビ電話の国際規格 のことです。
- 相手がドコモのテレビ電話に対応していない場合 や、対応していても、圏外もしくは電源を切ってい る場合には接続できません。
- テレビ電話の通信速度には64K(64kbps)と32K (32kbps)がありますが、本FOMA端末では32K のテレビ電話は利用できません。
- テレビ電話を利用するには、対応アプリケーション の他にUSB対応WEBカメラ、イヤホン、マイク などの対応機器(市販品)が必要になります。
- イヤホン、マイクなどの対応機器は、パソコンのイ ヤホン端子、マイク端子に接続して利用します。

#### おしらせ

- ●テレビ電話の通信料金はデジタル通信料金となりま す。
- ●対応アプリケーション、対応機器の使いかたなど詳し くは、それぞれの取扱説明書をご覧ください。
- ●対応アプリケーションとして、「ドコモテレビ電話ソ フト」をご利用いただけます。ドコモテレビ電話ソフ ト サポートホームページからダウンロードしてご利 用ください。なお、パソコンでのご利用環境など詳細 については、ドコモテレビ電話ソフト サポートホーム ページでご確認ください。

http://videophonesoft.nttdocomo.co.jp/

## **FOMA 端末をパソコンに接続 する**

### **接続のしかた**

はじめてFOMA端末をパソコンに接続するときは、 あらかじめ通信設定ファイル(ドライバ)をインス トールする必要があります。通信設定ファイル(ドラ イバ)のインストールについては、「通信設定ファイ ル(ドライバ)をインストールする」(P.26)をご参 照ください。

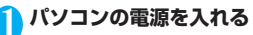

2 **FOMA端末のラベル面を上にして、パソ コンのCFカードスロット、もしくは付属 のPC カードアダプタを取り付けてPC カードスロットへまっすぐ差し込む**

■ CFカードスロットに差し込む場合

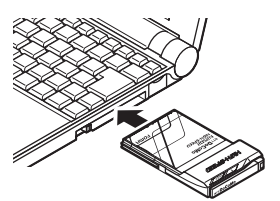

■ PCカードスロットに差し込む場合

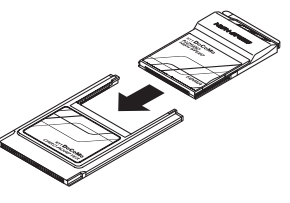

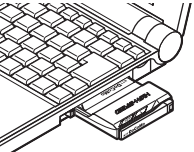

- CFカードスロットやPCカードスロットの位 置、挿入方向はパソコンによって異なります。
- CFカードスロットやPCカードスロットの奥 までしっかりと差し込んでください。
- パソコンによってはCFカードスロットやPC カードスロットに差し込みづらい場合があり ます。

#### 3 **デスクトップ上のタスクトレイのアイコ ンをクリックする**

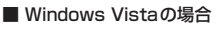

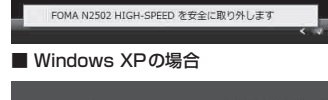

FOMA N2502 HIGH-SPEED を安全に取り外します

#### ■ Windows 2000の場合

FOMA N2502 HIGH-SPEED を停止します  $51012$ 

 $16:4$ 

- •「FOMA N2502 HIGH-SPEEDを安全に取 り外します」などと表示されていれば、FOMA 端末は正しく認識されています。
- しばらくしても表示されない場合は、パソコ ンの電源を切り、接続を確認してからもう一 度やり直してください。

#### おしらせ

- FOMA端末をパソコンに差したまま、休止/スタンバ イ状態などにしたときは、FOMA端末をパソコンから 取り外さないでください。
- 移動するとき、またご利用にならないときはFOMA端 末をパソコンから取り外し、FOMA N2502 HIGH-SPEED専用ケースに入れて持ち運んでください。
- FOMA端末をパソコンに差し込んだまま、露出部分を 強く握ったりしないでください。けがや故障、破損な どの原因になります。
- ●バッテリ駆動でパソコンをお使いになる場合は、バッ テリの残量にご注意ください。バッテリが不足した状 態で利用すると、FOMA端末の動作が不安定になりま す。

## **取り外しかた**

通信回線が切断されていることを確認してください。

1 **タスクトレイアイコンをクリック→**

**「FOMA N2502 HIGH-SPEEDを安 全に取り外します」などの表示をクリッ クする**

2 **PCカードを取り外せる内容のメッセー ジが表示されたら、FOMA端末をパソコ ンから取り外す**

■ CFカードスロットから取り外す場合

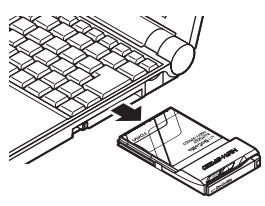

■ PCカードスロットから取り外す場合

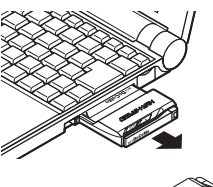

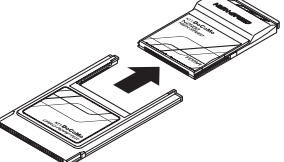

- イジェクトレバーを押すなど、ご利用のパソ コンの取扱説明書の指示に従って取り外して ください。
- FOMA端末の金属部分が熱くなっている場合 がありますので、アンテナ部の側面付近を 持って取り外してください。パソコンによっ てはCFカードスロットやPCカードスロット から取り外しづらい場合があります。

#### おしらせ

- ●取り外したFOMA端末は、FOMA N2502 HIGH-SPEED専用ケースに入れて保管してください。
- ●取り外したFOMA端末は、すぐに再び取り付けた場 合、認識されないことがあります。3秒ほど待ってか ら取り付けてください。認識されなかった場合は、一 度取り外してから、再び取り付けてください。

## **FOMA端末をPDAに接続する**

## **接続のしかた**

はじめてFOMA端末をPDAに接続するときは、あら かじめ通信設定ファイル(ドライバ)をインストール する必要があります。通信設定ファイル (ドライバ) のインストールについては、「PDAで通信設定ファイ ル(ドライバ)をインストールする」(P.31)をご参 照ください。

1 **PDAの電源を入れる** 2 **FOMA端末の表・裏を確認して、PDA のCFカードスロットへまっすぐ差し込む**

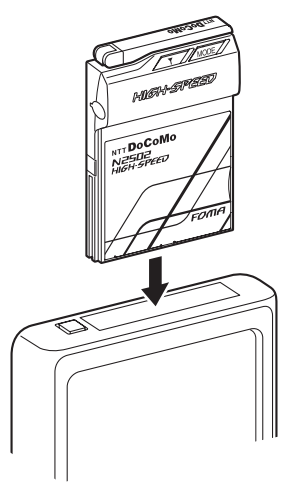

- CFカードスロットの位置、挿入方向はPDAに よって異なります。
- CFカードスロットの奥までしっかりと差し込 んでください。
- PDAによってはCFカードスロットに差し込 みづらい場合があります。
- PDAの使用方法など詳細は、PDAの取扱説明 書をご覧ください。

## **取り外しかた**

通信回線が切断されていることを確認した上で、 PDAの取扱説明書に従って取り外してください。

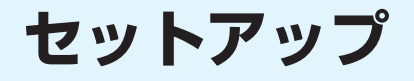

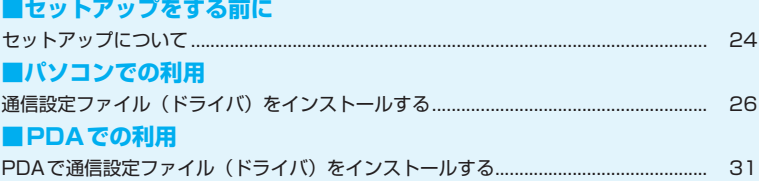

## **セットアップについて**

パソコンへのセットアップとPDAへのセットアップでは手順が異なります。ご利用になる機器に合っ た手順をご参照ください。

## **パソコンへのセットアップ完了までの流れ**

#### 次のソフトのインストールは、付属のCD-ROMから行います。

● ご利用のパソコンにCD-ROMドライブがない場合や、PCカードスロットが1つしかなく、そこに外付けの CD-ROMドライブを接続している場合は、あらかじめCD-ROMの内容をパソコンのハードディスクにコ ピーしてから、セットアップを行ってください。

通信設定ファイル (ドライバ) をインストールする

FOMA端末をパソコンに認識させるためのソフトをインストールします。

- Windows Vistaの場合→ P.27
- Windows XPの場合→P.28
- Windows 2000の場合→P.28
- •「インストールした通信設定ファイル(ドライバ)を確認する」→P.29

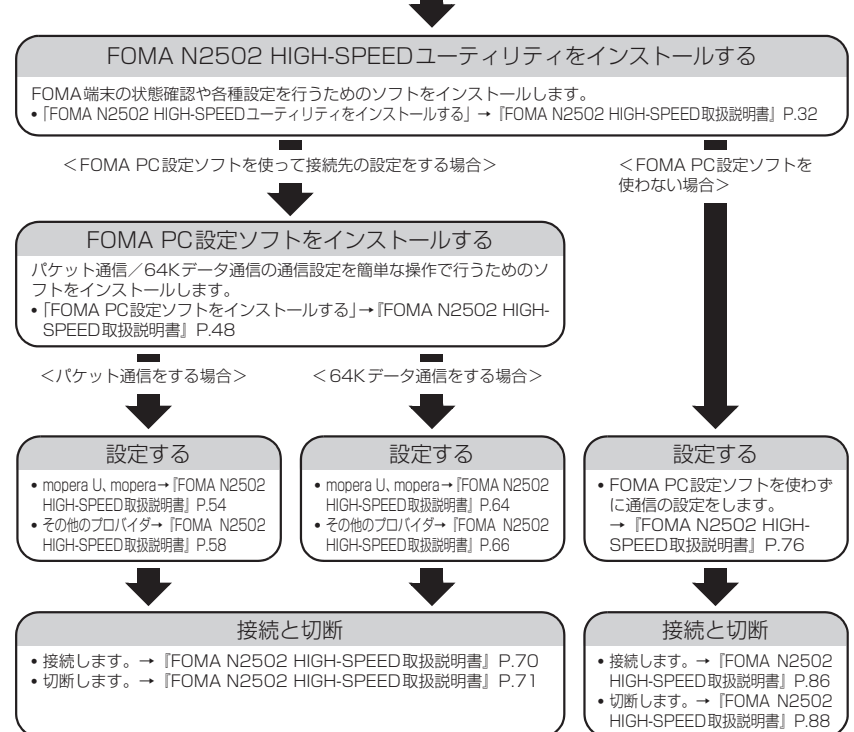

#### FOMA端末を利用するためのパソコンの動作環境は以下のとおりです。

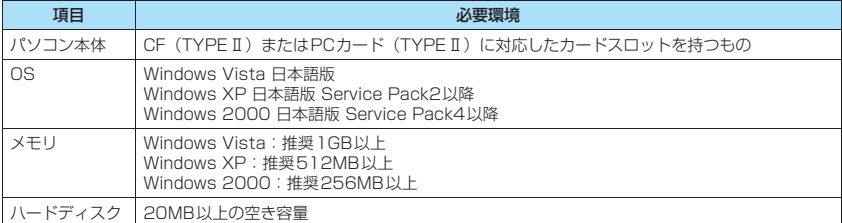

#### おしらせ

- ●必要メモリおよびハードディスクの空き容量はシステム環境によって異なることがあります。
- ●動作環境によっては、ご使用になれない場合があります。また、上記動作環境以外でのご使用によるお問い合わせ および動作保証は、当社では責任を負いかねますので、あらかじめご了承ください。
- ●対応OSであっても、アップグレードしたOSでの動作は保証いたしかねます。

## **PDAへのセットアップ完了までの流れ**

PDAでFOMA端末のセットアップを行うためには、ActiveSync/Windows Mobile Device Centerがインストールされたパソコンを使って必要なソフトをインストールします。ソフトのイン ストールは、付属のCD-ROMから行います。

- ご利用のパソコンにCD-ROMドライブがない場合や、PCカードスロットが1つしかなく、そこに外付けの CD-ROMドライブを接続している場合は、あらかじめCD-ROMの内容をパソコンのハードディスクにコ ピーしてからセットアップを行ってください。
- zパソコンとPDAを同期させるソフトは、パソコンのOSにより異なります。Windows XP/2000の場合は ActiveSync4.5以上、Windows Vistaの場合はWindows Mobile Device Center6.0以上を使用してください。

PDA用ソフトウェアの通信設定ファイル(ドライバ)をインストールする

- FOMA端末をPDAに認識させるためのソフトをインストールします。
- Windows Vistaの場合→P.31 ※Windows Vistaでsigmarion Ⅲを利用する場合→P.32
- Windows XP、Windows 2000の場合→P.32

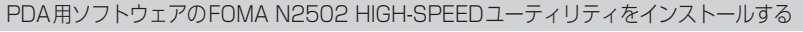

FOMA端末の状態確認や各種設定を行うためのソフトをインストールします。 •「各種ソフトをインストールする」→『FOMA N2502 HIGH-SPEED取扱説明書』P.95

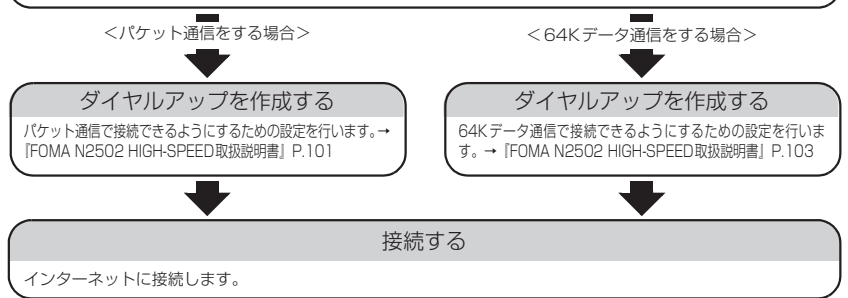

## **PDAの動作環境を確認する**

#### FOMA端末を利用するためのPDAの動作環境は以下のとおりです。

- FOMA N2502 HIGH-SPEEDに対応していない機種もあります。
- ●使用可能となるPDAの最新情報については、ドコモのホームページ (http://www.nttdocomo.co.jp) に て、ご確認ください。

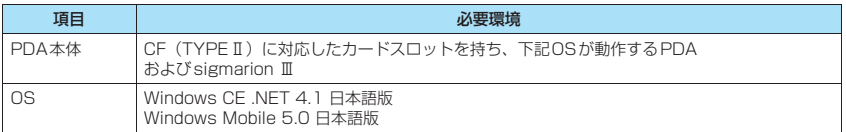

#### おしらせ

- ●本FOMA端末に対応したWindowsが動作し、ActiveSync / Windows Mobile Device Centerがインストール されたパソコンを使用してセットアップを行ってください。なお、ActiveSync/Windows Mobile Device Centerの操作や設定などの詳細につきましては、マイクロソフトにお問い合わせください。
- ●バッテリが充電不足の場合、セットアップが正常に行われない可能性があります。ACアダプタを接続するか、充 電が完了してからセットアップを行ってください。

## **通信設定ファイル(ドライバ)をインストール する**

通信設定ファイル(ドライバ)のインストールは、利用するパソコンに初めてFOMA端末を接続する ときのみ行います。

## **インストールする**

- ●あらかじめFOMA端末をパソコンから取り外しておいてください。
- Administrator権限またはパソコンの管理者権限を持ったユーザアカウントで行ってください。それ以外 のアカウントで行うとエラーになります。パソコンのAdministrator権限または管理者権限の設定など詳 細については、各パソコンメーカ、マイクロソフト社にお問い合わせください。
- ●インストールを始める前に、現在使用中または常駐しているプログラムを終了してください。
- ●インストール手順や確認手順は、OSにより異なります。ご利用になるパソコンのOSに合った説明をご参 照ください。

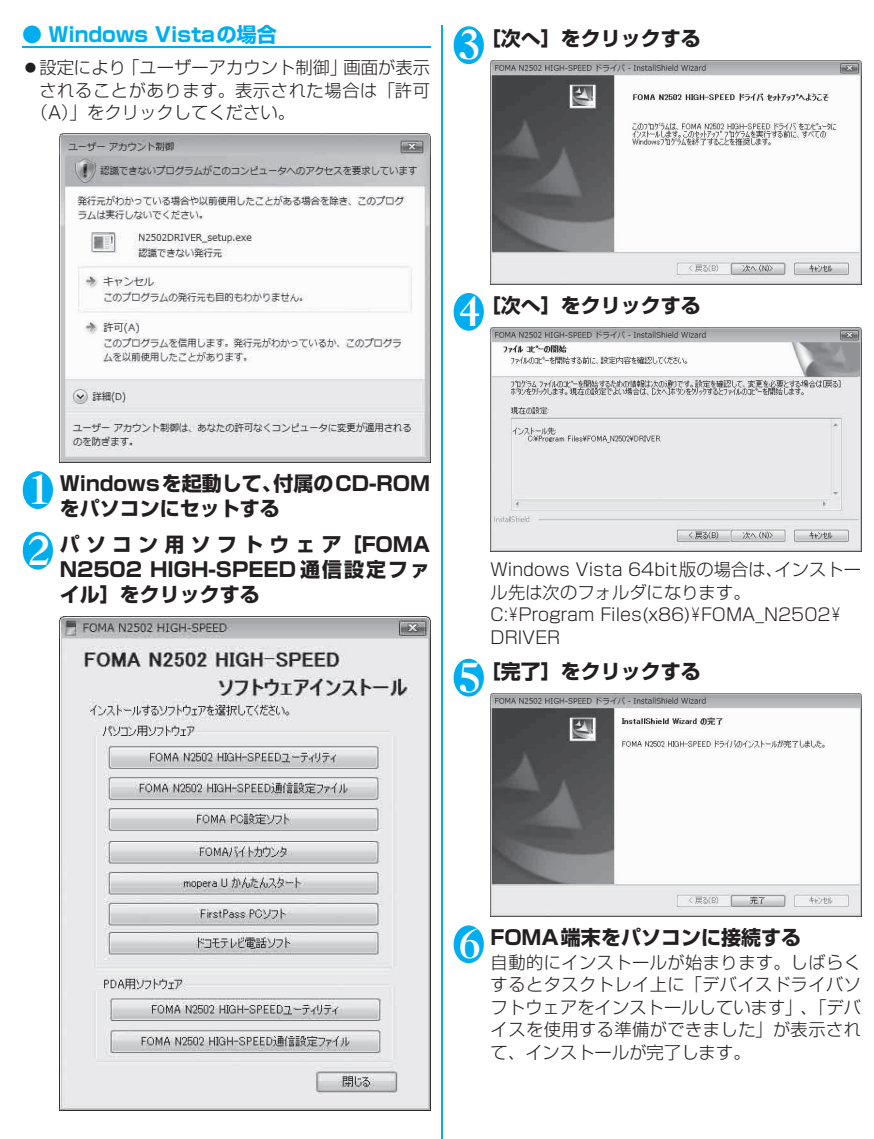

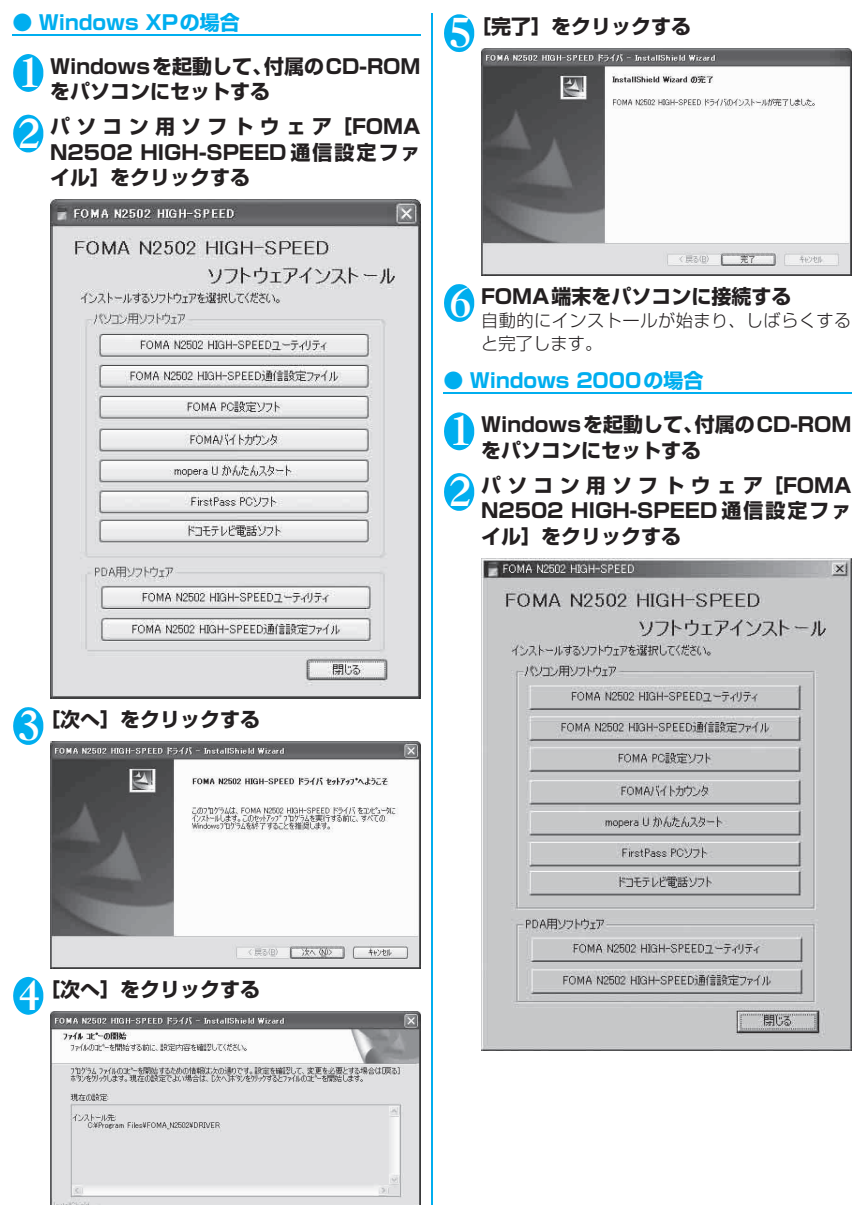

< 民る(B) | 次へ(AD) | キャンセル

セットアップ セットアップ

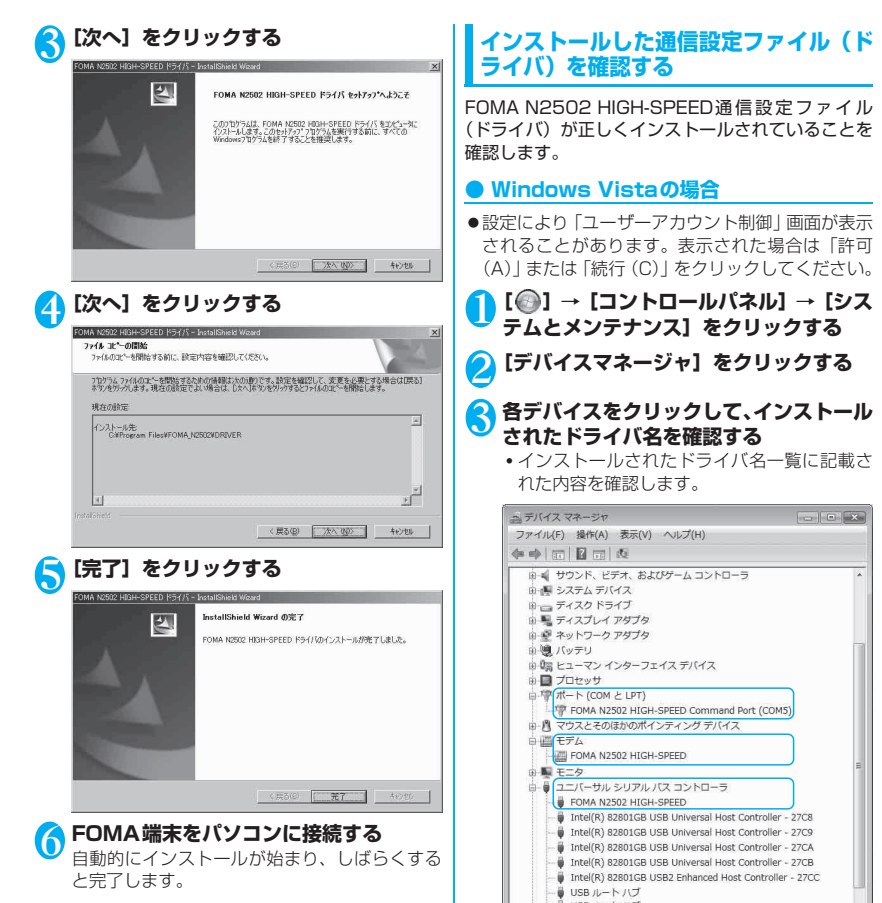

● USB ルートハブ ■ USB ルートハブ **↓ USBルートハブ**  ラトアップ セットアップ

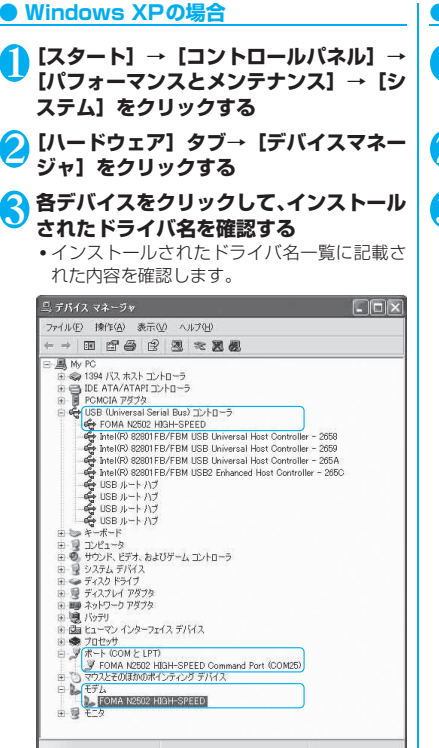

#### **● Windows 2000の場合**

- 1**[スタート]→[設定]→[コントロール パネル]→[システム]をダブルクリック する**
- 2**[ハードウェア]タブ→[デバイスマネー ジャ]をクリックする**
- **3 各デバイスをクリックして、インストール されたドライバ名を確認する**
	- インストールされたドライバ名一覧に記載さ れた内容を確認します。

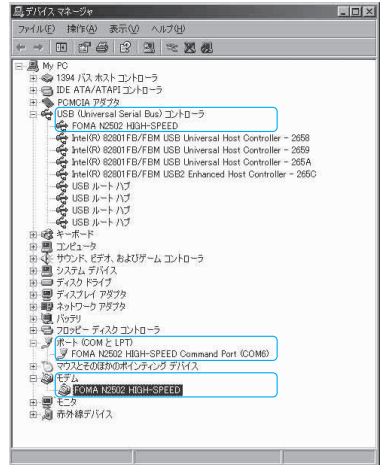

### **● インストールされたドライバ名一覧**

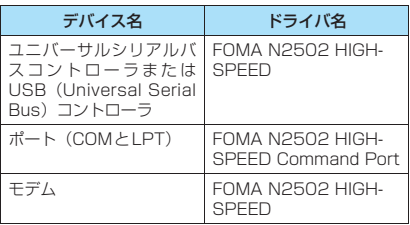

#### おしらせ

● COMポート番号はお使いのパソコンによって異なり ます。

#### おしらせ

- ●引き続き、接続先の設定をする場合は次の参照先に進 んでください。 FOMA PC設定ソフトを利用して接続先の設定をする → 『FOMA N2502 HIGH-SPEED取扱説明書』P.46 FOMA PC設定ソフトを利用せずに接続先の設定をす る→『FOMA N2502 HIGH-SPEED 取扱説明書』 P.76
- 通信設定ファイル(ドライバ)の確認を行った際、す べてのドライバ名が表示されない場合は、「アンイン ス ト ー ル す る | の 手 順 に 従 っ て N 2 5 0 2 HIGH-SPEED通信設定ファイル(ドライバ)を一旦削除し てから、再度インストールしてください。

## **アンインストールする**

「FOMA N2502 HIGH-SPEED通信設定ファイル (ドライバ)」のアンインストールについて説明しま す。

- ●あらかじめFOMA端末をパソコンから取り外して おいてください。
- Administrator権限またはパソコンの管理者権限 を持ったユーザアカウントで行ってください。それ 以外のアカウントで行うとエラーになります。パソ コンのAdministrator権限または管理者権限の設 定など詳細については、各パソコンメーカ、マイク ロソフト社にお問い合わせください。
- ●アンインストール方法の詳細については、『FOMA N2502 HIGH-SPFFD取扱説明書I P.29をご覧 ください。

## **PDAで通信設定ファイル(ドラ イバ)をインストールする**

## **インストールする**

- ●インストールを行う前は、FOMA端末をPDAに接 続しないでください。
- ●インストールするときは、パソコンおよびPDAの バッテリが十分に充電されていることをご確認く ださい。充電が不足している場合には、AC電源な ど安定した電源を確保した状態でインストールを 行ってください。
- ●N2502ソフトウェアをインストールする前に、あ らかじめパソコンとPDAを接続し、必要なソフト をインストールしてください。
- ●パソコンとPDAの接続方法や、PDAの操作方法 は、PDAの取扱説明書をご覧ください。

#### **● Windows Vistaの場合**

● sigmarion ⅢはWindows Mobile Device Center に対応していないため、インストール手順が異なり ます。sigmarion Ⅲを利用する場合は「Windows Vistaでsigmarion Ⅲを利用する場合」(P.32)を 参照してください。

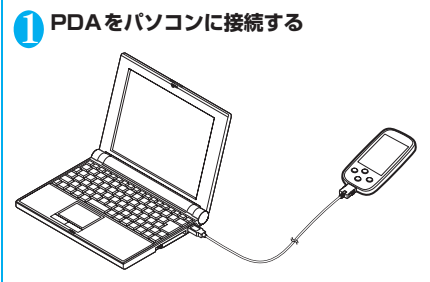

2 **Windowsを起動して、付属のCD-ROM をパソコンにセットする**

<mark>3</mark> PDA用ソフトウェア【FOMA N2502 **HIGH-SPEED通信設定ファイル]をク リックする**

#### パソコンからPDAに必要なファイルがインス トールされます。

F FOMA N2502 HIGH-SPEED FOMA N2502 HIGH-SPEED

## ソフトウェアインストール

#### インストールするソフトウェアを選択してください。

パソコン用ソフトウェア

FOMA N2502 HIGH-SPEEDユーティリティ FOMA N2502 HIGH-SPEED通信設定ファイル FOMA PC設定ソフト FOMAバイトカウンタ mopera U かんたんスタート FirstPass PCソフト ドコモテレビ電話ソフト PDA用ソフトウェア FOMA N2502 HIGH-SPEEDユーティリティ FOMA N2502 HIGH-SPEED通信設定ファイル 閉る

![](_page_33_Picture_0.jpeg)

セットアップ セットアップ

CFカードスロットに取り付けてください。

![](_page_34_Picture_0.jpeg)

てください。 ●アンインストール方法の詳細については、『FOMA N2502 HIGH-SPEED取扱説明書』P.116をご

覧ください。

33

セットアップ
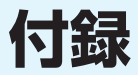

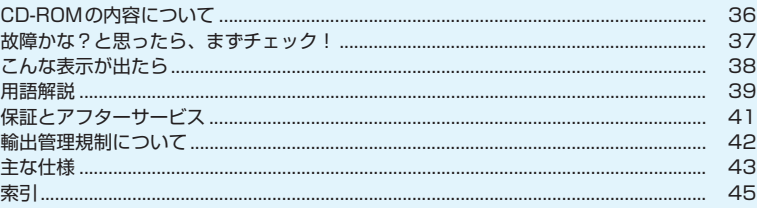

## **CD-ROMの内容について**

#### 付属のCD-ROMには次の内容が収録されています。

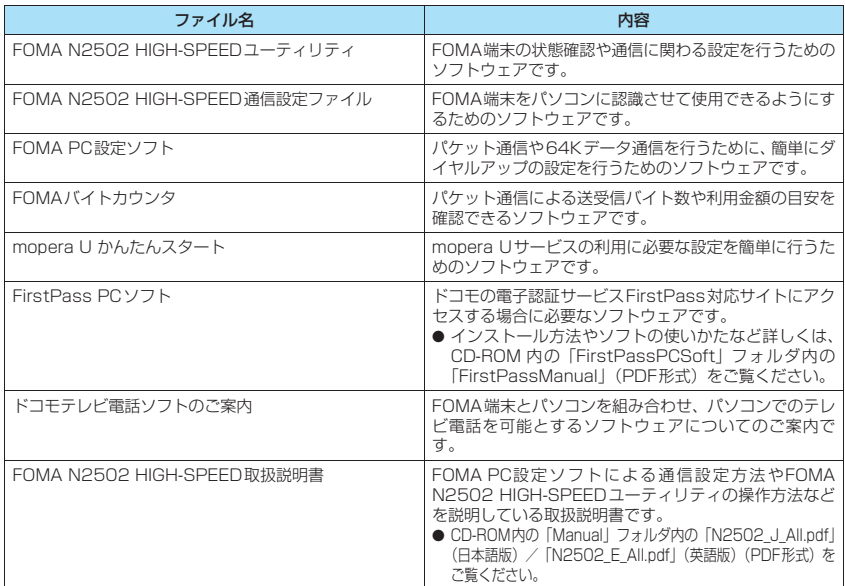

### おしらせ

● FOMA PC設定ソフト、FirstPass PCソフト、mopera U かんたんスタート、FOMAバイトカウンタについて は、次のURLからダウンロードすることもできます。

http://www.nttdocomo.co.jp/support/utilization/application/index.html

- 「FOMA N2502 HIGH-SPEED取扱説明書」/ 「FirstPassManual」をご覧になるには、Adobe® Reader® (バージョン6.0以上を推奨)が必要です。アドビシステムズ株式会社のホームページから最新版をダウンロード できます。詳しくはアドビシステムズ株式会社のホームページをご覧ください。
- ●ソフトウェアの仕様は、予告なく変更する場合があります。最新のソフトウェアは、ドコモのホームページをご覧 ください。

## **故障かな?と思ったら、まずチェック!**

●参照先が『取扱説明書』となっている場合は、付属のCD-ROMに収録されている『FOMA N2502 HIGH-SPEED取扱説明書』をご覧ください。

#### ■FOMA端末が認識されない

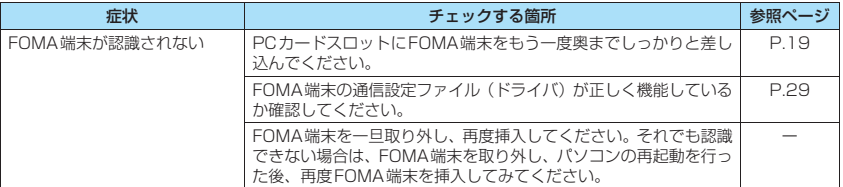

#### ■通信時のトラブル

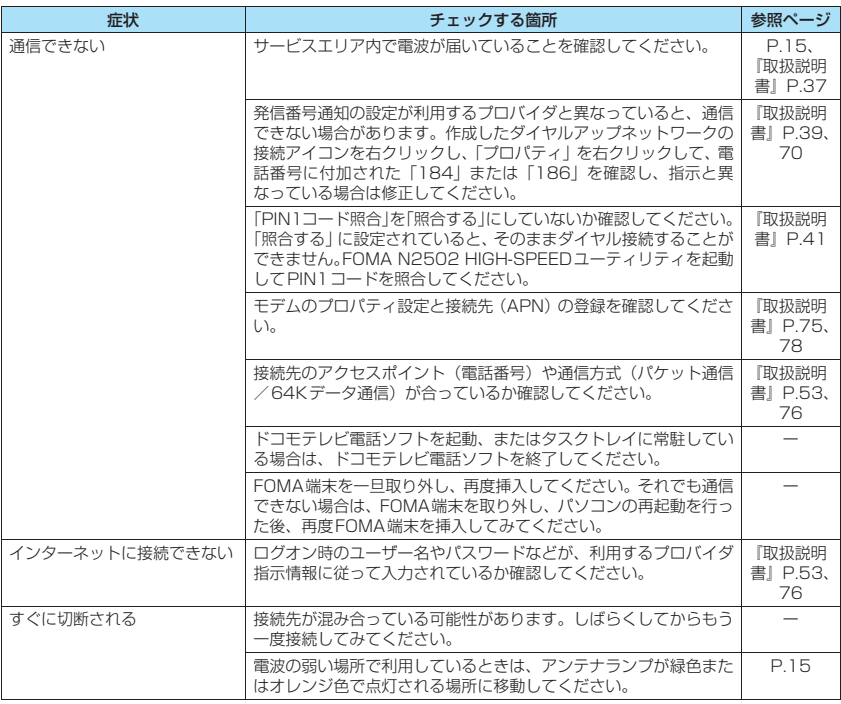

### ■ATコマンドに関するトラブル

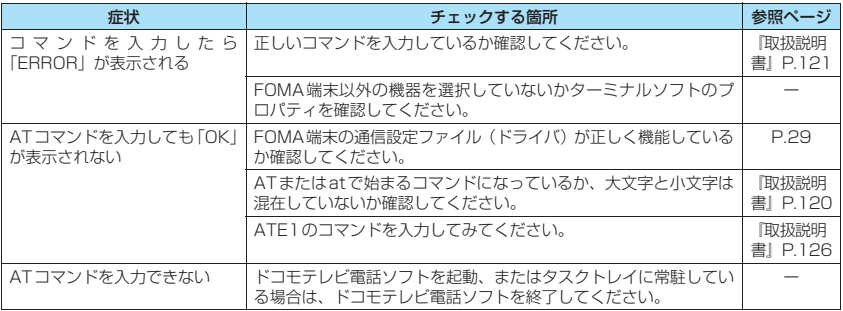

### ■その他のトラブル

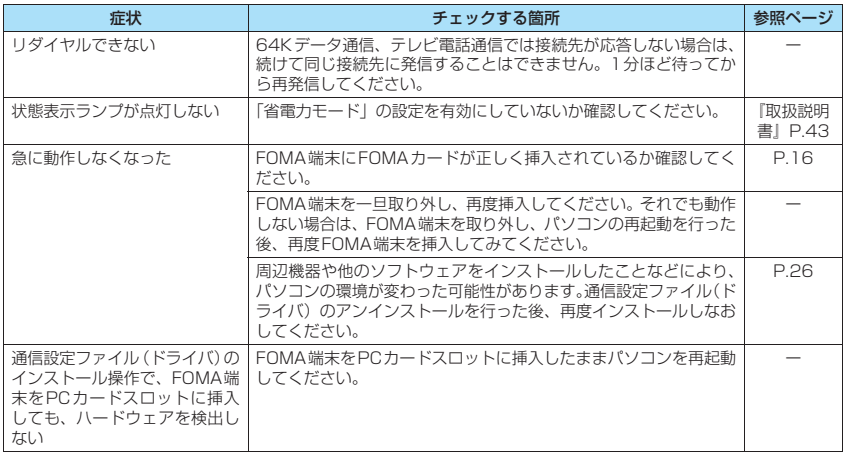

## **こんな表示が出たら**

FOMA N2502 HIGH-SPEEDユーティリティ利用時に表示される主なエラーメッセージを表示し ます。

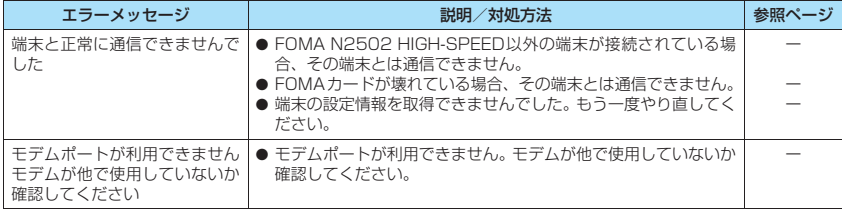

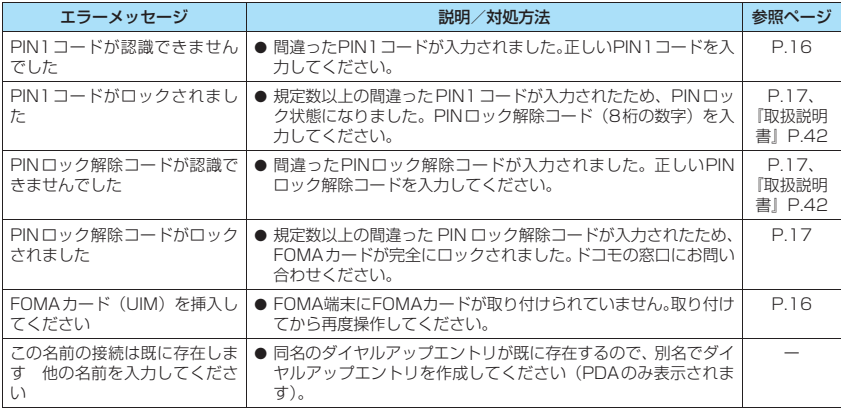

## **用語解説**

#### ■あ行

#### アクセスポイント

インターネットに接続するための中継地点のこと。パソコンなどから電話回線を使い、アクセスポイン トを経由することで、インターネットに接続できます。

アンインストール

PCに取り込んだ外部データをパソコンから削除すること。

インストール

CDなどに収録されている外部データをパソコンの中に入れて使えるようにすること。

#### ■た行

#### ダイヤルアップ

電話回線を通じてインターネットに接続すること。

#### ■は行

#### パケット通信

ネットワーク上でデータを受け渡しする際に、小さく分割して送信/受信を行う通信方式のこと。これ により、データの送受信中他のデータを割り込ませたり、大きなデータも細分化して通信を行うことに より、ネットワーク全体の送受信の効率が向上します。

#### パソコンの管理者権限

Windows Vista、Windows XP、Windows 2000のシステムすべてにアクセスできる権限のこと。 管理者権限を持たないユーザは通信設定ファイル(ドライバ)やFOMA PC設定ソフトなどのインス トールおよびアンインストールができません。

#### プロトコル

コンピュータ同士でデータをやり取りするときの通信規約のこと。

#### プロパティ

Windowsのファイルやアイコンの持つ「属性」や「設定」のこと。そのアイコンを選択して右クリッ クすると、参照したり変更したりできます。

#### ポート

インターネット上の通信において、複数の相手と同時に通信を行うために、IPアドレスの下に設けられ た補助アドレスのこと。ポートの指定には0~65535までの数字が使われるため。「ポート番号」と も呼ばれます。

#### ■ま行

#### モデム

パソコンから電話回線を利用して通信できるようにする機器のこと。

#### ■や行

#### ユーティリティ

様々な補助的機能を提供してFOMA端末の利便性をより高くするためのソフトウェアのこと。

#### ■英数字

#### APN

Access Point Nameの略で、パケット通信の接続先(プロバイダなど)名のこと。例えばドコモの インターネット接続サービス「mopera U」の場合は、「mopera.net」のような文字列で表示します。

#### $hns$

bit per secondの略で、データ通信スピードを示す単位のこと。1秒間に送られるビット数(情報量) を表します。

#### cid

Context Identifierの略で、パケット通信の接続先(APN)をFOMA端末に登録するときの登録番号 のこと。

本FOMA端末では1~10までの10件のAPNを登録できます。

#### DNS

Domain Name Systemの略です。「nttdocomo.co.jp」のような、人が理解しやすいドメイン名を、 コンピュータが管理するための数字で表したIPアドレスに変換するシステムのこと。

#### **HSDPA**

High Speed Downlink Packet Accessの略で、世界標準規格であるW-CDMAのパケット通信をさ らに高速化した規格のこと。FOMAハイスピードエリアであれば、受信最大7.2Mbpsの高速通信が可 能です。

#### ID

ユーザの情報を管理するための番号のこと。ユーザ登録などした場合に発行されます。

#### IP

Internet Protocolの略で、インターネットで標準的に使用されている通信規約のこと。

#### IPアドレス

インターネットに接続している機器を識別するためのアドレスのこと。通常は「XXX.XXX.XXX.XXX」 のようにピリオドをはさんだ4つの数字(0~255)で表し、インターネットに接続しているすべての 機器に割り当てられています。

#### ISDN

Integrated Service Digital Networkの略で、総合デジタル通信網のこと。アナログ電話回線に比べ て高速な通信が可能です。

#### QoS

Quality of Serviceの略で、ネットワークのサービス品質のこと。FOMA端末のQoS設定ではデータ 通信速度の条件を指定できます。(接続時の速度は通信状況などによって変化します)。

#### W-CDMA

Wideband Code Division Multiple Accessの略で、世界標準規格として認定された第3世代移動通 信システム (IMT-2000)のこと。広帯域符号分割多元接続で、無線通信における多元接続方式の1つ です。

FOMA端末はW-CDMA規格に準拠しています。

## **保証とアフターサービス**

## **保証について**

- ●FOMA端末をお買い上げいただくと、保証書が付いていますので、必ずお受け取りください。記載内容お よび「販売店名・お買い上げ日」などの記載事項をお確かめの上、大切に保管してください。必要事項が 記載されていない場合は、すぐにお買い上げいただいた販売店へお申し付けください。無料保証期間は、お 買い上げ日より1年間です。
- ●この製品は付属品を含め、改良のため予告なく製品の全部または一部を変更することがありますので、あ らかじめご了承ください。

## **アフターサービスについて**

#### **● 調子が悪い場合は**

修理を依頼される前に、この取扱説明書の「故障かな?と思ったら、まずチェック!」をご覧になっ てお調べください。それでも調子がよくない時は、取扱説明書裏面・故障お問い合わせ先にご連絡の 上、ご相談ください。

#### **● お問い合わせの結果、修理が必要な場合**

ドコモ指定の故障取扱窓口にご持参いただきます。ただし、故障取扱窓口の営業時間内の受付となり ます。また、ご来店時には必ず保証書をご持参ください。

#### ■保証期間内は

- 保証書の規定に基づき無料で修理を行います。
- 故障修理を実施の際は、必ず保証書をお持ちください。保証期間内であっても保証書の提示がないもの、お 客様のお取り扱い不良による故障・損傷などは有料修理となります。
- ドコモの指定以外の機器および消耗品の使用に起因する故障は、保証期間内であっても有料修理となりま 烟 す。
- お買い上げ後のコネクタなどの破損の場合は、有料修理となります。

#### ■以下の場合は、修理できないことがあります

水濡れシールが反応している場合、試験の結果、水濡れ・結露・汗などによる腐食が発見された場合、およ び内部の基板が破損・変形している場合は修理できないことがありますので、あらかじめご了承願います。な お、修理を実施できる場合でも保証対象外になりますので有料修理となります。

#### ■保証期間が過ぎたときは

ご要望により有料修理いたします。

#### ■部品の保有期間は

FOMA端末の補修用性能部品(機能を維持するために必要な部品)の最低保有期間は、製造打切り後6年間 を基本としております。ただし、故障箇所によっては修理部品の不足などにより修理ができない場合もござ いますので、あらかじめご了承ください。また、保有期間が経過した後も、故障箇所によっては修理可能な ことがありますので、取扱説明書裏面・故障お問い合わせ先へお問い合わせください。

付録

#### ■お願い

- FOMA端末および付属品の改造はおやめください。
	- 火災・けが・故障の原因となります。
	- 改造が施された機器などの故障修理は、改造部分を元の状態に戻すことをご了承いただいた上でお受けいたし ます。ただし、改造の内容によっては故障修理をお断りする場合があります。 以下のような場合は改造とみなされる場合があります。
		- 接着剤などによりFOMA端末に装飾を施す
		- 外装などをドコモ純正品以外のものに交換するなど
	- 改造が原因による故障・損傷の場合は、保証期間内であっても有料修理となります。
- FOMA端末に貼付されている銘版シールは、はがさないでください。
- 銘版シールには、技術基準を満たす証明書の役割があり、銘版シールが故意にはがされたり、貼り替えられた場 合など、銘版シールの内容が確認できないときは、技術基準適合の判断ができないため、故障修理をお受けでき ない場合がありますので、ご注意願います。
- ●各種機能の設定などの情報は、FOMA端末の故障・修理やその他お取り扱いによってクリア(リセット)される 場合があります。お手数をおかけしますが、この場合は再度設定を行ってくださるようお願いいたします。
- FOMA端末が濡れたり湿気を帯びてしまった場合は、お早めに故障取扱窓口へご来店ください。ただし、FOMA 端末の状態によっては修理できないことがあります。

## **輸出管理規制について**

本製品及び付属品は、日本輸出管理規制(「外国為替及び外国貿易法」及びその関連法令)の適用を 受ける場合があります。

また米国再輸出規制(Export Administration Regulations)の適用を受けます。

本製品及び付属品を輸出及び再輸出する場合は、お客様の責任及び費用負担において必要となる手続 きをお取りください。詳しい手続きについては経済産業省または米国商務省へお問合せください。

## **主な仕様**

## **FOMA N2502 HIGH-SPEED本体**

#### ■対応OS

Windows 2000 日本語版 Service Pack 4以降 Windows XP 日本語版 Service Pack2以降 Windows Vista 日本語版 Windows CE .NET 4.1 日本語版 Windows Mobile 5.0 日本語版

#### ■通信速度

#### パケット通信

- 受信 最大7.2Mbps (ベストエフォート方式)※
- 送信 最大384kbps (ベストエフォート方式)※
- ※:最大 7.2Mbps・最大 384kbpsとは、技術規格上の最大値であり、実際の通信速度を示すもので はありません。
- ※:実際の通信速度は、通信環境やネットワークの混雑状況に応じて変化します。
- ※:最大7.2Mbpsによる通信は、ネットワークが対応後にご利用可能となります。
- ※:FOMAハイスピードエリア外では、送受信ともに最大384kbpsによる通信となります。
- 64Kデータ通信
	- 受信/送信 最大64kbps
- テレビ電話 受信/送信 64kbps
	-

#### ■環境条件

動作時 温度:5℃~35℃ 湿度:45%~85%

#### ■電源

電源電圧

3.3V/5.0V (パソコン/PDAのカードスロットより給電)

消費電流

通信時最大電流: 約680mA (3.3V) /約460mA (5.0V) 通信時平均電流: 約490mA (3.3V) /約330mA (5.0V) 待ち受け時(通常モード設定のとき):約16mA(3.3V)/約14mA(5.0V) 但し、使用状況により消費電流値の変動があります。

#### ■形状

幅約42.8mm×厚さ約5mm(最厚部約8.7mm)×高さ約65mm

#### ■質量

約24g

#### ■技術基準設計認証番号

AD07-0554001

## **PCカードアダプタ**

#### ■接続機種

PCカードスロット側 PC Card Standard 95準拠 (3.3V / 5.0V)

#### ■コネクタの電流

0.5A/1ライン

### ■環境条件

動作時 温度:5℃~35℃ 湿度:45%~85%

#### ■形状

幅約54mm×厚さ約5mm×高さ約85.6mm

#### ■質量

約24g

## **索引**

## n<br>3 **あ**

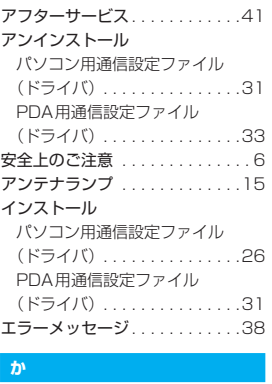

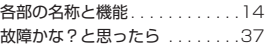

# **欠る**

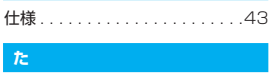

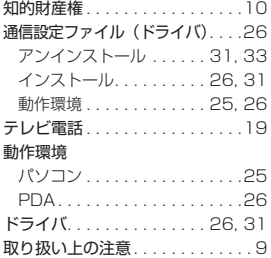

## **X**<br>Li **は**

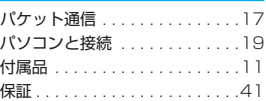

## R<br>E **ま**

モードランプ . . . . . . . . . . . . . . .15

#### **や**

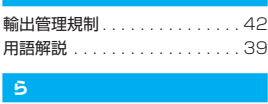

## **ら**

ランプ . . . . . . . . . . . . . . . . . . . . 15

## i<br>B **英字**

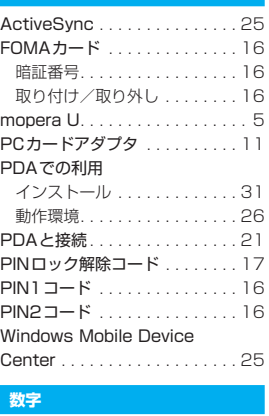

### **数字**

64Kデータ通信. . . . . . . . . . . . . 18

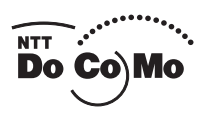

## **FOMA® N2502 HIGH-SPEED**

**ISSUE DATE:** *'08.3*

**NAME:**

**PHONE NUMBER:**

**MAIL ADDRESS:**

**Manual for Connection Guide**

## **DoCoMo W-CDMA System**

**Thank you for choosing FOMA N2502 HIGH-SPEED.**

**Read this manual carefully before or while using FOMA N2502 HIGH-SPEED for proper operation. If you have further questions regarding manual, contact the general inquires contained on the back cover of this manual.** 

**FOMA N2502 HIGH-SPEED is your excellent partner. Take good care of it and always treasure it.**

### **Before Using your FOMA Terminal**

- Wireless transmission functioning of FOMA terminal may be unavailable for operations in out-of-service areas such as tunnels, undergrounds and inside of buildings, or even outdoors in poor signal conditions or outside the service area. In addition, reception may fail even in upper floors with unobstructed view including high-rise buildings or condominiums. Note that, moreover, transmission may be disrupted even in strong signal conditions with an antenna lamp in green or orange and without moving.
- Use your FOMA terminal not to bother others around you especially in a public, crowded or quiet place.
- Employing radio waves to the FOMA terminal makes eavesdropping not impossible. However, W-CDMA system performs all communication as confidential and even if a third party succeeds in eavesdropping, a message can only be read as unknown data.
- The FOMA terminal conducts wireless communication. Therefore, if the transmitted digital signal cannot properly be restored according to conditions such as moving into a poor signal area, received information may differ from the actual transmitted one.
- Under no circumstances shall NTT DoCoMo be held liable for any genuine economical loss, due to missing opportunity such as communication, resulting from external causes such as malfunction, failure of the FOMA terminal or blackout.
- This FOMA terminal supports FOMA Plus-Area and FOMA High-speed area.
- The FOMA terminal can be used only via the FOMA network provided by DoCoMo.
- This FOMA terminal does not support i-mode functions including i-mode mail, public website access and i-αppli.

### **For the First Time User**

If this FOMA terminal is your first use, start reading this manual in the following sequence. Doing so will help you understand preparation and basic operation for using the FOMA terminal.

- 1. Learning "Precaution" > p.6
- 2. Understanding the parts and functions of the FOMA terminal  $\rightarrow$  p.14
- 3. Connecting the FOMA terminal to a  $PC \rightarrow p.19$
- 4. Recognizing the FOMA terminal on your  $PC \rightarrow p.26$
- 5. Configuring PC to communicate with the FOMA terminal "Manual for FOMA N2502 HIGH-SPEED", p.46

Latest manual information may be released on DoCoMo website.

- ・To download the instruction manual (PDF), access the following site: http://www.nttdocomo.co.jp/english/support/manual/index.html
- \* The URL and the contents are subject to change without notice.

## **Manual Reference**

#### **Manual contents**

The following two manuals are available for the instruction to operate FOMA N2502 HIGH-SPEED; "Manual for Connection Guide" (this manual) and "Manual for FOMA N2502 HIGH-SPEED" (contained in the attached CD-ROM).

#### ■ "Manual for Connection Guide" (this manual)

This manual describes the following contents including connection to PC, troubleshooting and specifications. When the reference is described as "Manual for FOMA N2502 HIGH-SPEED", refer to "Manual for FOMA N2502 HIGH-SPEED" contained in the attached CD-ROM.

- Table of Contents, Precautions
- Before Use
- Setup
- Appendix

#### ■ "Manual for FOMA N2502 HIGH-SPEED" (contained in the attached CD-ROM)

This manual describes the following contents including how to set communication using FOMA PC setting software as well as the contents of the manual above. To view this manual, Adobe® Reader® (version 6.0 or later recommended) is required. You can download the latest version from the website of Adobe Systems Incorporated. (Separate communication charges will be applied.)

• Utility

- Other dedicated application (for communication setting via FOMA PC setting software, etc.)
- Use in PDA

#### **Manual search**

This manual offers the following effective search that you can find functions or services.

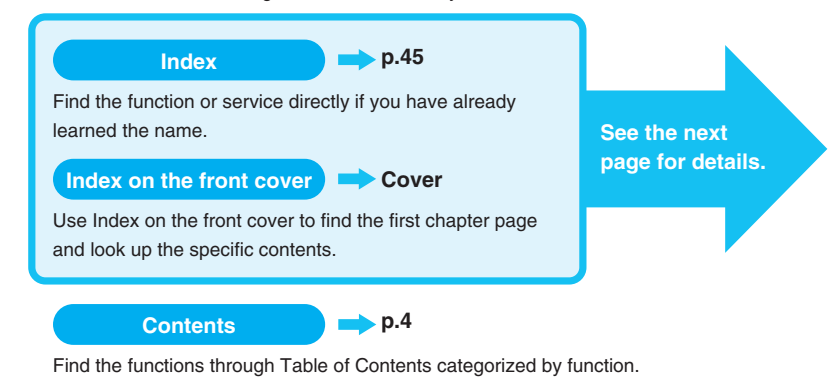

**Feature Preview p.5**

Find enjoyable characteristic functions.

- $\bullet$  In this "Manual for Connection Guide", "FOMA N2502 HIGH-SPEED" is referred to as "FOMA terminal".
- Some operating procedures or screens in this manual may differ from the actual ones according to your current environment.
- $\bullet$  If operations and screens are almost the same according to OS installed in PC, some description may insert only sample screens as in the case of Windows XP.
- $\bullet$  Unauthorized copying/reprinting is prohibited.
- $\bullet$  The contents of this manual are subject to change without notice.

## **Manual Reference (Continued)**

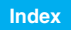

**p.45** 

You can find keywords and functions displayed on the display of the FOMA terminal.

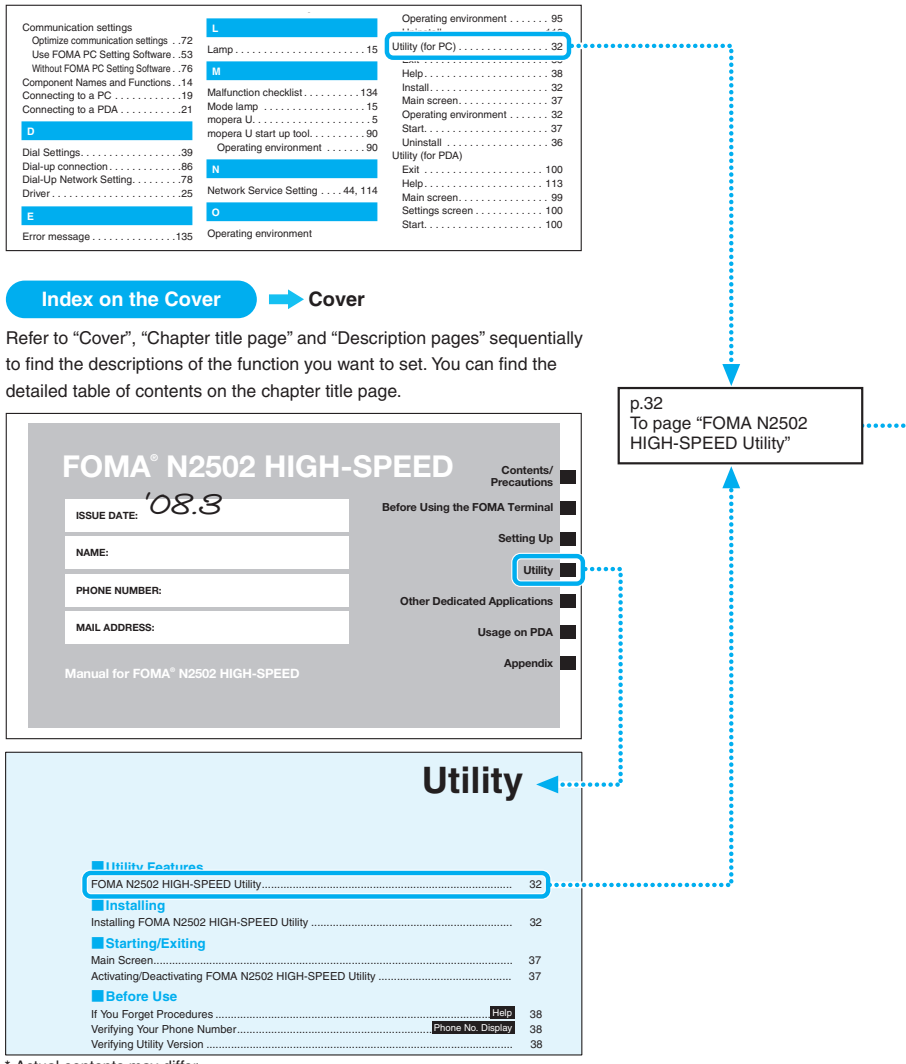

Actual contents may differ.

This manual uses illustrations and marks to explain how to operate the function so that you can use the FOMA terminal correctly.

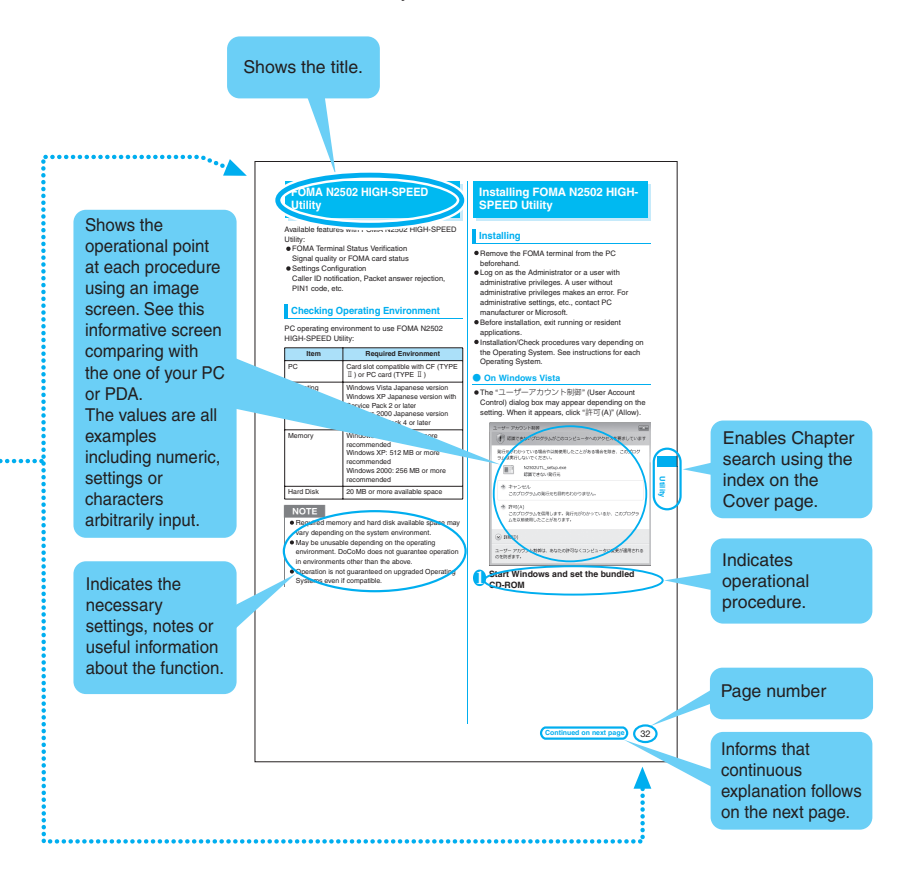

The image above is a sample page. Actual contents or page number may differ.

<sup>\*</sup> Screens and illustrations described in this manual are examples. Appearance may be different from the actual one.

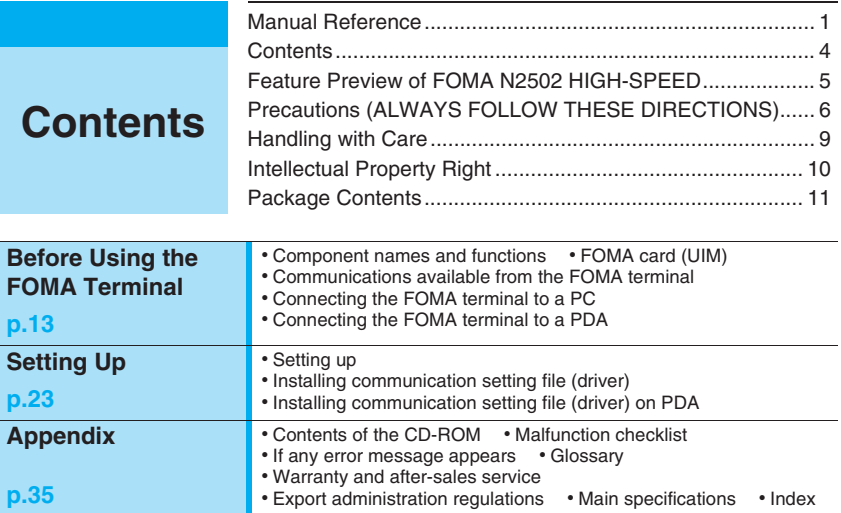

## **Feature Preview of FOMA N2502 HIGH-SPEED**

FOMA is the name of DoCoMo's service based on the W-CDMA system approved as one of the global standards for third-generation mobile telecommunication systems (IMT-2000).

### ■ **Covering FOMA HIGH-SPEED area**

FOMA-packet-communication-compatible access points such as DoCoMo Internet connection service "mopera U" enables data communication at up to 7.2 Mbps downlink and up to 384 kbps uplink (besteffort).

- \* 7.2 Mbps max. or 384 kbps max. does not represent the actual communication speed, but the maximum value on the technical standards.
- \* The actual communication speed varies depending on the communication environment or network congestion.
- The communication speed turns to 384 kbps max, for both uplink and downlink when you are out of the FOMA HIGH-SPEED service area, or you connect to the access point including mopera to which the high-speed is not supported.
- DoCoMo Internet connection service "mopera U" (charged) is available. For details, visit the following mopera U Website: http://www.mopera.net/
	- \* Transmission data volume is expected to increase when performing packet communication in the FOMA HIGH-SPEED area. Be careful not to use a high amount of expenses for packet communication.

#### ■ **Utilization available with the FOMA card replaced**

Replacing the FOMA card enables use of several FOMA terminals to your purpose.

• Basic monthly fee and communication fee is charged on the FOMA card subscription number provided to the FOMA terminal.

#### ■ **Small size**

Usable for PDA (excluding some models).

#### ■ **Supporting videophone communication**

Using "DoCoMo Videophone Software" enables communication with videophone via PC.

## **Precautions (ALWAYS FOLLOW THESE DIRECTIONS)**

- **To ensure that you use your FOMA terminal correctly, read the Precautions carefully before use. Keep this manual after reading for future reference.**
- **The precautions must be observed at all times since they contain the information intended to prevent the bodily injuries or the damage to the property.**
- **The following symbols indicate the different degrees of injuries and damage that may occur if the information provided is not observed and the FOMA terminal is used incorrectly:**

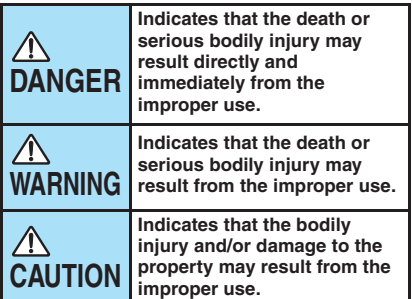

**Contents/Precautions Contents/Precautions**

■ **The following symbols indicate the specific directions:**

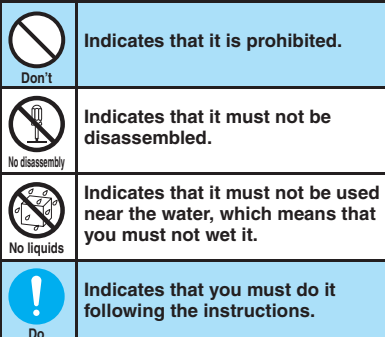

- Safety Precautions are explained in the **following four categories:**
	- **1. Handling the FOMA terminal and FOMA card (UIM) (Common). . . . . . . . . . . . 6**
	- **2. Handling the FOMA terminal . . . . . . . . . . . 7**
	- **3. Handling the FOMA card (UIM). . . . . . . . . . 8**
	- **4. Handling Mobile Phones near Electronic Medical Equipment . . . . . . . . . . . . . . . . . . . 8**

## **1. Handling the FOMA terminal and FOMA card (UIM) (Common)**

## **DANGER**

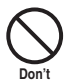

**Do not use, leave, or keep the devices in locations subject to high temperatures, such as near the fire or heater, in direct sunlight or inside a car on a hot day.**

This may cause the devices to be deformed, malfunction, overheating, explosion, fire, or suffer performance loss and a reduced service life. Also, this may cause a part of the case to become hot and burn you.

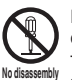

#### **Do not disassemble or rebuild. Also, do not solder the devices.**

This may cause fire, injury, electric shock or malfunction.

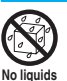

#### **Do not wet the devices.**

Exposing the FOMA terminal and other devices to liquids such as water or pet urine may cause overheating, electric shock, fire, malfunction, injury, etc. Be careful where and how you use the devices.

## **WARNING**

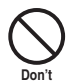

**Do not place the FOMA terminal or FOMA card (UIM) in cooking appliances such as microwave ovens or in a pressure cooker.**

This may cause the FOMA terminal to overheat, smoke or ignite, or damage the IC.

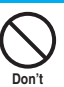

#### **Do not shock or throw the FOMA terminal.**

This may cause the device malfunction or fire.

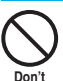

#### **Keep the conductive foreign materials (metal, pencil lead, etc.) away from the external connector. Do not insert those matters inside.**

This may result in the short-circuit causing the FOMA terminal to ignite or malfunction.

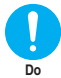

**When you are in a place such as a gas station where flammable gas is generated, turn off the FOMA terminal beforehand.**

**Do not charge as well. Otherwise, catching fire may result.**

## **CAUTION**

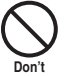

#### **Do not leave the FOMA terminal on a slope or unstable surface.**

This may fall the FOMA terminal and cause the injury or malfunction.

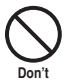

### **Keep the FOMA terminal away from the humid, dusty or hot places.**

Doing so may cause malfunction.

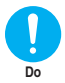

**If your child uses the FOMA terminal, instruct him/her how to use it. Make sure that he/she always uses the FOMA terminal correctly as you instruct.**

Improper usage could result in the bodily injury.

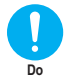

#### **Keep the FOMA terminal out of young children's reach.**

A young child may swallow it or suffer from the injury.

## **2. Handling the FOMA terminal**

## **WARNING**

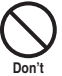

**Do not put the FOMA terminal on the dashboard, etc. as a problem may occur due to air bag inflation.**

The air bag inflation may cause the FOMA terminal to hit you or another person, which may lead to injury, malfunction, breakage, etc.

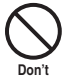

#### **If you are wearing electronic medical equipment, do not put the FOMA terminal in your breast pocket or in the inside pocket.**

Using the FOMA terminal in close proximity to electronic medical equipment may cause the equipment to malfunction.

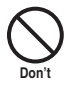

#### **Do not put fluids such as water or objects such as pieces of metal or flammable materials into the FOMA card (UIM) inside of the FOMA terminal.**

Such actions could cause fire, electric shock or malfunction.

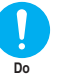

**Turn off the PC connected to FOMA terminal in a place where it is prohibited to use the mobile phone, such as in an airplane or in a hospital.** This may affect the electric or medical

equipment. Follow the instructions provided by the medical facility about using the mobile phone.

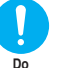

#### **If you hear thunder while using the PC connected to FOMA terminal outdoors, leave the antenna stowed in the FOMA terminal, immediately turn off the PC and take shelter in a safe location.**

There is a risk of being struck by the lightning and suffering an electric shock.

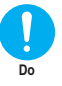

#### **Remove the FOMA terminal from the PC card slot near the electric equipment using the high-precision control or weak signals.**

This may interfere with the operation of sensitive electronic equipment.

\* Take great care on the following electric devices:

Hearing aids, implantable cardiac pacemakers, implantable cardioverterdefibrillators, and other electronic medical equipment, fire alarms, automatic doors and other equipment controlled by electronic signals. If you use an implantable cardiac pacemaker, implantable cardioverterdefibrillator or other electronic medical equipment, contact the respective manufacturer or vendor to check whether the operation of the equipment is affected by radio waves.

## **CAUTION**

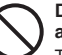

#### **Do not swing the FOMA terminal by its antenna.**

The FOMA terminal may strike you or others around you, resulting in body injury, malfunction or damage to the FOMA terminal or other property.

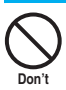

**Don't**

### **Do not use the FOMA terminal in places crowded with people.**

The antenna might hit against others, causing injury.

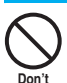

#### **Do not use the FOMA terminal with the damaged antenna.**

If the damaged antenna comes in contact with your skin, burns or injury could be caused.

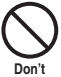

#### **Do not let the FOMA terminal come close to magnetic cards, etc.**

The magnetic data stored on cash cards, credit cards, telephone cards, floppy disks, etc. may be erased.

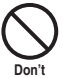

#### **Keep the FOMA terminal away from magnetized objects.**

Use in close to the strong magnetism may cause improper operating signals.

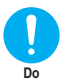

**In some types of vehicle, using the FOMA terminal in the vehicle may interfere with the operation of the vehicle's electronic equipment.**

Do not use the FOMA terminal if the terminal may impair the safe driving.

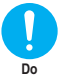

**Using the FOMA terminal may cause skin irritations such as itch, rashes or eczema. If this occurs, immediately stop using the FOMA terminal and see a doctor.**

Metal components are used for the following parts.

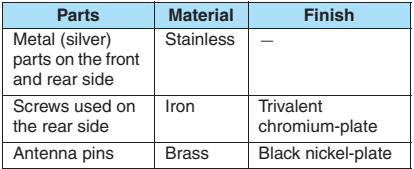

**Contents/Precautions Contents/Precautions**

### **3. Handling the FOMA card (UIM)**

## **CAUTION**

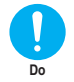

**Be careful about a cut surface or other parts when dismounting the FOMA card (IC part).**

This may injure your hands or fingers.

## **4. Handling Mobile Phones near Electronic Medical Equipment**

■**The following precautions conform to the guidelines drawn up during the Electromagnetic Compatibility Conference Japan, regarding how to protect electronic medical equipment from radio waves emitted by mobile phones.**

## **WARNING**

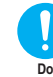

#### **Observe the following in hospitals or other medical facilities:**

- Do not take your FOMA terminal into operating rooms, ICUs (Intensive Care Units) or CCUs (Coronary Care Units).
- Turn off your PC inside hospital wards.
- Turn off the PC even if you are in a hospital lobby when electronic medical equipments are in use nearby.
- If a medical facility gives specific instructions prohibiting you from carrying or using mobile phones, follow those instructions.
- If the Auto power function is set, make sure to disable the function before turning off the FOMA terminal.

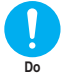

**Turn off the PC in crowded places such as rush-hour trains in case somebody nearby is using an implantable cardiac pacemaker or implantable cardioverter-defibrillator.** Radio waves may affect the operation of implantable cardiac pacemakers or implantable cardioverter-defibrillators.

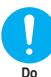

**If you use an implantable cardiac pacemaker or implantable cardioverterdefibrillator, keep the FOMA terminal at least 22 cm away from the devices.**

Radio waves may affect the operation of implantable cardiac pacemakers or implantable cardioverter-defibrillators.

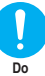

**If you use the electronic medical equipment other than implantable cardiac pacemakers or implantable cardioverter-defibrillators out of the medical facility due to the home treatment, etc, consult the respective manufacturers for the information about the effects of radio waves on the equipment.**

Radio waves may affect the operations of the electronic medical equipment.

## **Handling with Care**

#### **General Notes**

 $\bullet$  Do not water the devices.

The FOMA terminal and the FOMA card (UIM) are not water-proof. Do not use them in humid locations such as bathrooms, and avoid exposing them to rain. If you carry your FOMA terminal close to your skin, sweat may cause internal components to corrode and result in a malfunction. If the problem is found to be due to moisture, it will not be covered by the warranty and in some cases may be irreparable. Even if it can be fixed, you will be charged since the damage is not covered by the warranty.

**• Wipe with a soft, dry cloth (such as a cloth for glasses).**

Never use chemicals such as alcohol, thinners, benzene or detergents as these agents may erase the printing on the FOMA terminal or cause discoloration.

**• Occasionally clean the connection terminals with a dry cotton bud.**

Soiled connection terminals may result in poor connections and loss of power.

c **Do not place the FOMA terminal near an air conditioning vent.**

Condensation may form due to rapid changes in temperature, and this may cause internal corrosion and malfunction.

c **Do not subject the FOMA terminal to excessive pressure.**

If you put the device in a baggage with too much filler or sit down with it in a pocket, the internal base may result in breakage or failure.

**• Read the separate manuals supplied with the FOMA terminal carefully.**

#### **Handling the FOMA Terminal**

**• Avoid using the FOMA terminal in extremely high or low temperatures.**

Use the FOMA terminal within a temperature range between 5°C and 35°C with humidity between 35% and 85%.

- c **Using the FOMA terminal close to ordinary phones, TVs or radios may affect the operation of such devices. Use the FOMA terminal away from such devices.**
- $\bullet$  It is your responsibility to keep a separate **record of all data stored on your FOMA terminal.**

Under no circumstances shall NTT DoCoMo be liable for any loss or damage to the data stored on your FOMA terminal.

**• Do not try to force the external cable plugged into or unplugged from External connector or Earphone/microphone terminal.**

Doing so may cause malfunction or damage.

- **Remove the FOMA terminal from the PC when you move.**
- $\bullet$  It is normal for the FOMA terminal to **become warm while being used. It is not a malfunction and you can keep on using.**

#### **Handling the FOMA card (UIM)**

- $\bullet$  Do not apply unnecessary force to attach or **remove the FOMA card (UIM).**
- c **It is normal for the FOMA card (UIM) to become warm while being used. It is not a malfunction and you can keep on using.**
- **Always keep the IC part clean.**
- **Wipe with a soft, dry cloth (such as a cloth for glasses).**
- c **It is the user's responsibility to keep a separate record of all data stored on your FOMA card (UIM).**

Under no circumstances shall NTT DoCoMo be liable for any loss or damage to the data stored on your FOMA terminal.

- **To preserve the environment, take discarded FOMA card (UIM) to the NTT DoCoMo shop or service counter.**
- c **Avoid using the FOMA card (UIM) in extremely high or low temperatures.**
- c **Do not damage, scratch, touch imprudently, or short circuit the IC.** Otherwise, loss of data or malfunction may result.
- c **Be careful not to drop the FOMA card (UIM) or apply an impact to it.** Doing so may cause malfunction.
- c **Do not bend the FOMA card (UIM) or place a heavy object on it.**

Doing so may cause malfunction.

c **Do not insert the FOMA card (UIM) with a label or sticker attached in the FOMA terminal.**

Doing so may cause malfunction.

#### **Caution**

#### c **Do not use the FOMA terminal that has been internally modified. Using a modified FOMA terminal constitutes a violation of the Radio Law.**

The FOMA terminals are granted Technical Regulations Conformity Certification under the Radio Law and bear a "Technical Conformity Mark  $\left(\frac{\mathbb{C}^n}{\mathbb{R}^n}\right)$  on the adhesive nameplates as evidence of conformity. Unscrewing the FOMA terminal and modifying internal components void the certification. Do not use the FOMA terminal in this state, which is illegal under the Radio Law.

## **Intellectual Property Right**

#### **Copyright and Portrait Right**

It is prohibited to duplicate, modify or publicly transmit content such as text, images, music or software that downloaded from Internet website and that is subject to third-party copyright without the permission of the copyright folder, except where the duplication or quoting of the content for personal use is permitted under copyright law.

#### **Trademarks**

The company names and brand names described in this manual are trademarks or registered trademarks of the respective companies.

- "FOMA", "mopera U", "mopera", "FirstPass", "DoPa", "sigmarion", and "FOMA" logo are trademarks or registered trademarks of NTT DoCoMo, Inc.
- Free Dial logo mark is a registered trademark of NTT Communications Corporation.
- Adobe and Reader are either registered trademarks or trademarks of Adobe Systems Incorporated in the United States and/or other countries.
- Microsoft<sup>®</sup>, Windows®, Windows Vista® and Windows Mobile® are either registered trademarks or trademarks of Microsoft Corporation in the United States and/or other countries.
- PCMCIA and PC Card are trademarks or registered trademarks of Personal Computer Memory Card International Association in the United States.
- CompactFlash is a registered trademark of SanDisk Corporation in the United States.
- The other brand names described in this manual are trademarks or registered trademarks of the respective companies.
- Licensed by QUALCOMM Incorporated under one or more of the following United States Patents and/ or their counterparts in other nations;
- Licensed by QUALCOMM Incorporated under one or more of the following United States Patents and/ or their counterparts in other nations: 4,901,307 5,490,165 5,056,109 5,504,773 5,101,501 5,506,865 5,109,390 5,511,073 5,228,054 5,535,239 5,267,261 5,544,196 5,267,262 5,568,483 5,337,338 5,600,754 5,414,796 5,657,420 5,416,797 5,659,569 5,710,784 5,778,338

#### **Description of Windows**

- In this manual, each OS (Japanese Edition) is described as follows:
	- Windows stands for Microsoft<sup>®</sup> Windows<sup>®</sup> operating system.
	- Windows Vista stands for Windows Vista® Home Basic operating system, Windows Vista<sup>®</sup> Home Premium operating system, Windows Vista® Business operating system, Windows Vista<sup>®</sup> Enterprise operating system and Windows Vista<sup>®</sup> Ultimate operating system.
	- Windows XP stands for Microsoft® Windows® XP Professional operating system or Microsoft® Windows® XP Home Edition operating system.
	- Windows 2000 stands for Microsoft<sup>®</sup> Windows<sup>®</sup> 2000 Professional operating system.
	- Windows CE stands for Microsoft® Windows® CE operating system.
	- Windows XP and Windows 2000 are described as Windows XP, 2000 in this manual.

## **Package Contents**

■ **FOMA N2502 HIGH-SPEED (Warranty (Japanese) included)**

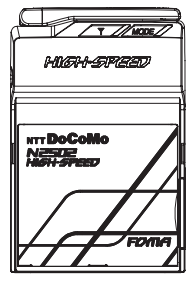

■ **PC card adapter (Sample)** 

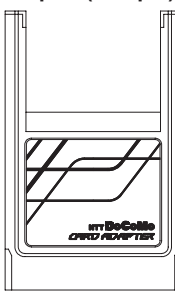

#### ■ **CD-ROM for FOMA N2502 HIGH-SPEED**

- FOMA N2502 HIGH-SPEED utility (for PC/for PDA)
- FOMA N2502 HIGH-SPEED communication setting file (for PC/for PDA)
- FOMA PC setting software
- FOMA byte counter
- mopera U start up tool
- FirstPass PC software
- Guide to DoCoMo videophone software
- Manual for FOMA N2502 HIGH-SPEED (PDF)

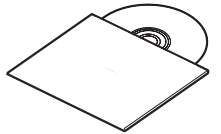

- \* The software specifications are subject to change without notice.
- \* For Manual for FOMA N2502 HIGH-SPEED, see "N2502\_J\_All.pdf" (Japanese) or "N2502\_E\_All.pdf" (English) under the "Manual" folder in the CD-ROM.

■ Carrying case for FOMA N2502 HIGH-**SPEED (Sample)**

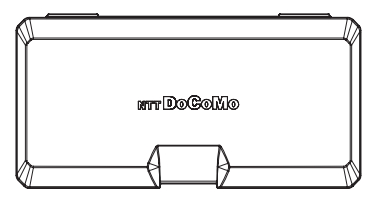

Put the FOMA N2502 HIGH-SPEED into the Carrying case for protection when you do not use it or carry with you.

> Hold FOMA N2502 HIGH-SPEED on the Carrying case with top side aligned.

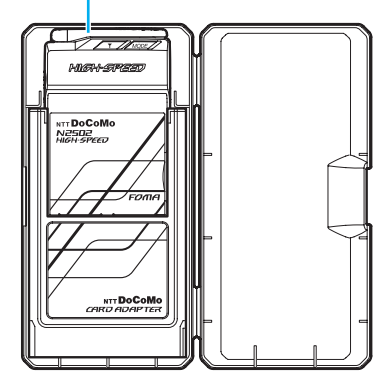

■ **FOMA N2502 HIGH-SPEED**取扱説明書 ~接続ガイド~ **(Manual for Connection Guide) (this manual)**

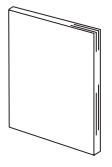

# **Before Using the FOMA Terminal**

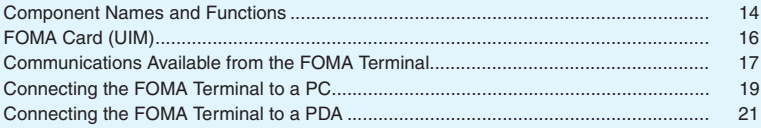

## **Component Names and Functions**

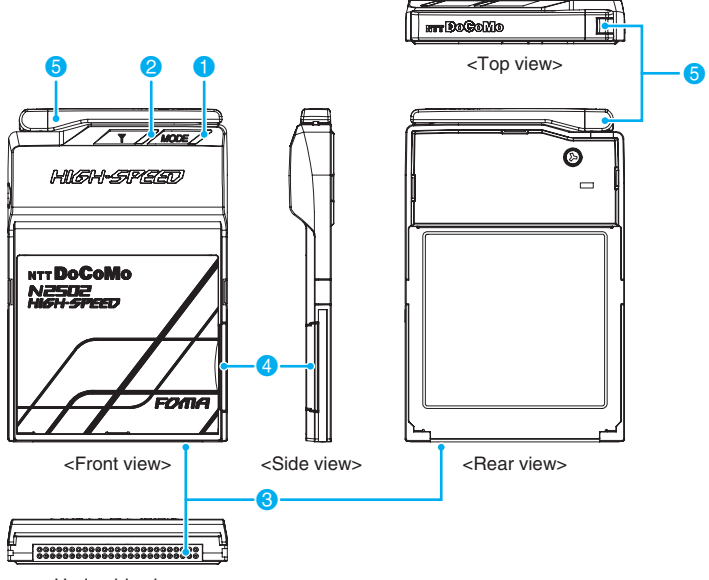

<Underside view>

#### **1** Mode lamp

• Displays the FOMA terminal status, etc.→p.15

#### 2 **Antenna lamp**

• Displays signal quality, etc.→p.15

#### 3 **Compact Flash connector**

• Connector to a PC or PC card adapter.→p.19

#### 4 **FOMA card tray**

• Attach/Remove a FOMA card.→p.16

#### 5 **Movable antenna**

• Point the antenna up for better communication.

<In communication> <In carrying on>

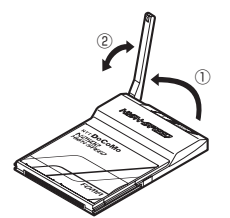

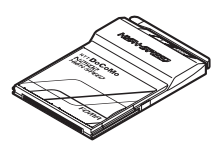

#### **1** Mode lamp

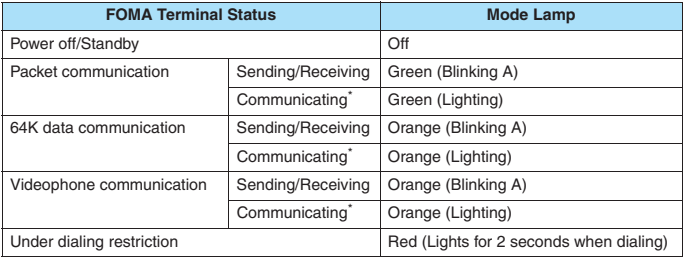

\*: Power saver mode only activates blinking operation while sending/receiving, and the lamp does not light during communication.→"Manual for FOMA N2502 HIGH-SPEED", p.43

#### 2 **Antenna lamp**

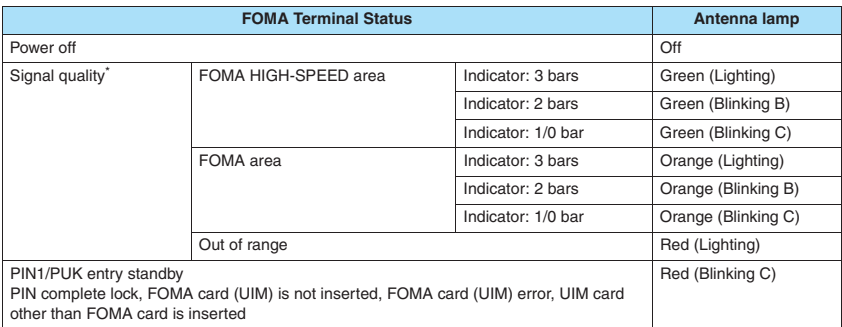

\*: Power saver mode does not activate signal quality lighting operation.→"Manual for FOMA N2502 HIGH-SPEED", p.43

#### ■**Blinking Pattern**

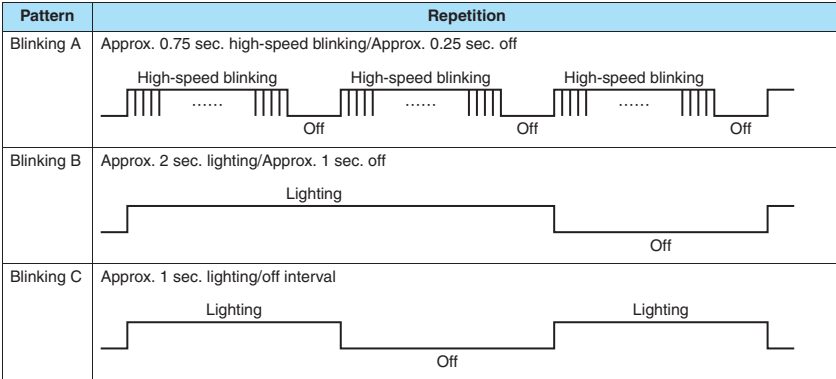

## **FOMA Card (UIM)**

FOMA card is an IC card containing your information such as phone number. Data communication,

videophone, etc. are not available without a FOMA card.

For details on FOMA card usage, see the FOMA card Instruction Manual.

## **Attaching/Removing a FOMA Card**

### **● Attaching**

1 **Face the FOMA terminal, and pull out the FOMA card tray in the direction of the arrow**

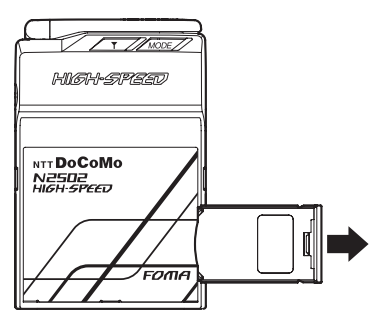

2 **Turn the FOMA terminal over, remove the tray, place the FOMA card on the tray, and insert the tray as shown in the following figure**

Place the FOMA card (UIM) on the tray with the cut corner oriented at the same direction.

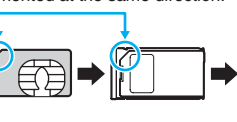

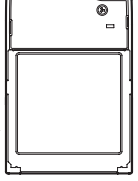

Insert the tray holding the FOMA card (UIM) in the direction as shown above.

**Firmly push the tray in** Push in until it clicks.

#### **● Removing**

- 1 **Pull out the FOMA card tray (See Step 1 in Attaching)**
- 2 **Push out the FOMA card (UIM) through the tray hole to remove it**

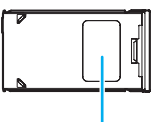

FOMA card tray hole

### **NOTE**

- $\bullet$  Follow the procedures to attach/remove properly. Excessive force may damage the FOMA card (UIM).
- $\bullet$  Do not touch/scratch the IC segment of the FOMA card (UIM).
- $\bullet$  Do not lose the removed FOMA card (UIM) and FOMA card tray.

## **FOMA Card (UIM) Security Code**

2 security codes, PIN1 code and PIN2 code, are set to "0000" at the time of contract.

PIN1 code is a 4-to-8-digit security code to be entered at each power-on to authenticate the user and prevent unauthorized use.

PIN2 code is a 4-to-8-digit security code to be entered when using user certificate, requesting issuance (using FirstPass), etc.

If your FOMA card is set to verify PIN1 code, data communication is not available without verification. Activate FOMA N2502 HIGH-SPEED Utility to verify PIN1 code, or change the setting to skip verification ("Manual for FOMA N2502 HIGH-SPEED", p.42).

#### ■**PIN1 Code Change**

The code can be changed. To prevent unauthorized use, change the code to your liking.

Entering incorrect PIN1 3 times in a row automatically activates PIN lock. Keep a separate record of the code.

• PIN Code Entry Setting/PIN1 Code Change →"Manual for FOMA N2502 HIGH-SPEED", pp.42, 43

#### ■**PUK Code**

PUK code is an 8-digit number to release PIN1 lock. You cannot change the code.

Entering incorrect PUK 10 times in a row activates FOMA card lock. Keep a separate record of the code.

• Releasing PIN Lock→"Manual for FOMA N2502 HIGH-SPEED", p.42

Install the FOMA terminal to start FOMA N2502 HIGH-SPEED Utility, and the PIN1 code entry screen appears.

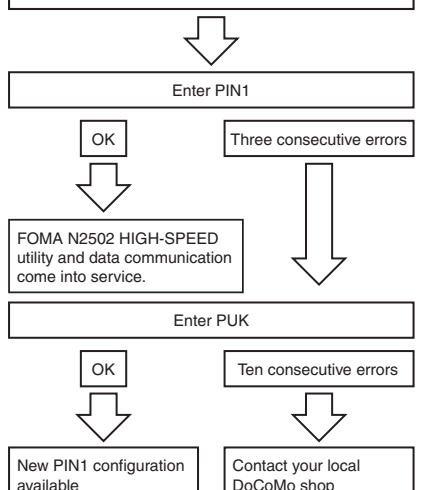

#### **NOTE**

 $\bullet$  PIN2 code cannot be changed on this FOMA terminal. To change PIN2 code, insert your FOMA card (UIM) to a FOMA terminal that can change PIN2 code. For details on PIN2 code change, see Instruction Manual of the FOMA terminal to be used.

## **FOMA Card (UIM) Function Difference**

The following table shows the function difference between blue FOMA card (UIM) and green/white FOMA card (UIM):

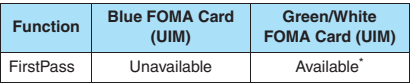

\*: This FOMA terminal cannot directly obtain User certificate required for FirstPass. Insert your FOMA card (UIM) to another FirstPass-compatible FOMA terminal, request issuance of User certificate and download, then insert the FOMA card (UIM) to this FOMA terminal. For details on how to obtain User certificate, see Instruction Manual of the FOMA terminal to be used.

### **Communications Available from the FOMA Terminal**

### **Packet Communication/64K Data Communication**

### **Packet Communication**

FOMA-packet-communication-compatible access points such as DoCoMo Internet connection service "mopera U" enables data communication at up to 7.2 Mbps downlink and up to 384 kbps uplink (besteffort).

- 7.2 Mbps max. or 384 kbps max. does not represent the actual communication speed, but the maximum value on the technical standards.
- The actual communication speed varies depending on the communication environment or network congestion.
- Communication speed varies depending on the access point or signal quality.
- Use FOMA Byte Counter contained in the bundled CD-ROM to check the approximate byte count or usage charge via packet communications. (FOMA Byte Counter is software only for PC, and incompatible with PDA.)
- When using data communication (packet) on PDA, the sending/receiving speed is a maximum of 384 kbps. Incompatible with HIGH-SPEED area communications.
- The communication speed turns to 384 kbps for both uplink and downlink when you are out of the FOMA HIGH-SPEED service area, or even in the service area you connect to the access point including mopera to which the high-speed is not supported.

### **64K Data Communication**

Communications charges apply according to the connection time regardless of the data size. Use FOMA-64K-data-communication-compatible access points such as DoCoMo's Internet connection service "mopera U" to send/receive data at 64 kbps max.

• DoCoMo's Internet connection service "mopera" is also available.

### **Notes on Use**

#### **Internet Service Provider (ISP) Charges**

To use the Internet, Internet Service Provider (ISP) charges may apply. Pay the charges to the ISP separately from FOMA service charges. For details on the charges, contact the ISP.

DoCoMo's Internet connection services "mopera U"/ "mopera" are available. "mopera U" requires a subscription and is a fee-based service. "mopera" does not require a subscription or monthly fee.

### **Access Point (ISP, etc.) Settings**

Access points differ between packet communication and 64K data communication. Use FOMA-packetcommunication-compatible access points for packet communications, and FOMA-64K-datacommunication-compatible or ISDN-synchronous-64K-compatible access points for 64K data communications.

• DoPa access points are not available.

#### **User Authentication for Network Access**

ID and Password may be required for user authentication depending on the access point. Enter ID and Password with communication software (dialup network). ISP or network administrator provides you with ID and Password. For details, contact the provider or administrator.

#### **Access Authentication for Browser Use**

FirstPass (user certificate\*) is required for access authentication when using FirstPass-compatible sites. Install and set up "FirstPass PC Software" from the bundled CD-ROM. For details, see "FirstPassManual" (PDF) under the "FirstPassPCSoft" folder in the CD-ROM. To view "FirstPassManual", Adobe® Reader® (version 6.0 or later recommended) is required. You can download the latest version from the website of Adobe Systems Incorporated. (Separate communication charges will be applied.) For details, visit the Adobe Systems Incorporated website.

\*: This FOMA terminal cannot directly obtain User certificate required for FirstPass. Insert your FOMA card (UIM) to another FirstPass-compatible FOMA terminal, request issuance of User certificate and download, then insert the FOMA card (UIM) to this FOMA terminal. For details on how to obtain User certificate, see Instruction Manual of the FOMA terminal to be used.

#### **Packet Communication/64K Data Communication Conditions**

The following conditions apply for FOMA communications. Even if the conditions are met, communications may not be possible due to base station congestion or low signal quality.

- In the FOMA service area
- Access point compatible with FOMA packet communication in case of packet communication
- Access point compatible with FOMA 64K data communication or ISDN synchronous 64K in case of 64K data communication

## **Videophone**

Communications charges apply according to the connection time. Calls can be made between mobile phones compatible with DoCoMo's Videophone (compliant with the 3G-324M\*2 international standard established by the 3GPP\*1).

- \*1 : 3GPP (3rd Generation Partnership Project) is a collaboration agreement that was established to develop globally applicable technical specifications for 3rd generation mobile communications systems (IMT-2000).
- \*2 : 3G-324M is an international standard for 3rd generation mobile videophone.
- Connections cannot be made if the other party's phone is incompatible with DoCoMo's Videophone or out of range/turned off.
- There are 2 videophone communication speeds: 64K (64 kbps) and 32K (32 kbps). 32K videophone is not available on this FOMA terminal.
- To use videophone, compatible application and commercially-available devices such as USB Web camera, earphone and microphone are required.
- Connect compatible devices such as earphone and microphone to corresponding terminals on a PC.

#### **NOTE**

- $\bullet$  Videophone communications charges refer to digital communications charges.
- $\bullet$  For details on how to use compatible applications and devices, see individual Instruction Manual.
- ●"ドコモテレビ電話ソフト" (DoCoMo Videophone Software) (Japanese) is available as a compatible application. Download it from the website for DoCoMo videophone software. For details about the operating environment including recommended PC specifications, check the website for DoCoMo videophone software:

http://videophonesoft.nttdocomo.co.jp/

### **Connecting the FOMA Terminal to a PC**

### **Connecting**

Communication setting file (driver) must be installed before connecting the FOMA terminal to a PC for the first time. For communication setting file (driver) installation, see "Installing Communication Setting File (Driver)" (p.26).

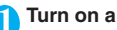

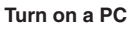

2 **Face the FOMA terminal label up, insert into the PC CF card slot straight or attach the bundled PC card adapter then insert into the PC card slot straight**

■ **To insert into CF card slot** 

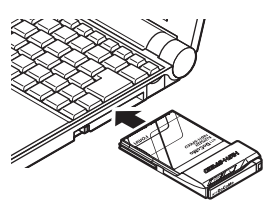

■ **To insert into PC card slot** 

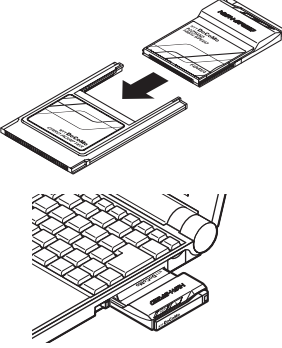

- The location and insertion direction of CF card slot or PC card slot vary depending on the PC.
- Insert fully into CF card slot or PC card slot.
- Insertion may be difficult depending on the PC.

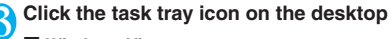

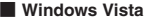

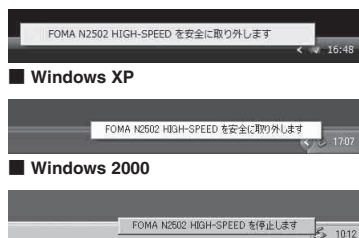

- If "FOMA N2502 HIGH-SPEEDを安全に取り 外します" (Safely Remove FOMA N2502 HIGH-SPEED), etc. appears, the FOMA terminal is properly recognized.
- If no message appears even after a while, turn off the PC, check the connection and try again.

#### **NOTE**

- $\overline{\bullet}$  If the PC returned to hibernation/standby mode, etc. with the FOMA terminal inserted, do not remove the FOMA terminal.
- $\bullet$  To carry or not use the FOMA terminal, remove from the PC and place in the Carrying case for FOMA N2502 HIGH-SPEED.
- $\bullet$  Do not hold the exposed part firmly with the FOMA terminal inserted in the PC. Doing so may cause injury, malfunction or damage.
- $\bullet$  Be aware of battery life when using battery drive to run the PC. The FOMA terminal performance will be unstable with low battery.

### **Removing**

Confirm that the communication line is disconnected.

- 1 **Click the task tray icon → "FOMA N2502 HIGH-SPEEDを安全に取り外しま す" (Safely Remove FOMA N2502 HIGH-SPEED), etc.**
- 2 **Confirm the message that the PC card can be removed, then remove the FOMA terminal from the PC**

■ **From CF card slot** 

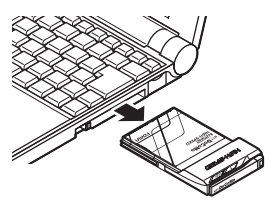

■ **From PC card slot** 

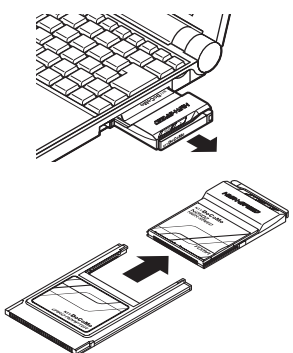

- Follow the PC's User Guide instructions about remove operation (e.g. by pressing the eject button).
- The FOMA terminal's metal part may be hot. Hold around the antenna sides and remove the FOMA terminal. Removal may be difficult depending on the PC.

#### **NOTE**

- Keep the removed FOMA terminal in the Carrying case for FOMA N2502 HIGH-SPEED.
- $\bullet$  The removed and immediately reattached FOMA terminal may not be properly recognized. Wait for about 3 seconds to reattach. If not recognized, remove and attach again.

### **Connecting the FOMA Terminal to a PDA**

## **Connecting**

Communication setting file (driver) must be installed before connecting the FOMA terminal to a PDA for the first time. For communication setting file (driver) installation, see "Installing Communication Setting File (Driver) on PDA" (p.31).

**Turn on a PDA** 

2 **Check the FOMA terminal direction and insert straight into PDA CF card slot**

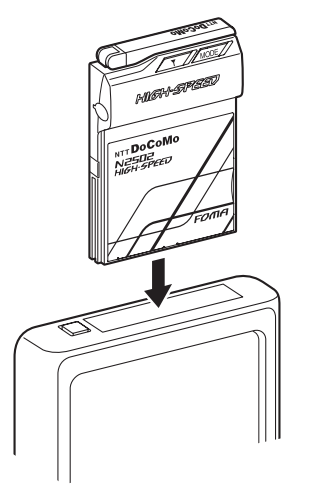

- The location and insertion direction of CF card slot vary depending on the PDA.
- Insert fully into CF card slot.
- Insertion may be difficult depending on the PDA.
- For PDA usage, etc., see the PDA's User Guide.

## **Removing**

Confirm that the communication line is disconnected, and follow the PDA's User Guide instructions.
# **Setting Up**

## **■Before Setting Up**

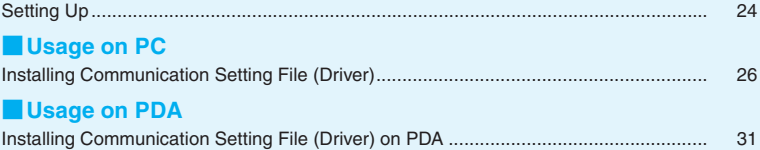

# **Setting Up**

Setting up procedure is different between the ones on PC and PDA. See the individual setup flow suited to the device you use.

## **Setup Flow for PC**

Install the following applications from the bundled CD-ROM.

If your PC is not equipped with CD-ROM drive or if there is only one PC card slot and an external CD-ROM drive is connected there, copy the CD-ROM contents to the hard disk, then start setup.

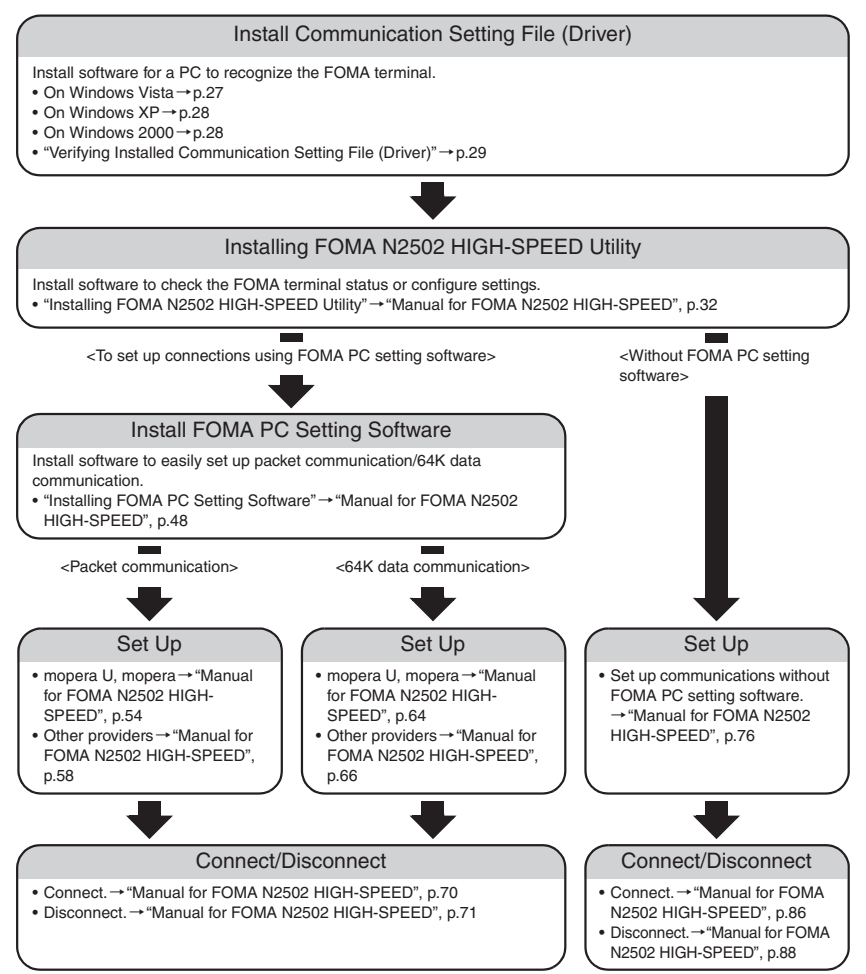

**Setting Up**

# **Checking PC Operating Environment**

#### PC operating environment to use the FOMA terminal:

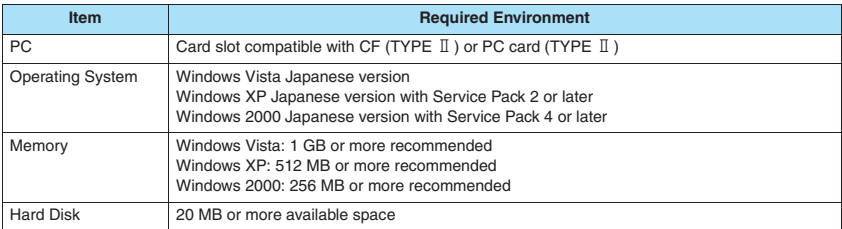

### **NOTE**

- Required memory and hard disk available space may vary depending on the system environment.
- $\bullet$  May be unusable depending on the operating environment. DoCoMo does not quarantee operation in environments other than the above.
- $\bullet$  Operation is not guaranteed on upgraded Operating Systems even if compatible.

# **Setup Flow for PDA**

To set up the FOMA terminal on a PDA, install required software using a PC where ActiveSync and Windows Mobile Device Center are installed. Install applications from the bundled CD-ROM.

- If your PC is not equipped with CD-ROM drive or if there is only one PC card slot and an external CD-ROM drive is connected there, copy the CD-ROM contents to the hard disk, then start setup.
- **The synchronization software varies depending on the Operating System.** Use ActiveSync 4.5 or higher on Windows XP/2000, and Windows Mobile Device Center 6.0 or higher on Windows Vista.

#### Install PDA Software Communication Setting File (Driver)

Install software to recognize the FOMA terminal on a PDA.

- Windows Vista→p.31 \* Using sigmarion Ⅲ on Windows Vista→p.32
- Windows XP/Windows 2000→p.32

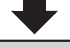

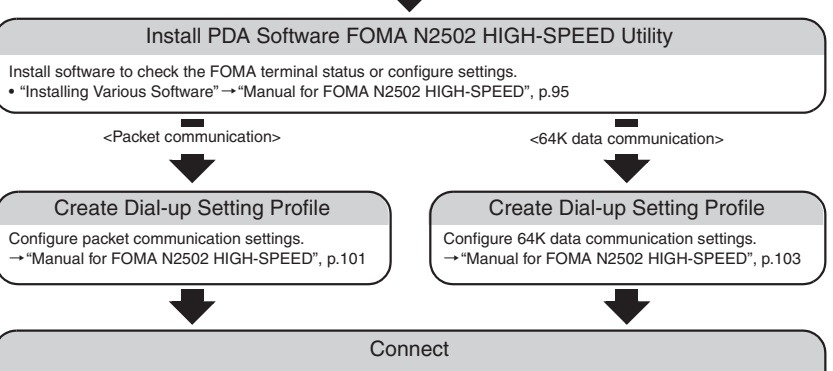

Access the Internet.

# **Checking PDA Operating Environment**

- PDA operating environment to use the FOMA terminal:
- Some models do not support FOMA N2502 HIGH-SPEED.
- For the latest corresponding models, see DoCoMo website (http://www.nttdocomo.co.jp).

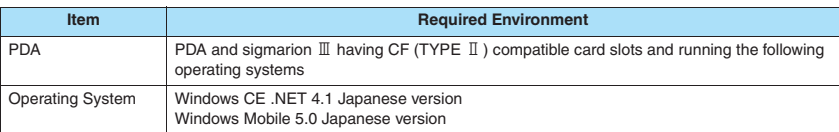

#### **NOTE**

- Set up using the FOMA terminal-compatible Windows PC where ActiveSync and Windows Mobile Device Center are installed. For details on ActiveSync/Windows Mobile Device Center operations and settings, contact Microsoft.
- If the battery is low, the setup may not complete successfully. Connect the AC adapter or complete charging then perform setup.

# **Installing Communication Setting File (Driver)**

Communication setting file (driver) is installed only the first time the FOMA terminal is connected to a PC.

# **Installing**

- $\bullet$  Remove the FOMA terminal from the PC beforehand.
- $\bullet$  Log on as the Administrator or a user with administrative privileges. A user without administrative privileges makes an error. For administrative settings, etc., contact PC manufacturer or Microsoft.
- $\bullet$  Before installation, exit running or resident applications.
- $\bullet$  Installation/Check procedures vary depending on the Operating System. See instructions for each Operating System.

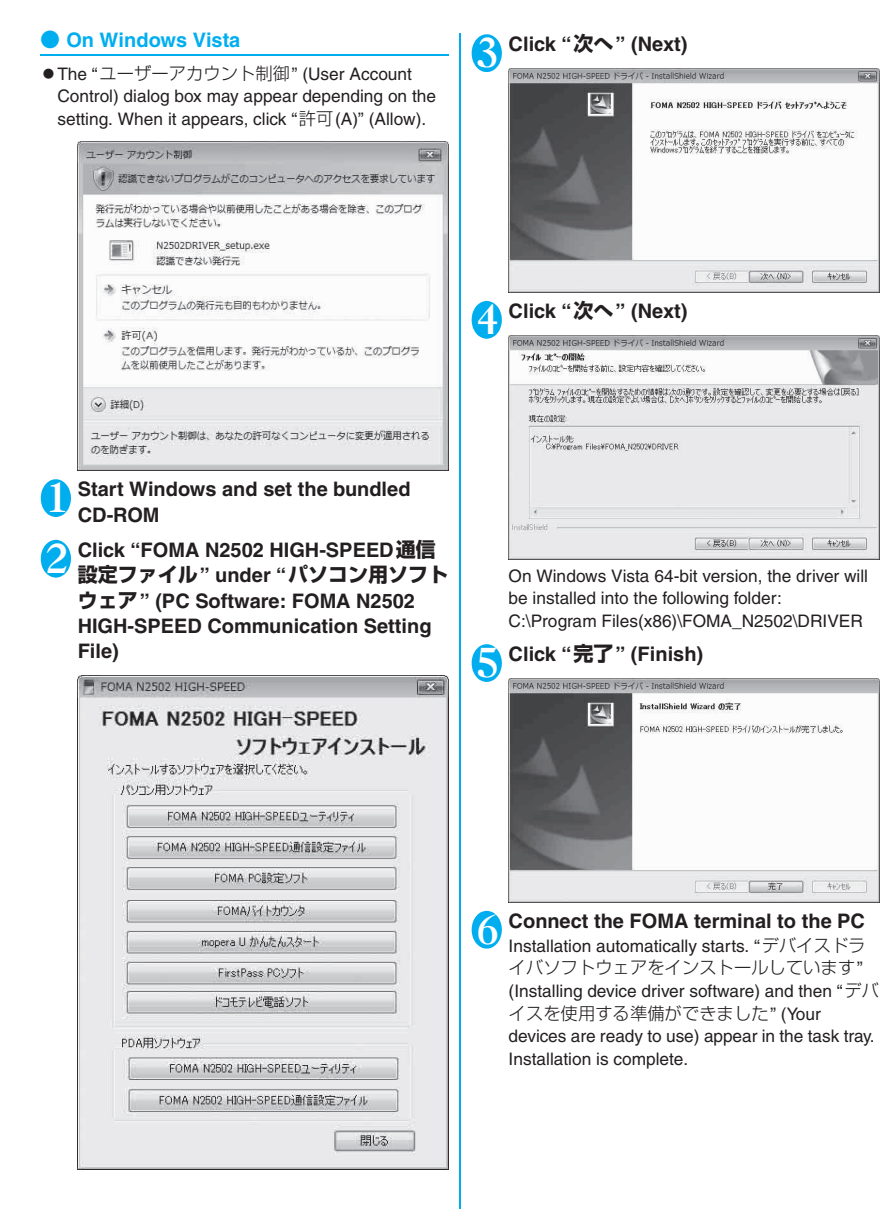

### **● On Windows XP**

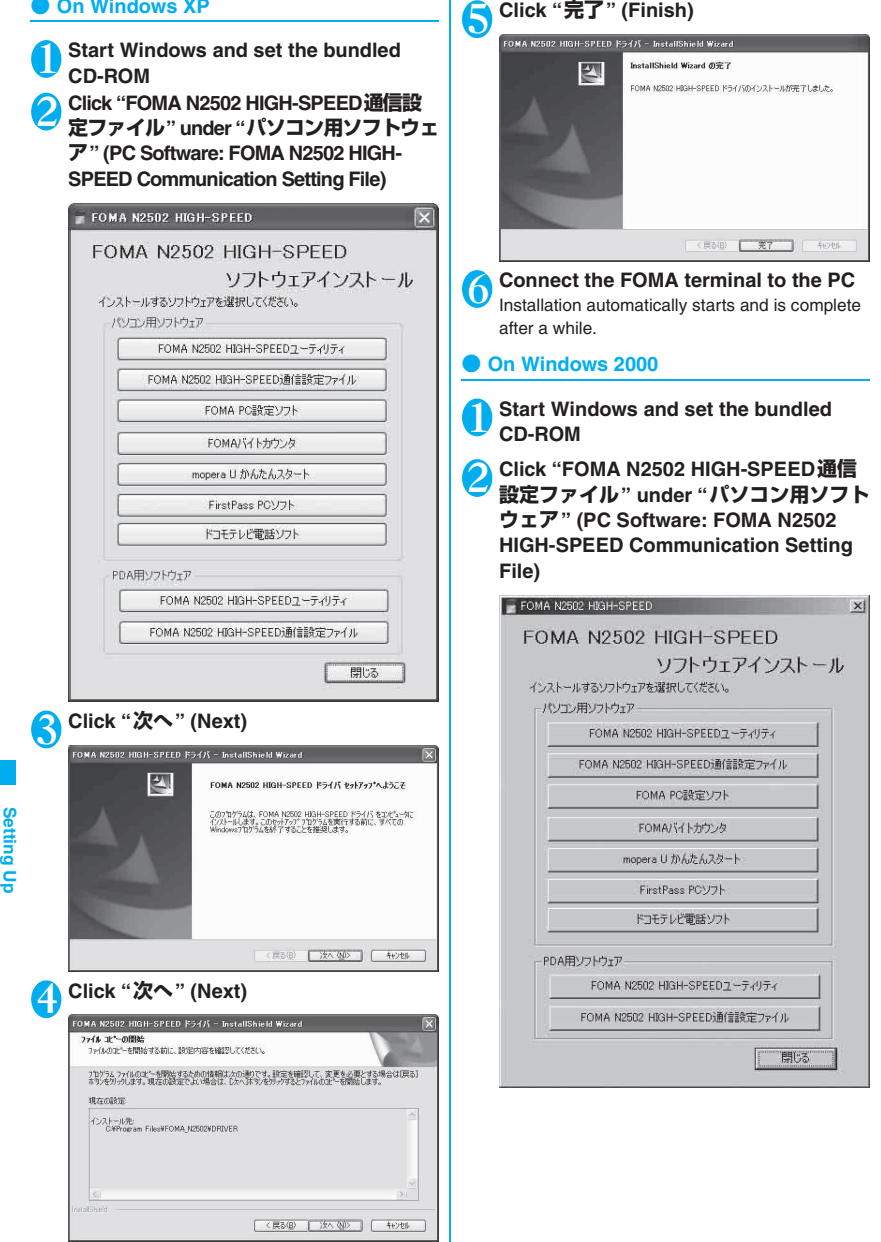

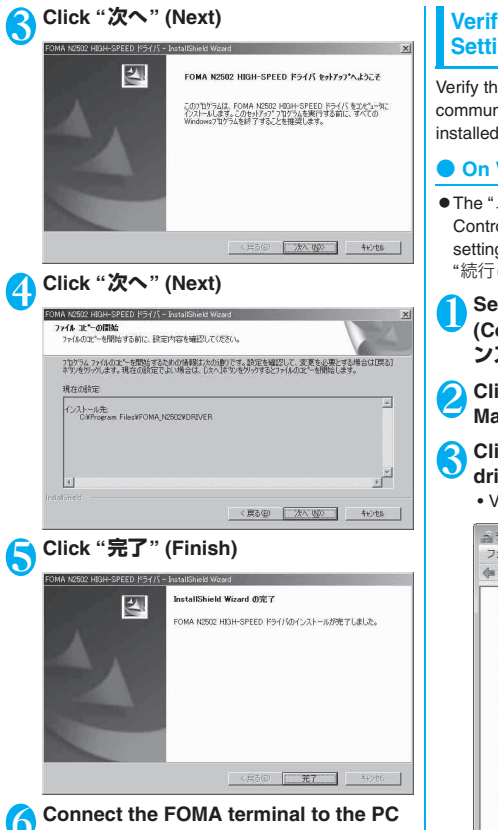

Installation automatically starts and is complete after a while.

## **Verifying Installed Communication Setting File (Driver)**

Verify that the FOMA N2502 HIGH-SPEED communication setting file (driver) is properly installed.

### **● On Windows Vista**

- ●The "ユーザーアカウント制御" (User Account Control) dialog box may appear depending on the setting. When it appears, click "許可(A)" (Allow) or "続行(C)" (Continue).
- 1 **Select " " → "コントロールパネル" (Control Panel) → "システムとメンテナ ンス" (System & Maintenance)**

2 **Click "デバイスマネージャ " (Device Manager)**

### 3 **Click each device and verify installed driver**

• Verify installed driver names.

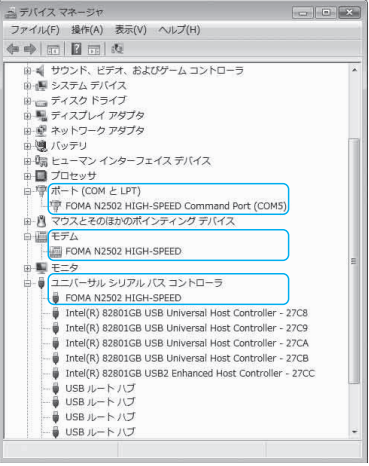

### **● On Windows XP**

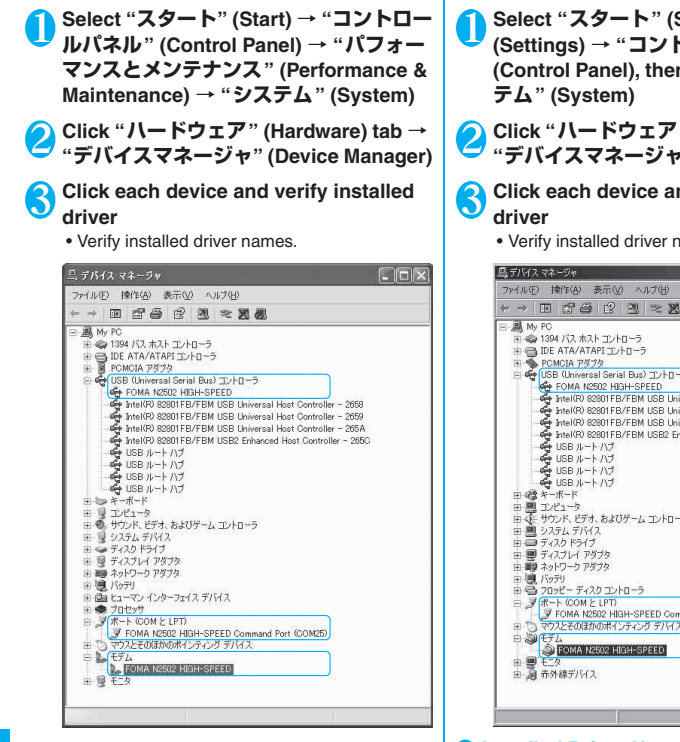

### **● On Windows 2000**

- 1 **Select "スタート" (Start) → "設定" (Settings) → "コントロールパネル" (Control Panel), then double-click "シス**
- 2 **Click "ハードウェア" (Hardware) tab <sup>→</sup> "デバイスマネージャ" (Device Manager)**
- 3 **Click each device and verify installed** 
	- Verify installed driver names.

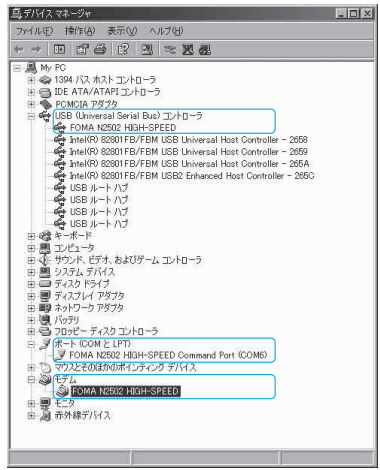

### **● Installed Driver Name List**

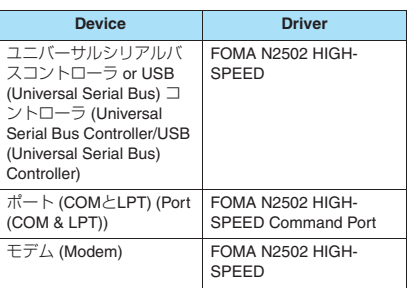

### **NOTE**

 $\bullet$  COM Port No. varies depending on the PC.

### **NOTE**

 $\bullet$  To continue setting up connections, proceed to the following:

To set up connections using FOMA PC setting software→"Manual for FOMA N2502 HIGH-SPEED", p.46

To set up connections without FOMA PC setting software→"Manual for FOMA N2502 HIGH-SPEED". p.76

**•** If some driver names do not appear after verifying communication setting file (driver), follow the "Uninstalling" procedure to uninstall N2502 HIGH-SPEED communication setting file (driver), then reinstall.

## **Uninstalling**

This section describes the operations for uninstalling "FOMA N2502 HIGH-SPEED communication setting file (driver)".

- $\bullet$  Remove the FOMA terminal from the PC beforehand.
- $\bullet$  Log on as the Administrator or a user with administrative privileges. A user without administrative privileges makes an error. For administrative settings, etc., contact PC manufacturer or Microsoft.
- **•** For details on uninstallation, see "Manual for FOMA N2502 HIGH-SPEED", p.29.

## **Installing Communication Setting File (Driver) on PDA**

## **Installing**

- $\bullet$  Before installation, do not connect the FOMA terminal to the PDA.
- $\bullet$  Before installation, verify that the PC's and PDA's batteries are fully charged. If the battery is low, ensure a stable power supply such as AC power.
- $\bullet$  Before installing the N2502 software, connect the PDA to the PC and install required software.
- $\bullet$  For connection between the PC and PDA or PDA operation, see the PDA's User Guide.

### **● On Windows Vista**

● sigmarion Ⅲ does not support Windows Mobile Device Center and installation procedures vary. See "Using sigmarion Ⅲ on Windows Vista" (p.32) for sigmarion  $\mathbb I$ .

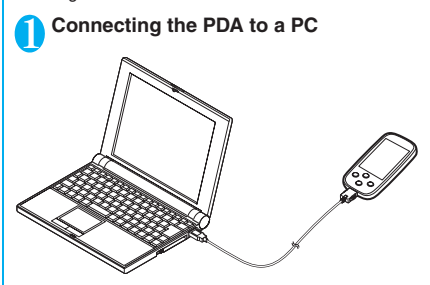

**Start Windows and set the bundled CD-ROM**

3 **Click "FOMA N2502 HIGH-SPEED通信 設定ファイル" under "PDA用ソフトウェ ア" (PDA Software: FOMA N2502 HIGH-SPEED Communication Setting File)** Required files are installed from the PC to the PDA.

F FOMA N2502 HIGH-SPEED  $\overline{\mathbf{X}}$ FOMA N2502 HIGH-SPEED ソフトウェアインストール インストールするソフトウェアを選択してください。 パソコン用ソフトウェア FOMA N2502 HIGH-SPEEDユーティリティ FOMA N2502 HIGH-SPEED通信設定ファイル FOMA PO設定ソフト FOMA/シイトカウンタ mopera U かんたんスタート FirstPass PCソフト ドコモテレビ電話ソフト PDA用ソフトウェア FOMA N2502 HIGH-SPEEDユーティリティ FOMA N2502 HIGH-SPEED通信設定ファイル 閉じる

**Click "OK"**<br>|THUT-33204520-KHRTUEL インストールの完了に必要な追加手順がないか、モバイルデバイスの画面を確 認してください。 OK The message "このプログラムの発行者は不明で す。発行者が信頼できる場合のみインストール してください。続行しますか? " (This program is from an unknown publisher. You should install it only if you trust its publisher. Do you want to continue?)

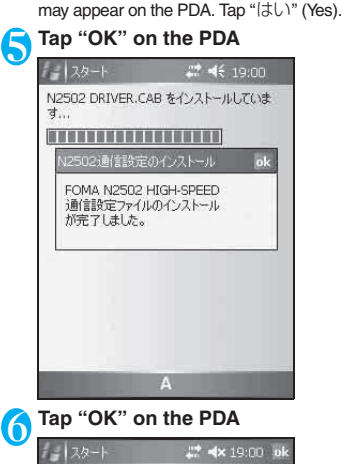

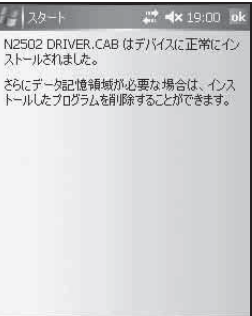

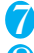

Δ 7 **Remove the PDA from the PC**

### 8 **Soft-reset (restart) the PDA**

The N2502 HIGH-SPEED communication setting file (driver) installation is complete. Install the FOMA terminal into the CF card slot after resetting (restarting) PDA.

## **Using sigmarion** Ⅲ **on Windows Vista**

- Connect sigmarion Ⅲ to a PC.
- ■**Installing the communication setting file (driver)**
- Copy the installation file for the communication setting file (driver) from PC to sigmarion  $\mathbb I$ . Copy source:

"N2502DRIVER.CE.CAB" under "PDA" → "PDAInstall" → "Driver" folder in the bundled CD-ROM

Copy destination folder:

" " → "コンピュータ" (Computer) → "ポータブ ルデバイス" (Portable Device) → "WindowsCE" → "¥" → "My Documents" folder

- On sigmarion Ⅲ, double-tap the copied "N2502DRIVER.CE.CAB" under the "My Documents" folder.
	- $\rightarrow$  Keep the destination unchanged and tap "OK"  $\rightarrow$  "OK".
- Remove the sigmarion Ⅲ from the PC and soft-reset (restart) the sigmarion  $\mathbb I$ .

**● On Windows XP/Windows 2000**

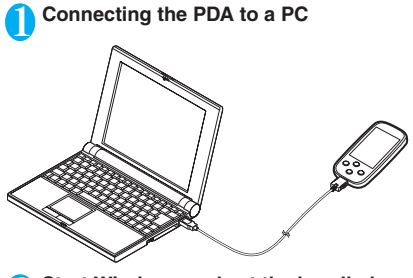

**Start Windows and set the bundled CD-ROM**

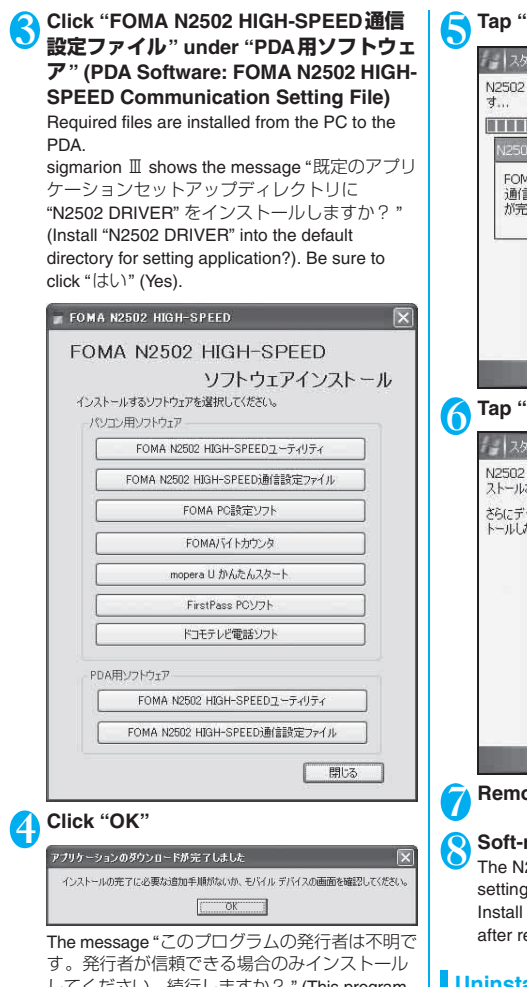

してください。続行しますか? " (This program is from an unknown publisher. You should install it only if you trust its publisher. Do you want to continue?) may appear on the PDA. Tap "はい" (Yes).

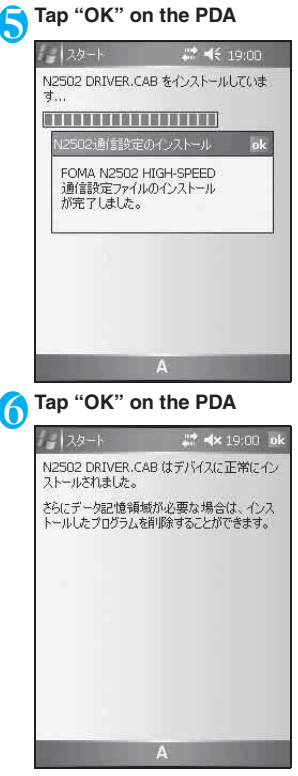

### 7 **Remove the PDA from the PC**

### 8 **Soft-reset (restart) the PDA**

The N2502 HIGH-SPEED communication setting file (driver) installation is complete. Install the FOMA terminal into the CF card slot after resetting (restarting) PDA.

## **Uninstalling**

This section describes the operations for uninstalling "FOMA N2502 HIGH-SPEED communication setting file (driver)". To uninstall software from the PDA, use ActiveSync and Windows Mobile Device Center on a PC used to install the software.

- **Remove the FOMA terminal from the PDA** beforehand.
- $\bullet$  For details on uninstallation, see "Manual for FOMA N2502 HIGH-SPEED", p.116.

# **Appendix**

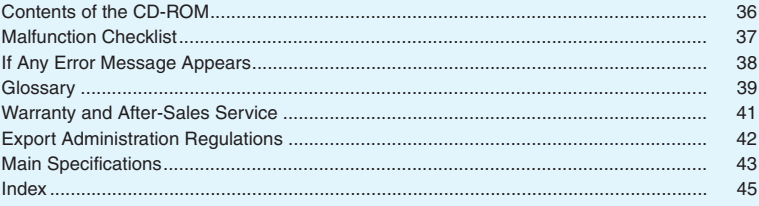

# **Contents of the CD-ROM**

The attached CD-ROM contains the following utilities.

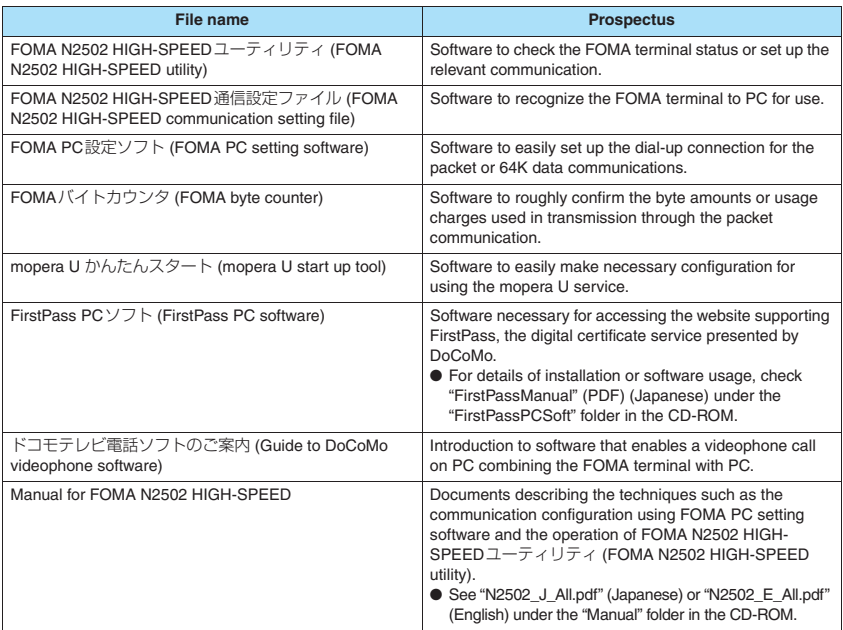

#### **NOTE**

z For FOMA PC setting software, FirstPass PC software, mopera U start up tool and FOMA byte counter, the following URL is also available for download:

http://www.nttdocomo.co.jp/support/utilization/application/index.html (Japanese)

- To read "Manual for FOMA N2502 HIGH-SPEED" or "FirstPassManual" (Japanese), Adobe<sup>®</sup> Reader<sup>®</sup> (version 6.0 or later recommended) is required. You can download the latest version from the website of Adobe Systems Incorporated. For details, visit the Adobe Systems Incorporated website.
- The software specifications are subject to change without notice. Check the DoCoMo website for the latest software.

# **Malfunction Checklist**

zWhen the reference is described as "Manual", refer to "Manual for FOMA N2502 HIGH-SPEED" contained in the attached CD-ROM.

### ■**The FOMA terminal is not recognized**

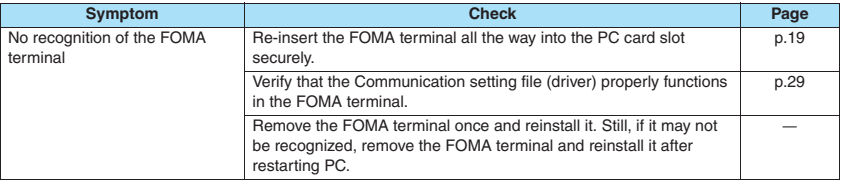

#### ■**Trouble in communication**

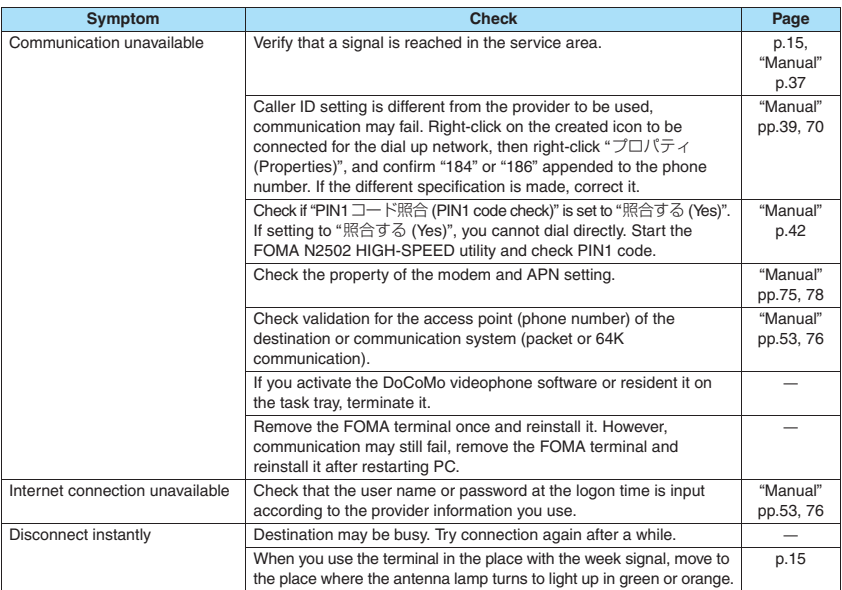

### ■**Trouble in AT command**

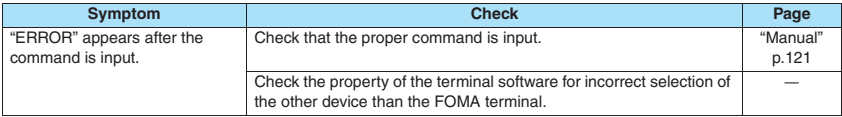

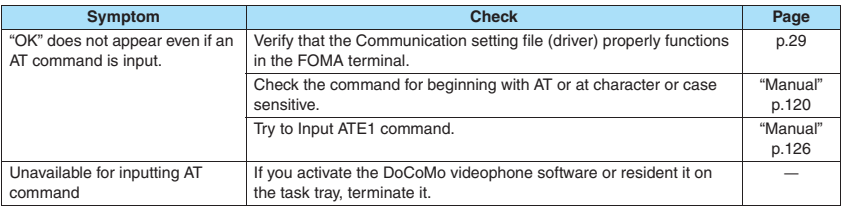

### ■**Other trouble**

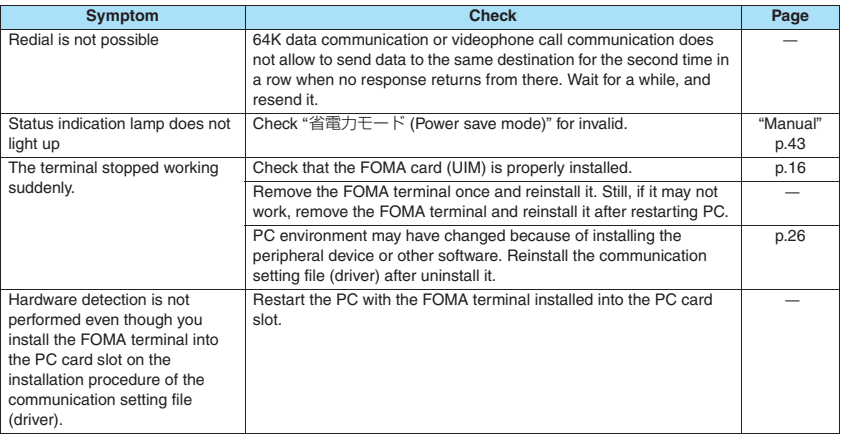

# **If Any Error Message Appears**

The following shows the major error messages appearing when using the FOMA N2502 HIGH-SPEED utility.

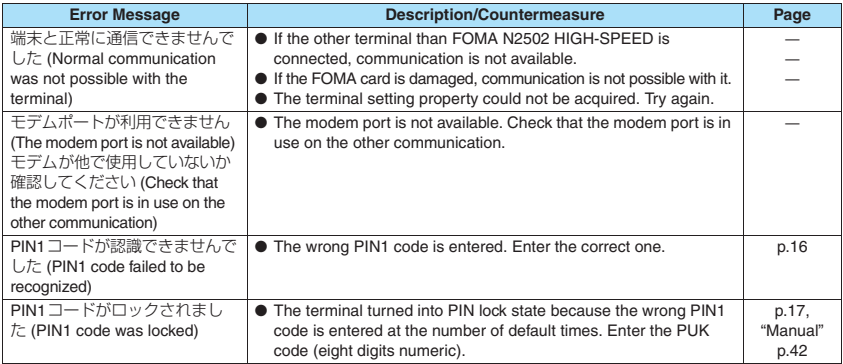

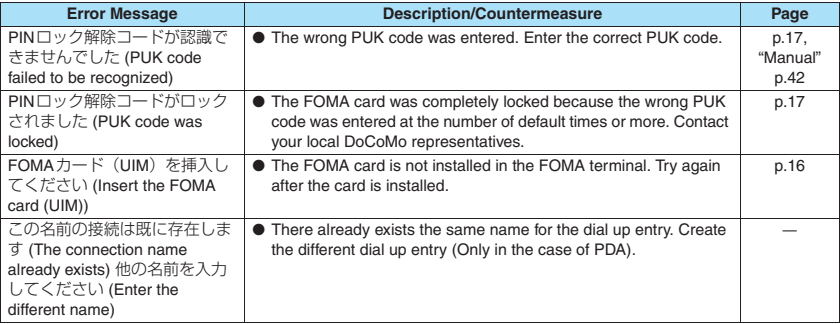

# **Glossary**

#### ■**A**

#### **Access point**

A link-up point to be connected to the Internet. The Internet connection is available from PC, etc. via an access point using a telephone line.

#### **Administrative privileges**

Access rights that allow access to the operating system of Windows Vista, Windows XP or Windows 2000. A user without administrative privileges cannot install or uninstall the communication setting file (Driver) or the FOMA PC setting software.

#### **APN**

Short for Access Point Name, and the destination name (Internet service provider, etc.) for the packet communication. For example, "mopera U" (Internet connection service provided by DoCoMo) is indicated as "mopera.net".

#### ■**B**

#### **bps**

Short for bit per second, and a unit to indicate the data communication speed. It indicates the number of transmitted bits per one second.

#### ■**C**

#### **cid**

Short for Context Identifier, and a registration number when saving the destination (APN) for the packet communication to the FOMA terminal.

The FOMA terminal can contain up to 10 APNs.

#### ■**D**

#### **Dial-up**

Connecting to a network via a telephone connection

#### **DNS**

Short for Domain Name System. The conversion system from an understandable domain name such as "nttdocomo.co.jp" into a numerical IP address for managing by the computer.

#### ■**H**

#### **HSDPA**

Short for High Speed Downlink packet Access. It is an improvement on W-CDMA, the global standard, with a higher packet communication speed. In the FOMA High-Speed area, high speed packet communication is available at up to 7.2 Mbps downlink.

## ■**I**

#### **ID**

A number to manage user information. ID is issued when you register as a new user.

#### **Install**

Copying the external data contained in CD, etc. onto PC so that the data can be utilized

#### **IP**

Short for Internet Protocol, and communication specifications used over the Internet as standard

#### **IP address**

An address that identifies the device connected to the Internet. Normally, it is expressed as four-digit numbers (0 to 255) separated with a period as "XXX.XXX.XXX.XXX", and is assigned to every device connected to the Internet.

#### **ISDN**

Short for Integrated Service Digital network, and a comprehensive digital communication network. Enables faster communication speed than an analog telephone line.

#### ■**M**

#### **Modem**

A device that allows PC to communicate via a telephone connection

#### ■**P**

#### **Packet communication**

Communication mode to transmit data divided into small packages on the network. This strategy improves transmission efficiency over the network by cutting in transmitted data with different data or dividing into small size of data for communication.

#### **Port**

An auxiliary address attached under an IP address to communicate with multiple parties at the same time over the Internet. Specifying a port uses numeric from 0 to 65535 which is called the "Port Number".

#### **Properties**

"Attributes" or "configurations" of Windows files or icons. Select and right-click an icon to look-up or change properties.

#### **Protocol**

Communication specifications used to exchange data between PCs

#### ■**Q**

#### **QoS**

Short for Quality of Service, and the service quality of network. Specifying the data communication speed is available in the FOMA terminal QoS setting. (Connection speed varies depending on the communication condition.)

### ■**U**

#### **Uninstall**

Deleting the downloaded external data from PC

#### **Utility**

Software that improves utilization of the FOMA terminal by providing various auxiliary functions

#### ■**W**

#### **W-CDMA**

Short for Wideband Code division Multiple Access, and the 3rd generation mobile communication system (IMT-2000) certified as global standards. This is wideband code division multiple access and one of the multiple access systems for wireless communications. The FOMA terminal complies with W-CDMA standards.

# **Warranty and After-Sales Service**

# **Warranty**

- $\bullet$  Make sure that the warranty card is included with your FOMA terminal at the time of purchase. Check the contents, the information about "the shop or date of purchase", etc. and keep the card in a safe place. If the card does not contain necessary information, immediately contact the shop and request them to fill in the card. The warranty period is one year from the date of purchase. The warranty period is one year from the date of purchase.
- $\bullet$  The whole or part of the product, including its accessories, is subject to improvement without notice.

## **After-sales service**

#### **● If you have problems with your FOMA terminal**

Before having your FOMA terminal repaired, see the "Malfunction Checklist" in this manual. If you still have problems, call at the technical inquiries number described on the back of the manual.

#### **● If repairs are needed as a result of contacting DoCoMo**

Take your FOMA terminal to a DoCoMo designated repair shop. The repair shop is only open during business hours. Remember to take your warranty card with you.

#### ■ During the warranty period

- The FOMA terminal will be repaired free of charge in accordance with our written warranty policy.
- Make sure to take the warranty card with you when having your FOMA terminal repaired. Even during the warranty period, a charge will be made for the repair if you cannot show the warranty card or if the malfunction or damage has resulted from improper use.
- Even during the warranty period, a charge will be made for the repair if the malfunction has resulted from the use of devices or consumables that are not specified by NTT DoCoMo.
- A charge will be made for repairs in the event of damage to the connectors after purchase.

#### ■ **The FOMA terminal may not be able to be repaired**

The FOMA terminal may be unable to be repaired if the water reaction is found on the seal, if corrosion is found to result from water exposure, condensation or perspiration, or if the internal board is damaged or deformed. Even if the FOMA terminal can be repaired, a charge will be made as the repair is not under warranty.

#### ■**After the warranty period has expired**

You can request to have your FOMA terminal repaired, although a charge will be made for the repair.

#### ■**Stock period of parts**

Replacement parts (required for maintaining the functionality of the FOMA terminal) will be kept in stock basically for minimum of 6 years following the termination of production. However, the FOMA terminal may not be able to be repaired due to the lack of parts depending on the damaged parts. The repair may still be able to be performed even after the stock period has expired. Call at the technical inquiries number described on the back of the manual.

#### ■**Important**

- $\bullet$  Do not attempt to adapt the FOMA terminal or its accessories by yourself.
	- Doing so may cause fire, injury or malfunction.
	- Repairs to damage caused by modifications to the terminal will be accepted on the condition that the customer agrees to the said modifications being restored to their original condition. We reserve the right to reject your repair request, depending on the type of modification. The following will be deemed to be modifications:
		- Decorations to the FOMA terminal involving the use of adhesives.
		- Replacement of the exterior etc. of the terminal with non-DoCoMo components.
	- Even during the warranty period, a charge will be made for the repair if the malfunction or damage has resulted from modification.
- $\bullet$  Do not peel off the model name seal attached to the FOMA terminal. The model name seal plays the part of the certificate verifying that the FOMA terminal complies with the technical standard. If the seal cannot be confirmed because it has been peeled off or replaced, the conformity to the technical standard cannot be judged, and then the repair may be unable to be accepted.
- The settings of the functions or the information about total call time may be cleared (reset) due to the damage, repair or improper use of the FOMA terminal. In this case, specify the settings again.
- $\bullet$  If your FOMA terminal gets wet or moist, immediately turn it off, remove the battery pack, and take the FOMA terminal to the repair shop as soon as possible. Note that the FOMA terminal may be unable to be repaired depending on the condition.

# **Export Administration Regulations**

This product and its accessories may be subject to the Japan Export Administration Regulations (the "Foreign Exchange and Foreign Trade Law" and its related regulations), or is subject to the Export Administration Regulations.

When exporting this product and its accessories, take the required steps at your expense and under your responsibility. For more details, contact the Ministry of Economy, Trade and Industry (METI) or the U.S. Department of Commerce.

# **Main Specifications**

## **FOMA N2502 HIGH-SPEED**

#### ■ Corresponding operating system

Windows 2000 Japanese version with Service Pack 4 or later Windows XP Japanese version with Service Pack 2 or later Windows Vista Japanese version Windows CE .NET 4.1 Japanese version Windows Mobile 5.0 Japanese version

#### ■**Communication speed**

Packet communication

Up to 7.2 Mbps downlink (best-effort)\*

- Up to 384 kbps uplink (best-effort)\*
- \*: 7.2 Mbps max. or 384 kbps max. does not represent the actual communication speed, but the maximum value on the technical standards.
- \*: The actual communication speed varies depending on the communication environment or network congestion.
- \*: Up to 7.2 Mbps communication may be available after the network is supported.
- \*: The communication speed turns to 384 kbps max. for both downlink and uplink out of FOMA HIGH-SPEED service area.

64K data communication

Up to 64 kbps downlink/uplink

Videophone call

64 kbps downlink/uplink

#### ■**Operating environment**

On operation Temperature: 5°C to 35°C Humidity: 45% to 85%

#### ■**Power source**

Supply voltage

3.3V/5.0V (supplied from PC/PDA card slot)

Consumption current

Maximum current during communication: Approx. 680mA (3.3V) / Approx. 460mA (5.0V) Average current during communication: Approx. 490mA (3.3V) / Approx. 330mA (5.0V) Standby (normal mode setting): Approx. 16mA (3.3V) / Approx. 14mA (5.0V) Depending on the usage, consumption current fluctuates.

#### ■**Dimensions**

Width 42.8 mm  $\times$  Thick 5 mm (8.7 mm at thickest point)  $\times$  Height 65 mm (approximate size)

#### ■**Weight**

Approx. 24 g

#### ■**Technical criteria design identification number**

AD07-0554001

# **PC card adapter**

### ■**Connection model**

PC card slot side: conforming to PC Card Standard 95 (3.3V/5.0V)

#### ■**Connector current**

0.5A/1 line

### ■**Operating environment**

On operation Temperature: 5°C to 35°C Humidity: 45% to 85%

### ■**Dimensions**

Width 54 mm  $\times$  Thick 5 mm  $\times$  Height 85.6 mm (approximate size)

### ■**Weight**

Approx. 24 g

# **Index**

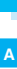

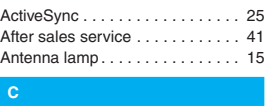

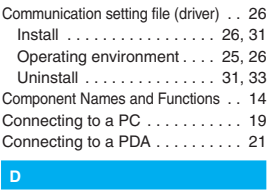

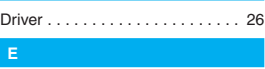

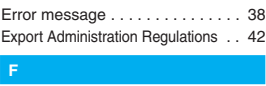

#### **F**

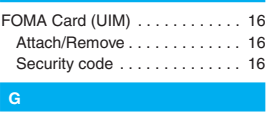

#### **G**

Glossary. . . . . . . . . . . . . . . . . . . . 39 K**<sup>H</sup>**

**Handling with Care. . . . . . . . . . . . 9** 

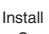

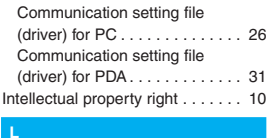

Lamp . . . . . . . . . . . . . . . . . . . . . . 15 K**<sup>M</sup>**

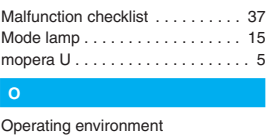

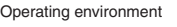

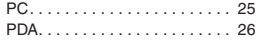

#### Options . . . . . . . . . . . . . . . . . . . . .11 K**<sup>P</sup>**

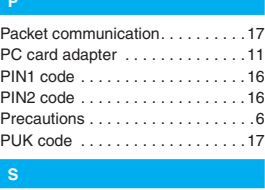

Specifications . . . . . . . . . . . . . . . .43 K**<sup>U</sup>**

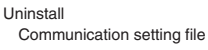

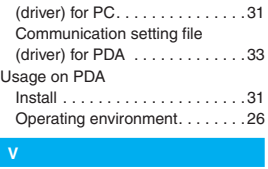

Videophone . . . . . . . . . . . . . . . . . .19 K**<sup>W</sup>**

# Warranty . . . . . . . . . . . . . . . . . . . .41 Windows Mobile Device Center. . . 25<br>**Numerals, etc.**

64K data communication . . . . . . . .18

# [Memo]

# [Memo]

# [Memo]

「ドコモeサイト」では、住所変更、料金プラン変更などの各種お手続き、資料請求を承っております。

 My DoCoMo(http://www.mydocomo.com/)⇒ 各種手続き(ドコモeサイト) ※パソコンからご利用になる場合、「DoCoMo ID/パスワード」が必要となります。 パソコンから

※「DoCoMo ID/パスワード」をお持ちでない方・お忘れの方は取扱説明書裏面の「総合お問い合わせ先」にご相談く ださい。

※ご契約内容によってはご利用いただけない場合があります。 ※システムメンテナンスなどにより、ご利用になれない場合があります。

## **マナーもいっしょに携帯しましょう**

FOMA端末を使用する場合は、周囲の方の迷惑にならないように注意しましょう。

### こんな場合は必ずFOMA端末を接続しているパソコンなどの電源を切ってください

■ 使用禁止の場所にいる場合

携帯電話を使用してはいけない場所があります。以下の場所では、必ずFOMA端末を接続しているパ ソコンの電源を切ってください<mark>。</mark><br>・航空機内 ・病院内

・航空機内

※ 医用電気機器を使用している方がいるのは病棟内だけではありません。ロビーや待合室などでも、必ず電源 を切ってください。

#### ■ 運転中の場合

運転中の携帯電話を手で保持しての使用は罰則の対象となります。

※ 安全な場所に停車してから使用してください。

■ 満員電車の中など、植込み型心臓ペースメーカおよび植込み型除細動器を装着した方が近くにいる可能 性がある場合

植込み型心臓ペースメーカおよび植込み型除細動器に悪影響を与える恐れがあります。

You can make various settings such as changing the address or payment plan, or you can request the information via "DoCoMo e-site".

My DoCoMo (http://www.mydocomo.com/) ⇒ 各種手続き (ドコモeサイト) (Application procedure (DoCoMo e-site)) **From PC**

\* You will need your "DoCoMo ID/Password" to access e-site from PC.

- \* If you do not have or you have forgotten your "DoCoMo ID/Password", contact the DoCoMo Information Center
- described on the back cover of this manual.
- \* DoCoMo e-site may not be available depending upon the content of your subscription.

You may not be able to access e-site services due to system maintenance, etc.

## **Using your FOMA Terminal Politely**

When using your FOMA terminal, do not forget to consider the feelings of people around you.

#### Turn off PC installing the FOMA terminal when you are:

■ In a place where it is prohibited to use a mobile phone

- It is prohibited to use a mobile phone in some places. Turn off PC installing the FOMA terminal in:
- ・An airplane ・A hospital
- There is not only people in a ward who uses medical electrical equipment. Turn off your FOMA terminal even in a lobby or waiting room.
- In-driving
	- The penalty shall be imposed on use of a handset held in your hand while driving.
	- \* Stop the car in a safe place before using it.
- In a crowded train, etc. where you may be close to people with an implantable cardiac pacemaker or implantable cardioverter-defibrillator put

There is a possibility that the FOMA terminal may exert a harmful influence on the implantable cardiac pacemakers or implantable cardioverter-defibrillators.

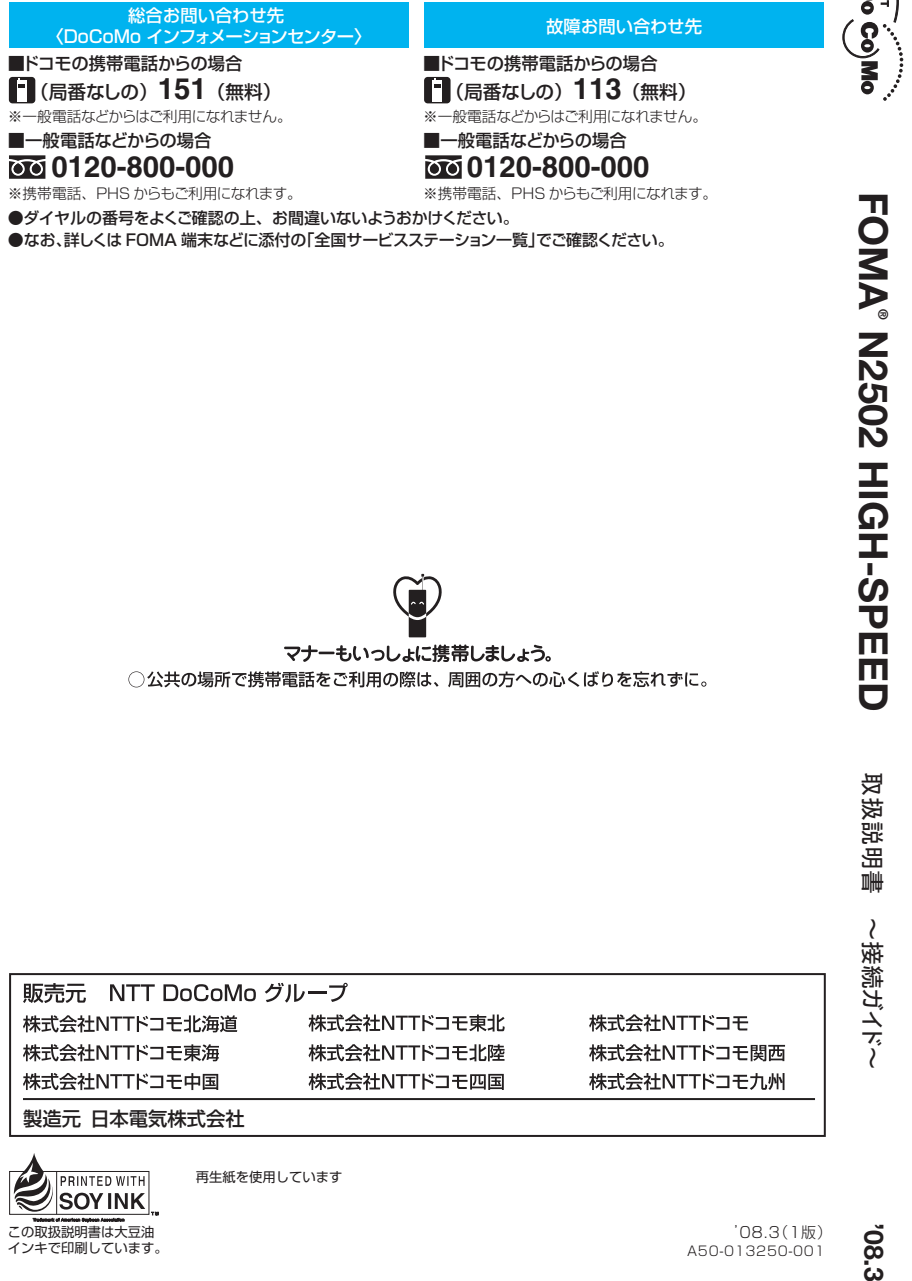

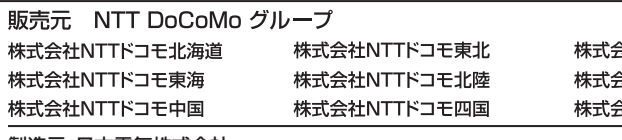

さにドアモ ま社NTTドコモ関西 さいTTドコモ九州

製造元 日本電気株式会社

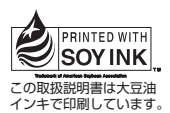

再生紙を使用しています

 $08.3$ 

取扱説明書 〜接続ガイド〜

 $\overline{\mathbf{G}}$